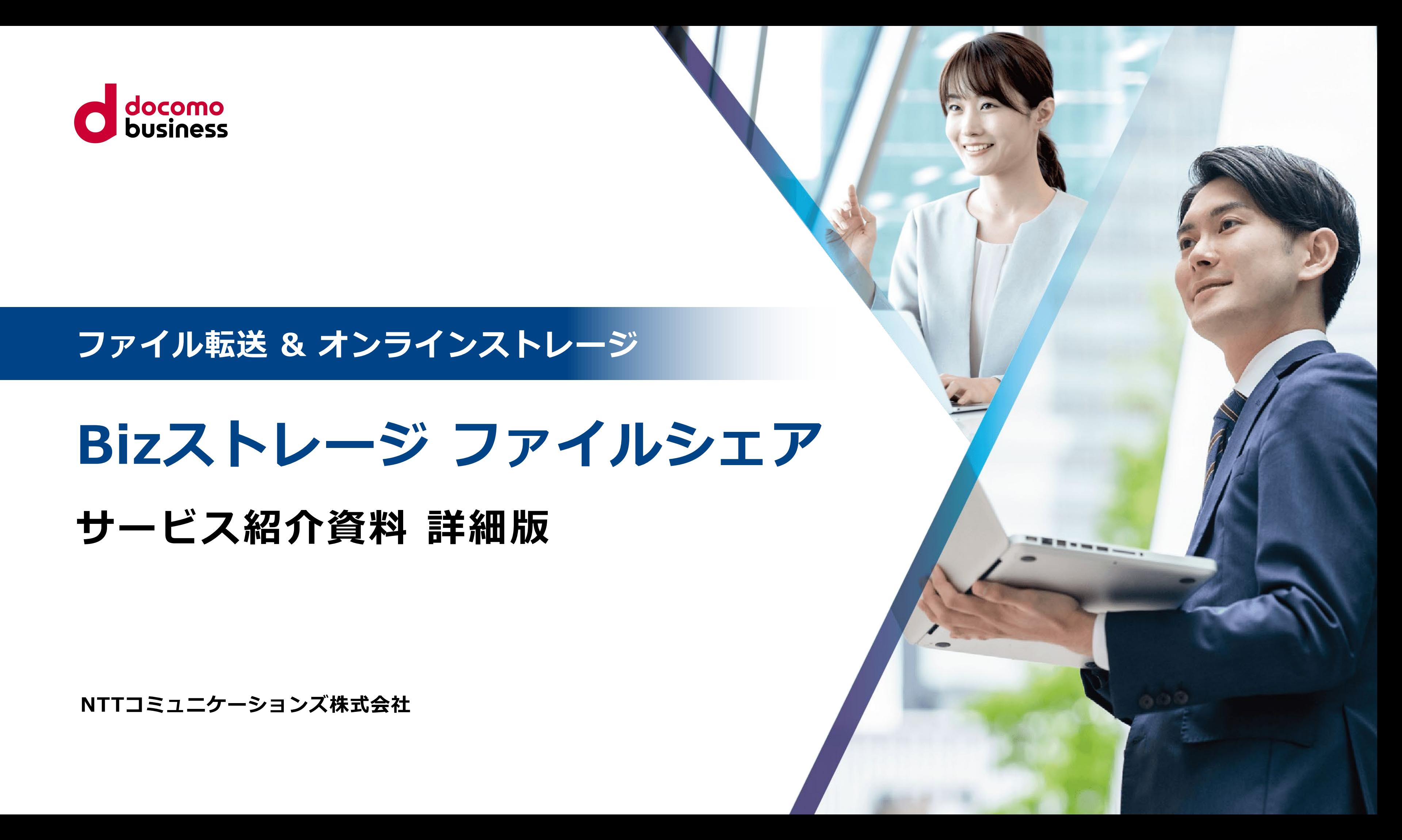

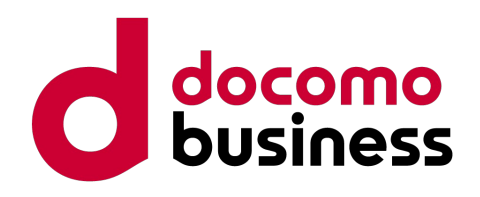

## **ファイル転送 & オンラインストレージ**

**NTTコミュニケーションズ株式会社**

# **Bizストレージ ファイルシェア サービス紹介資料 詳細版**

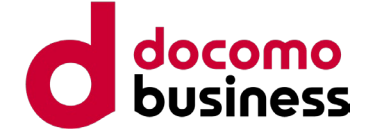

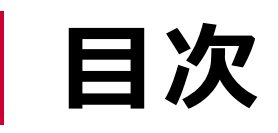

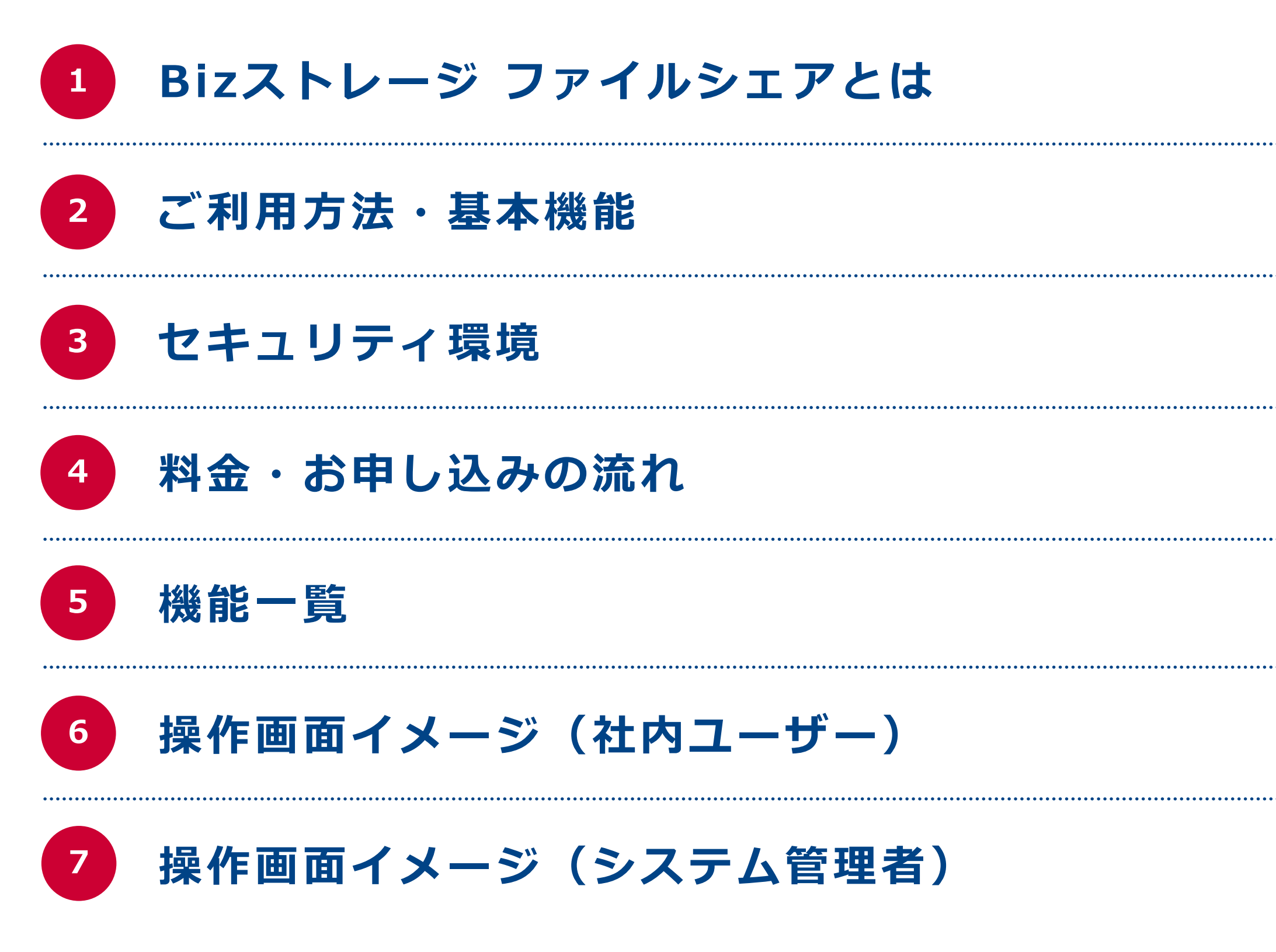

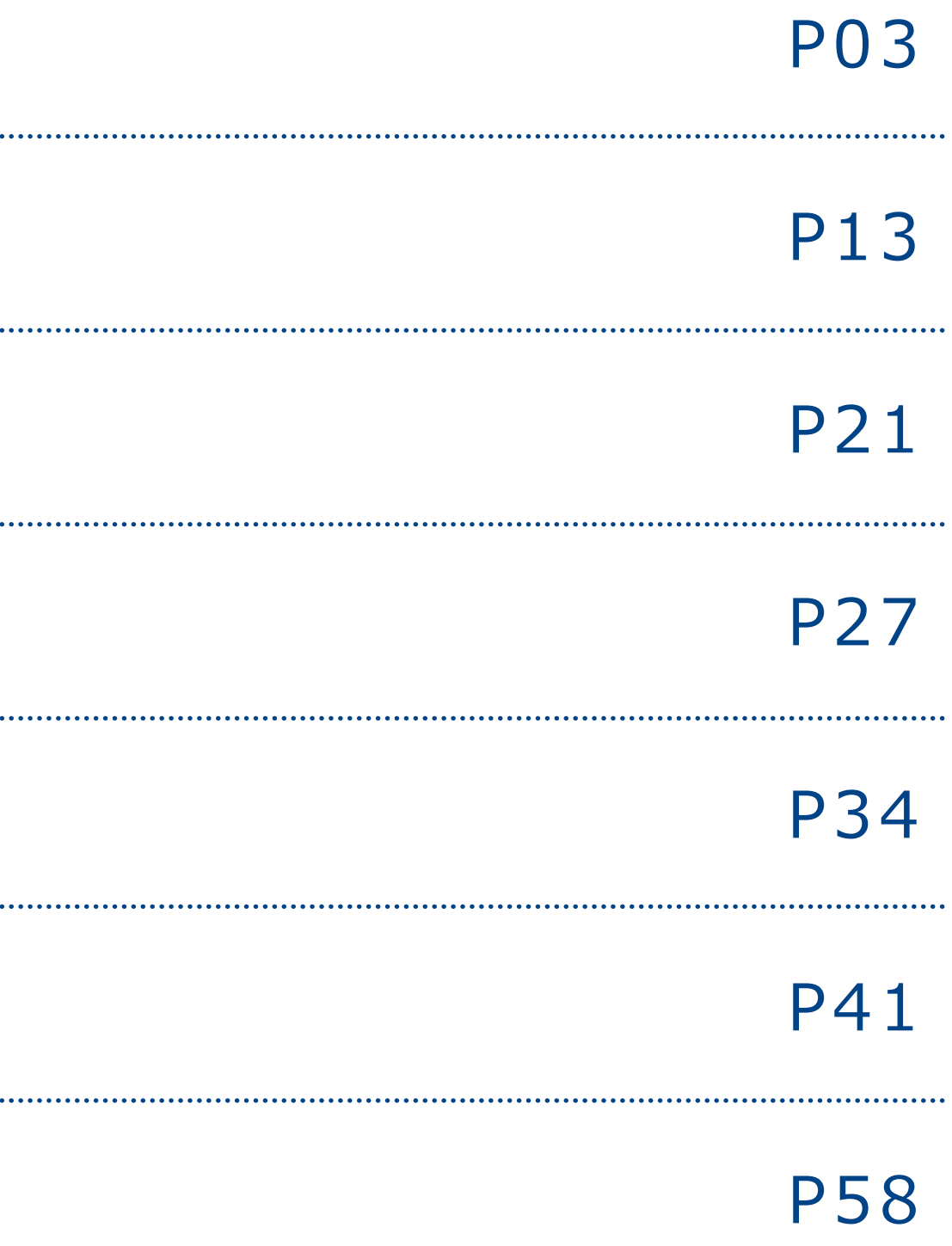

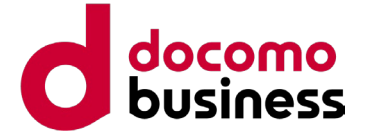

# **Bizストレージ ファイルシェアとは**

**ファイル転送 & オンラインストレージ Bizストレージ ファイルシェア ご提案資料**

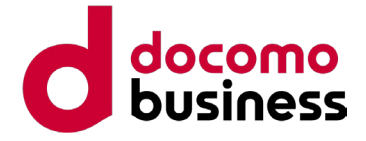

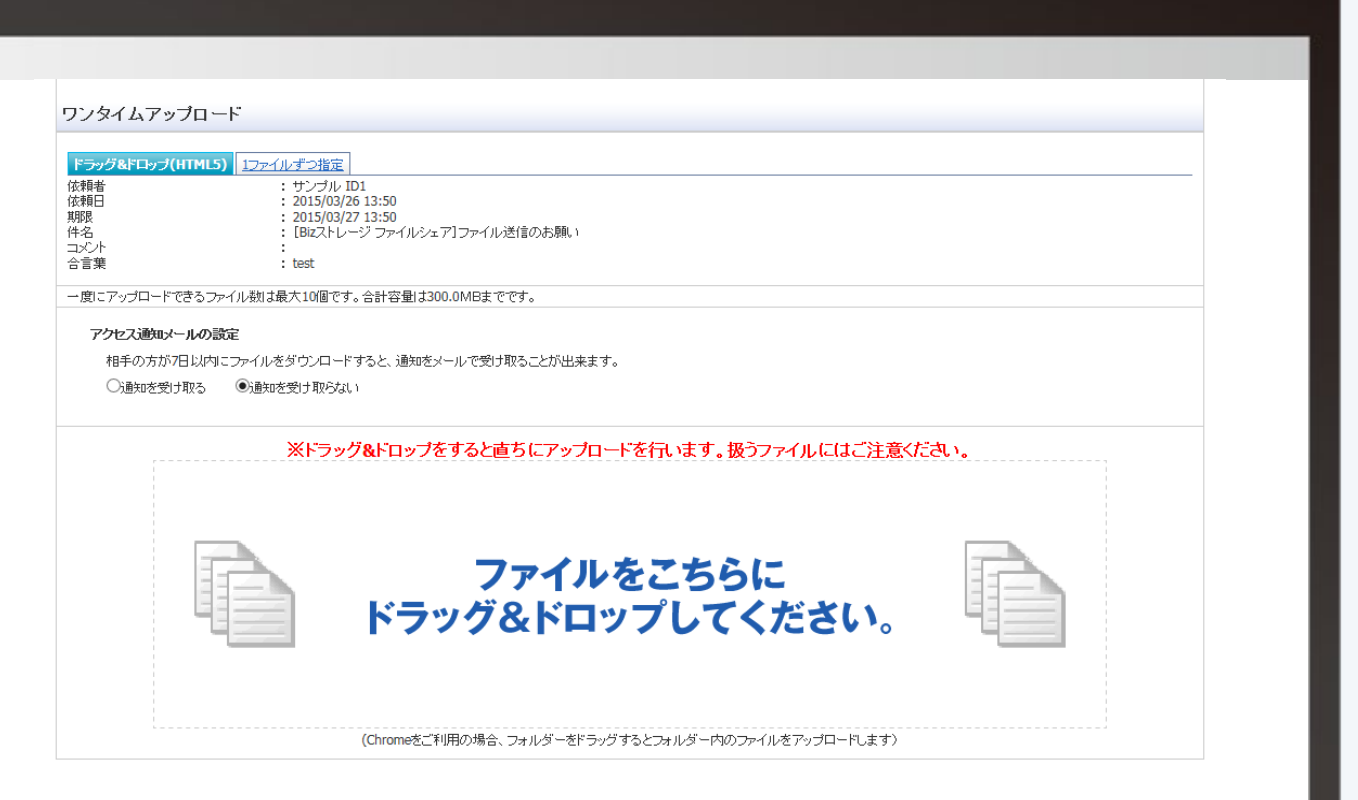

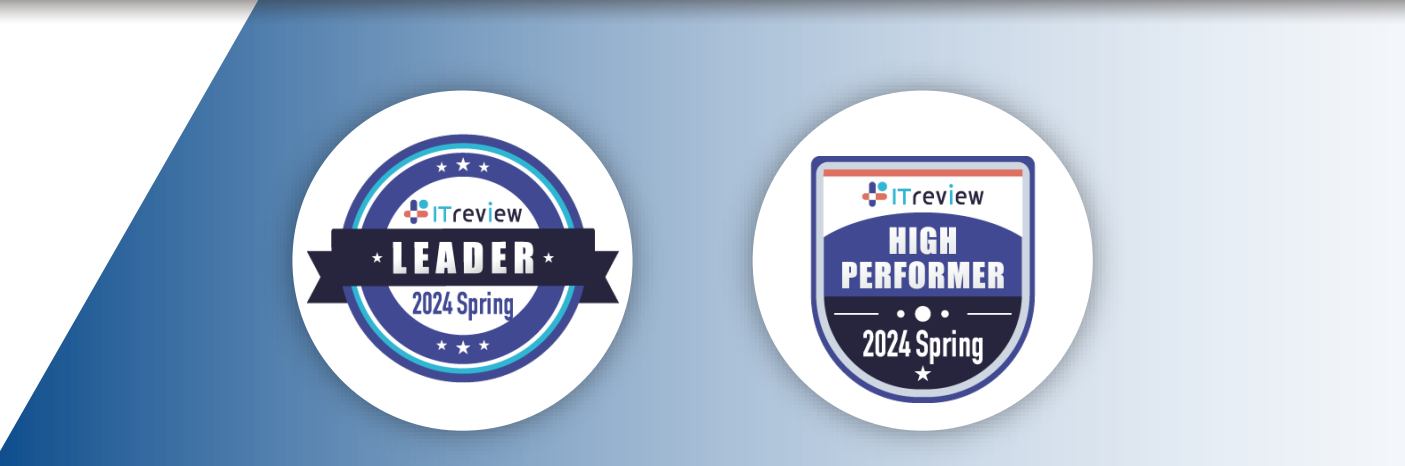

NTTコミュニケーションズが提供する安全でコストパフォーマンスが高いファイル共有サービスです

## **Bizストレージ ファイルシェアとは**

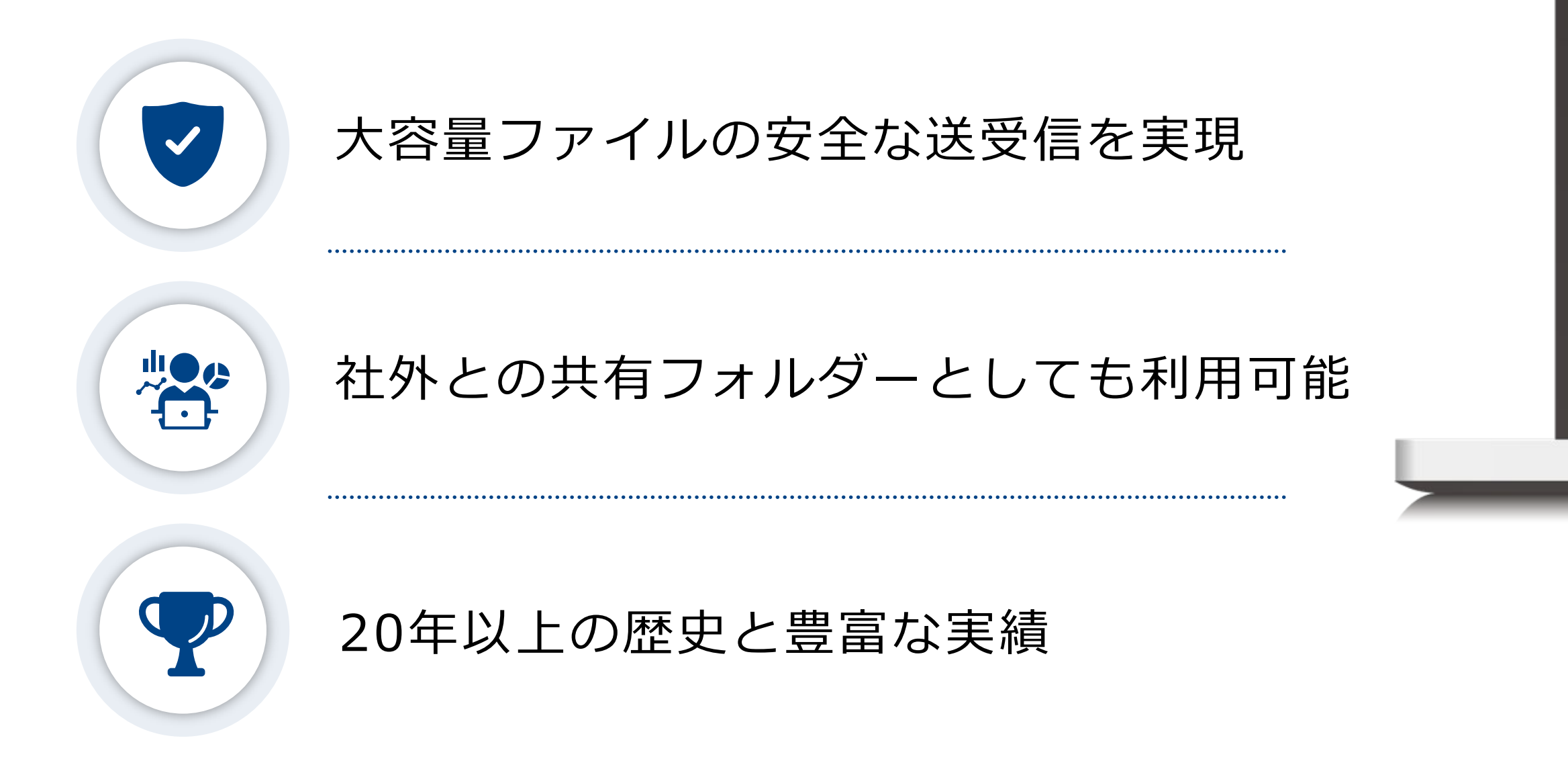

## **取引先とのファイル交換をより便利に・安全に**

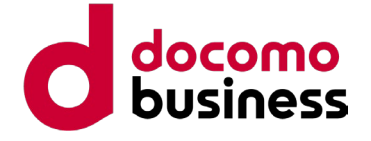

## **社外とのファイル共有に便利な2つの機能**

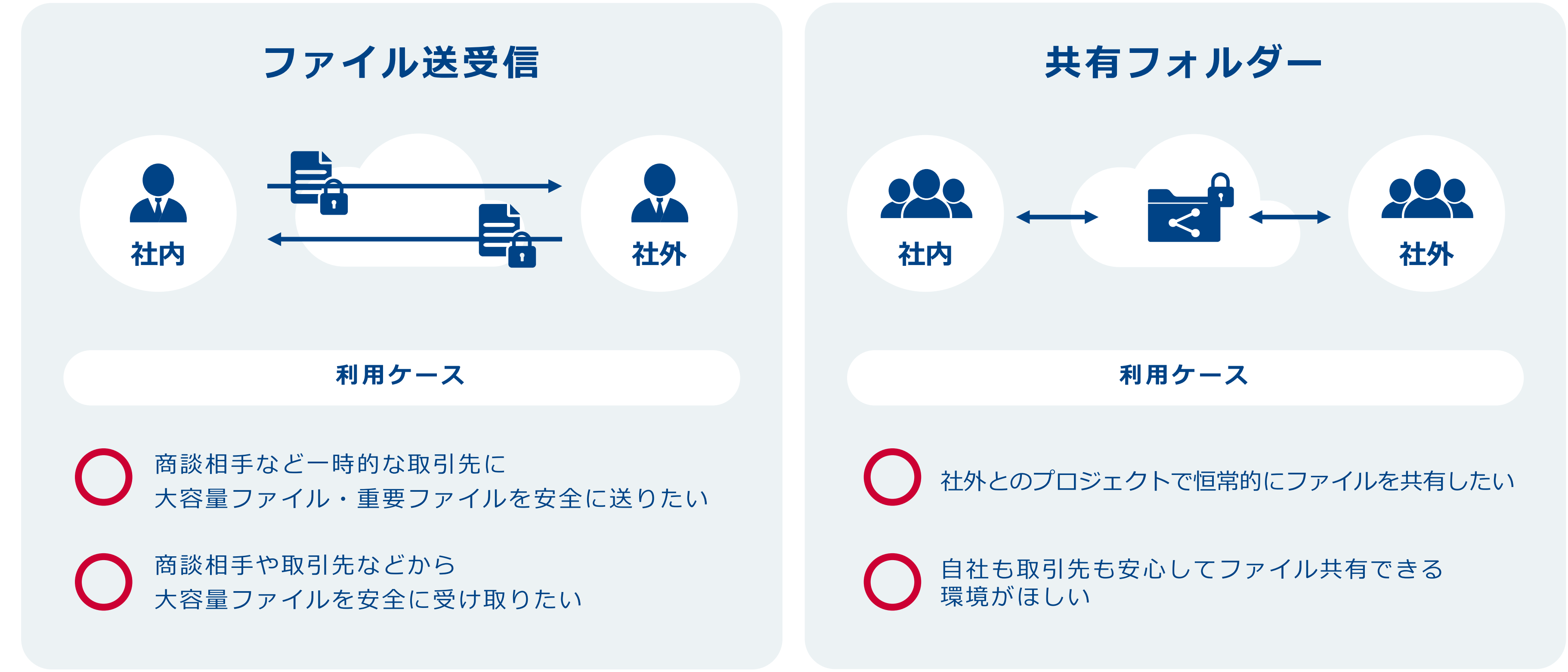

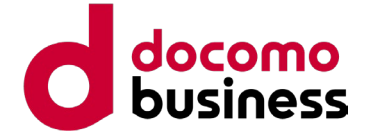

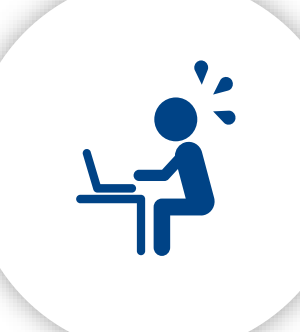

- △ メール添付できない
	- 大容量ファイルをやりとりしたい
- △ 重要データの誤送信が心配
- △ パスワード付Zipファイル送信では 防げないリスクに対応したい
- △USBなど物理媒体の破損・紛失リスク を低減したい

- △社外とのプロジェクトで、恒常的に ファイルを共有し合いたい
- △ 複数社にまたがる共有フォルダーを 用意したい
- △取引先ごとに共有フォルダーをつくり、 アクセスできる範囲を制御したい

Bizストレージ ファイルシェアは以下のようなご要望・お悩みに対応しています

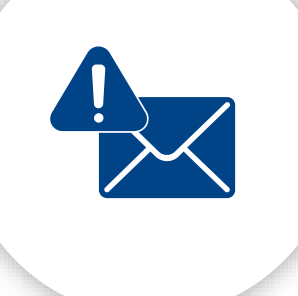

△ 社員がそれぞれバラバラのツールを 使っていて、目が行き届かない

**主な利用ケース**

△ 内部監査や情報漏えいなどの情報漏え い発生時にすぐに対応できない

### **より安全に大容量ファイルを やりとりしたい**

### **社外の人と共有フォルダーを 利用したい**

### **ファイル共有に関する業務を 効率化したい**

△ メールでのファイル送受信は手間

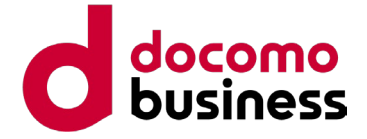

### 2002年から多くの企業さまに継続利用いただいており、安心してご利用いただけるサービスです

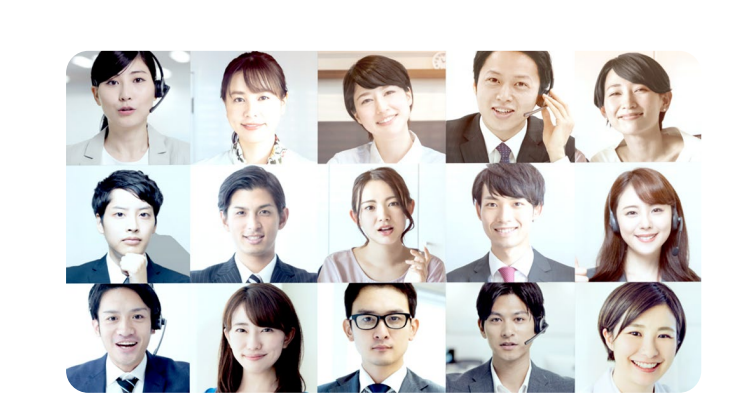

**実績・評価**

## **利用登録数 1,100社30万ID以上**

ご契約いただいているお客さまが 登録されているID数は、 1,100社30万IDにのぼります

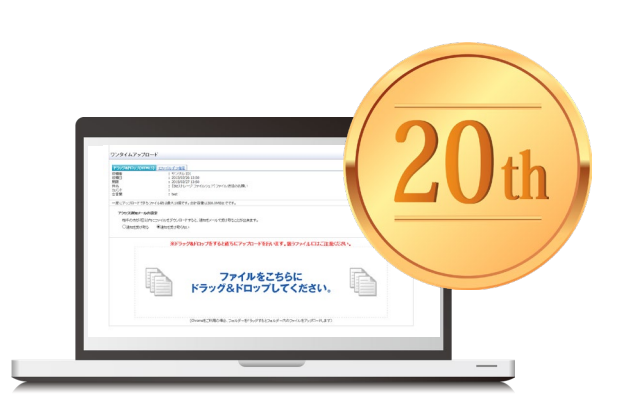

## **サービス提供から 20年以上の歴史**

2002年4月にサービスの提供を開始した NTTコミュニケーションズ独自の 国産サービスです

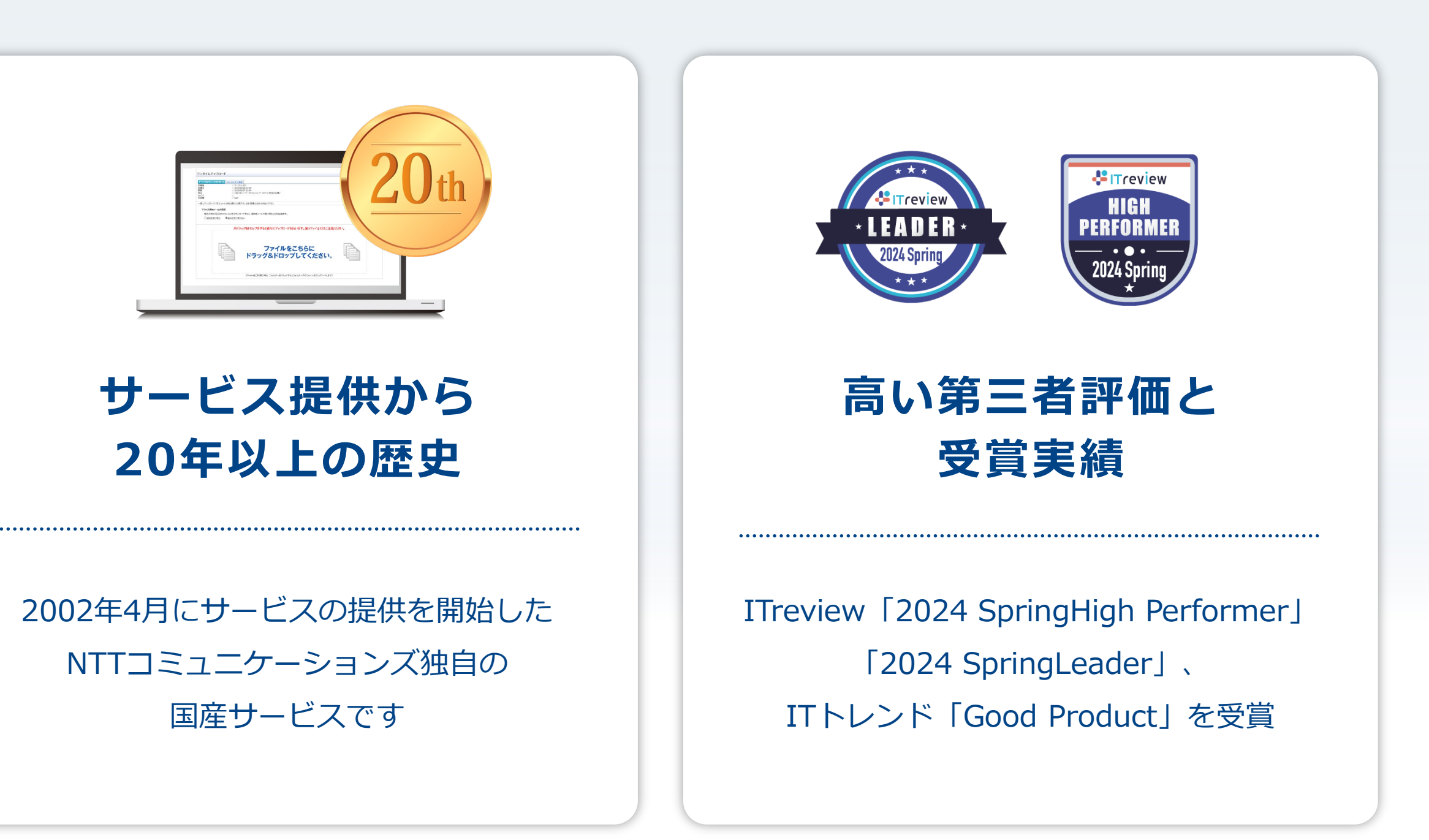

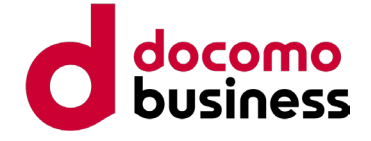

■ 導入事例 ※ 一部抜粋

### 企業規模や業種を問わず、さまざまな企業さまにご利用いただいています

● [サンエイ糖化株式会社](https://www.ntt.com/business/services/application/online-storage/bst-sh/case-study-sanei-toka.html?utm_source=other&utm_medium=referral&utm_campaign=biz-s-fs_proposal_1_psca_other) (製造)

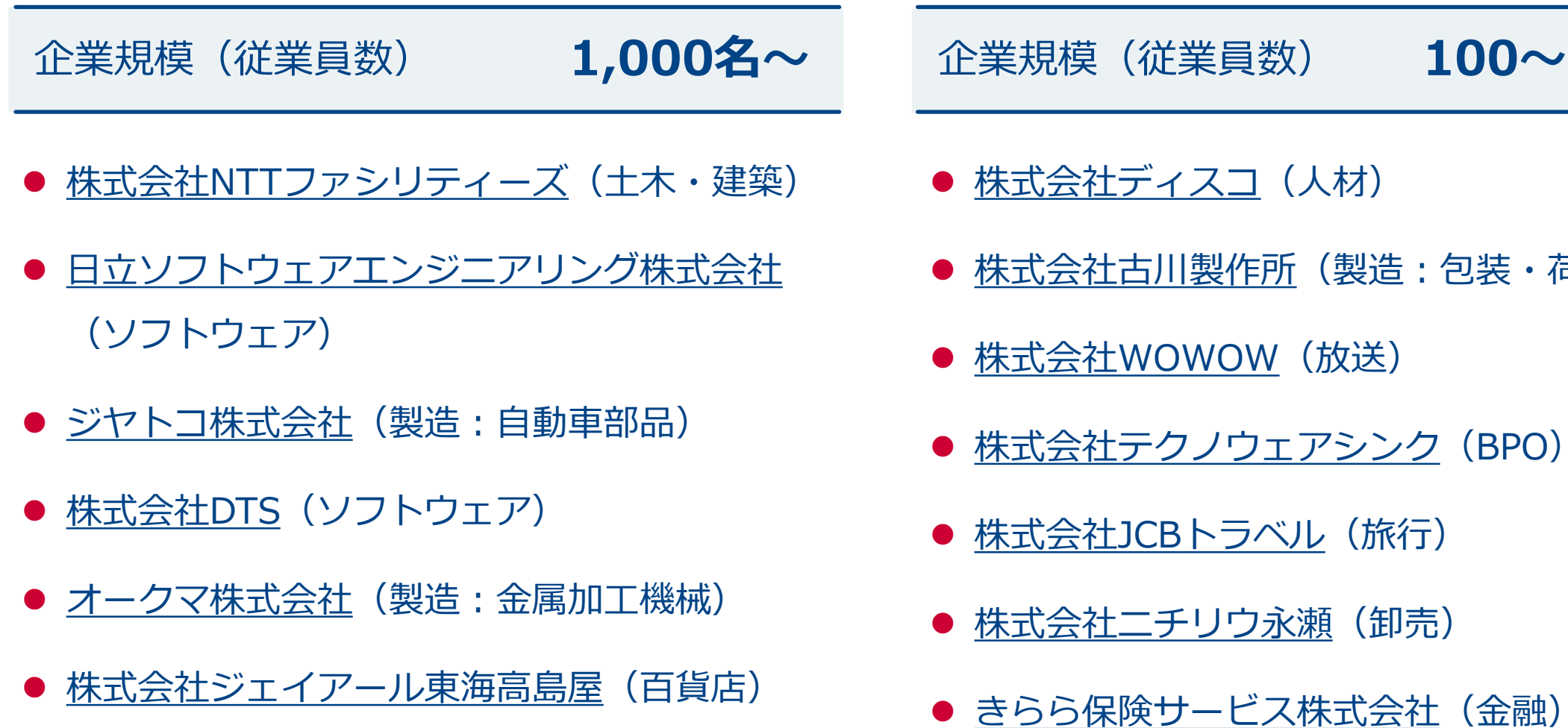

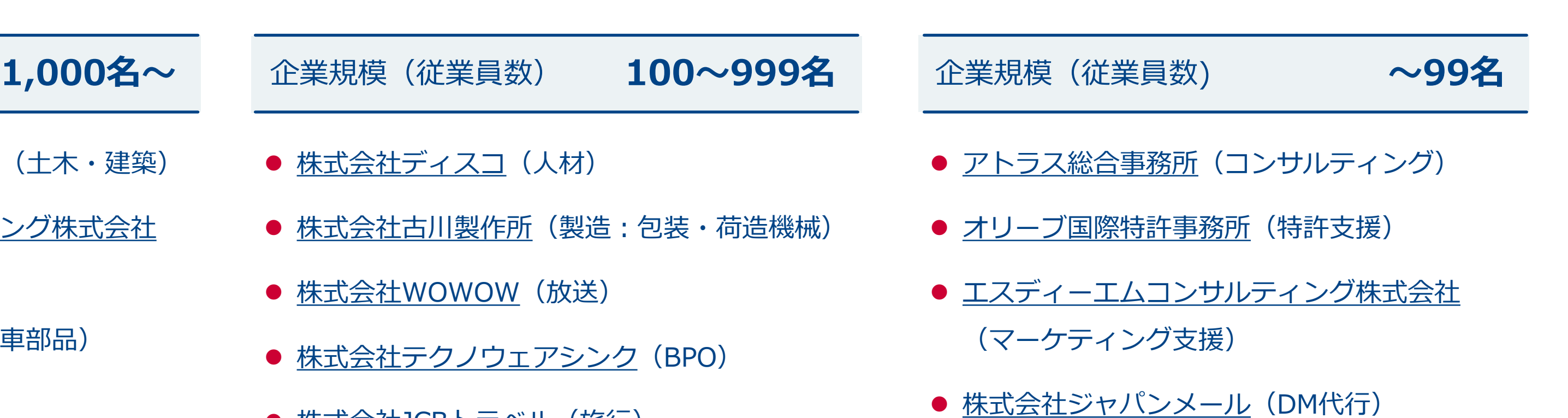

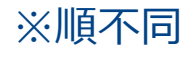

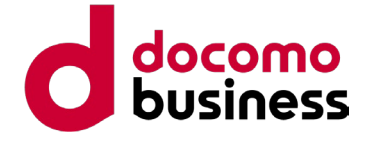

## 他社ツールと比較して、以下の点をご評価いただいております

## **選ばれる理由**

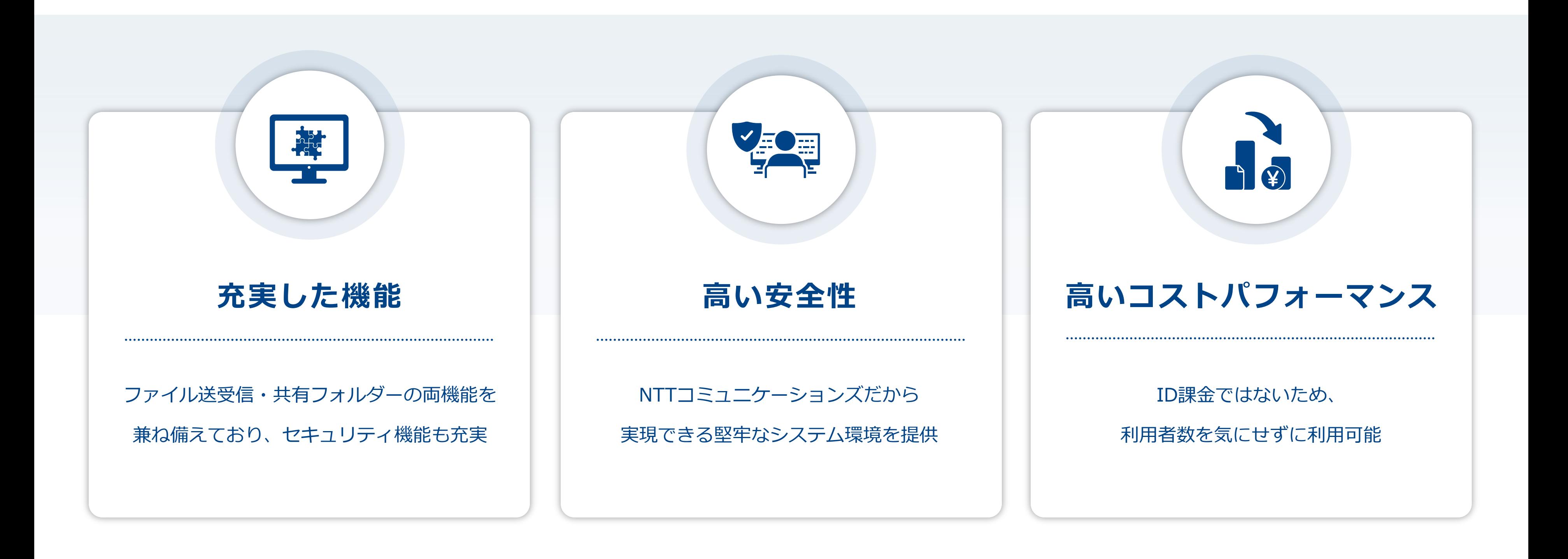

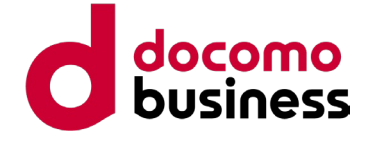

### **セキュリティ対策・便利機能**

ファイル共有ツールとして十分な機能性・セキュリティ性能を兼ね備えています

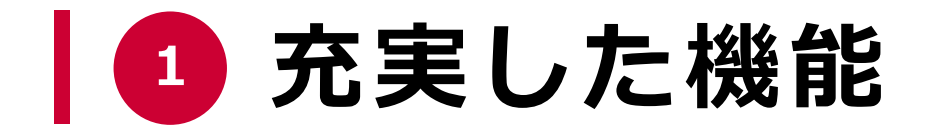

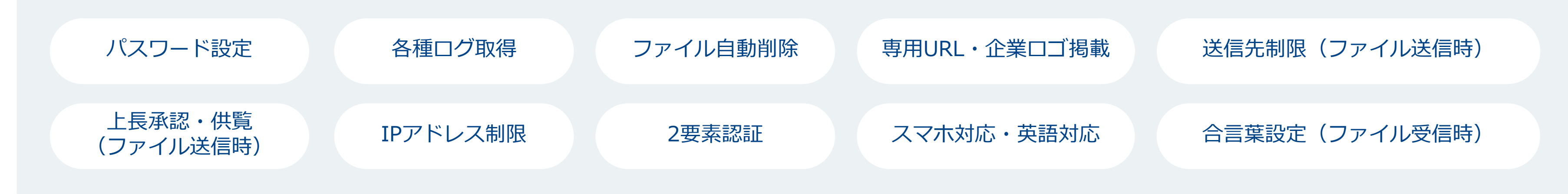

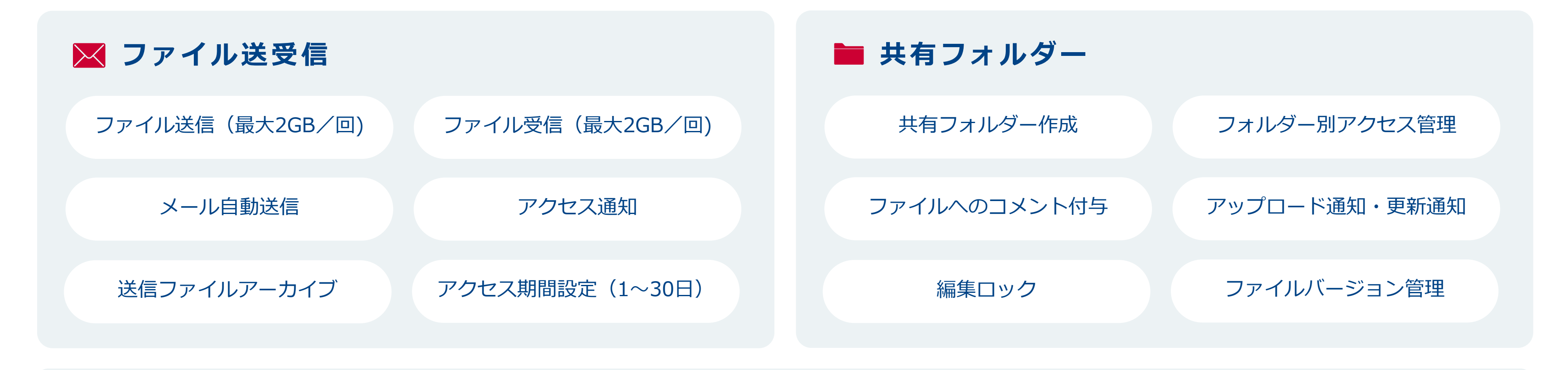

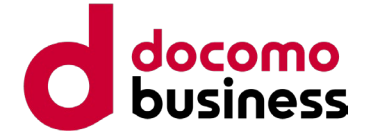

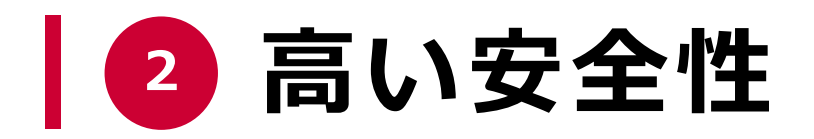

## 堅牢なセキュリティと障害・災害に強いシステム環境を提供します

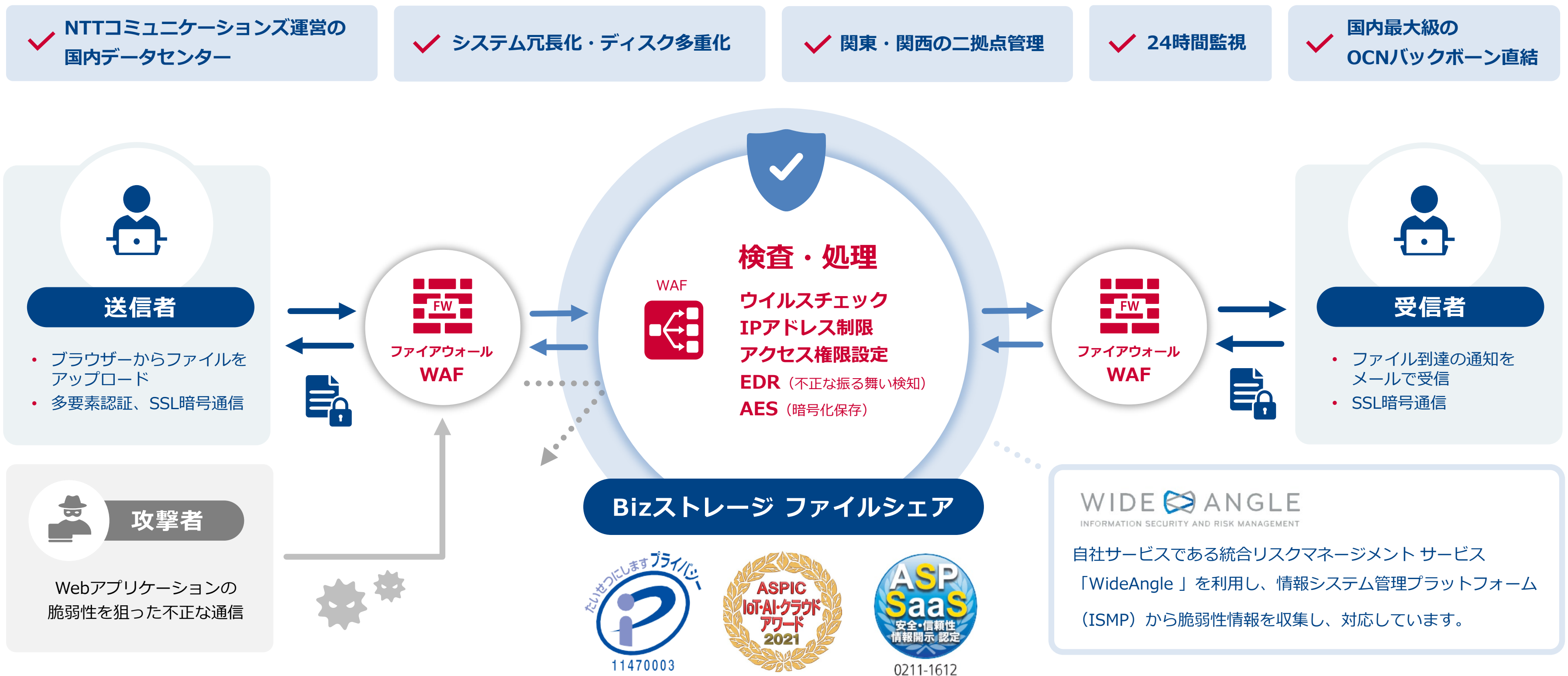

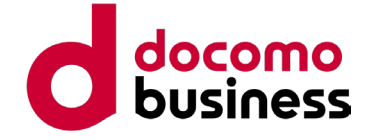

ID課金のサービスとは異なり、大人数での利用でもコストを抑えやすい料金体系です

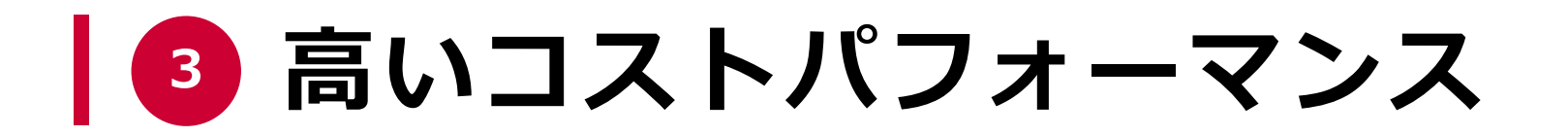

## **ID課金サービスとの料金比較**

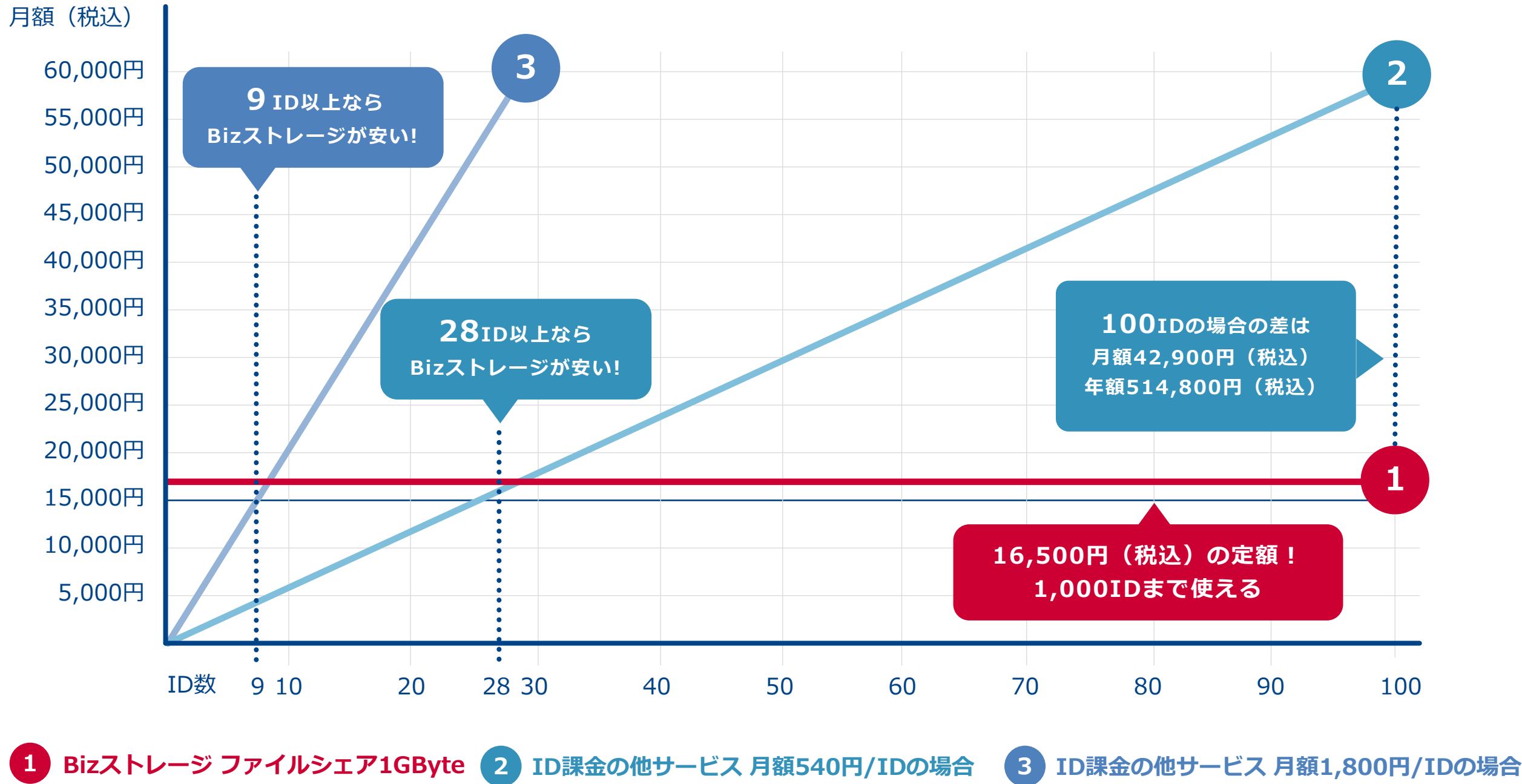

**1**

## **非ID課金制で 利用者増によるコスト増なし**

### **未利用者分の料金支払いなし**

**契約容量以上は 利用できない定額性で安心**

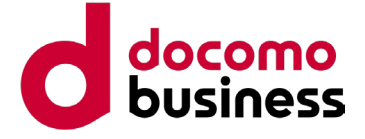

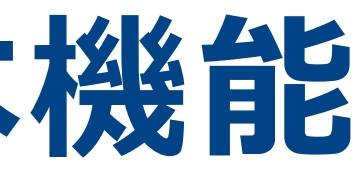

# **ご利用方法・基本機能**

**ファイル転送 & オンラインストレージ Bizストレージ ファイルシェア ご提案資料**

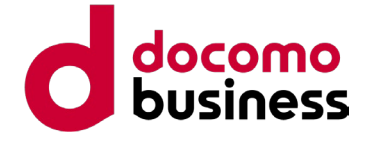

## **ファイル送受信機能 ご利用イメージ**

## **ファイル送信時**

## **ファイル受信時**

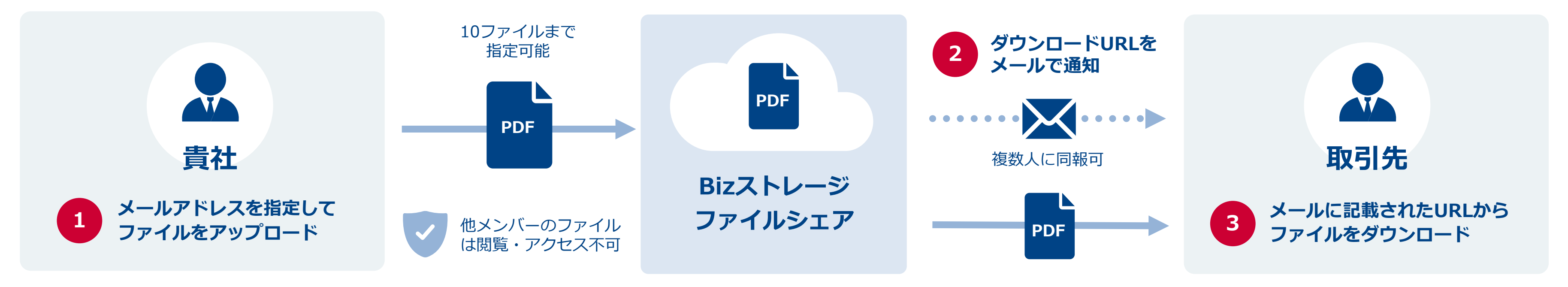

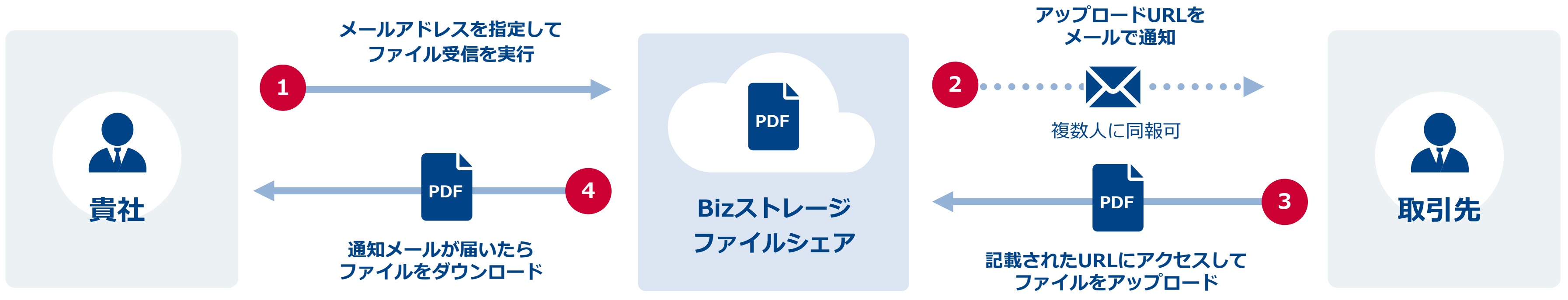

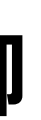

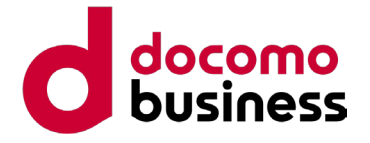

## **送信時セキュリティ機能 送信相手に対する制御**

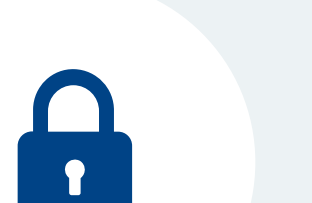

### **パスワード設定**

送付するURLにパスワードを設定できます。 URLとパスワードの両方が揃わないとアクセスできないよう制御し、セキュリティレベルを高めます。 (パスワードは、別途、メールや電話で相手に通知)

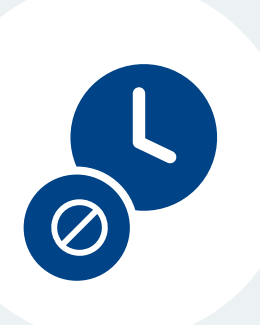

## **アクセス期間設定**

相手のアクセス可能期間を1~30日で設定可能です。 設定期間を過ぎるとファイルは自動削除されアクセスできなくなります。 重要ファイルの消し忘れ・残置をなくすことで安全性が高まるほか、使用容量の管理コストも抑えられます。

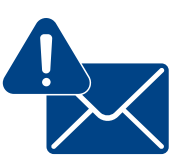

## **アクセス通知メール設定**

相手がファイルにアクセスすると、通知をメールで受け取ることができます。 通知が届かない場合に相手の状況を確認をすることで、お互いの業務をスムーズに進めることができます。

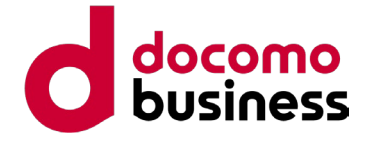

## **送信時セキュリティ機能 社内ユーザーに対する制御**

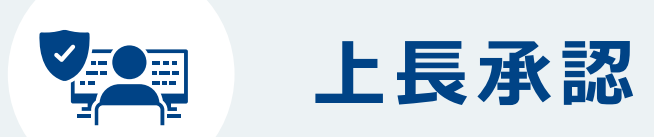

ファイル送信時に上長の承認を必須とするワークフローを設定 できます。上長承認後は自動的にファイル送信が実行され、 未承認の場合は差し戻しとなります。二重チェックによって 重要ファイルの流出や誤った利用を制御します。

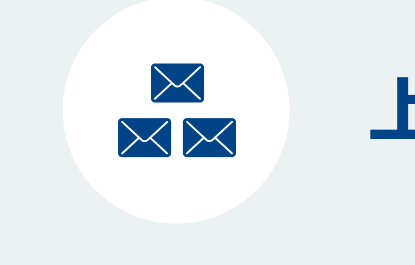

ファイル送信時、上長にも送信先の相手と同じメールが 自動送信(BCC)されるよう設定できます。

部下の送信内容を把握でき、業務の進捗や日々の利用状況を

確認できます。

## **上長供覧**

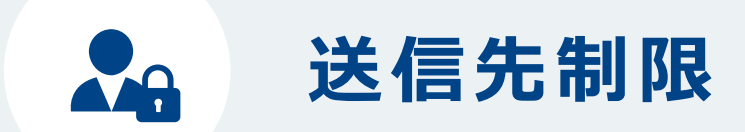

送信可能なメールアドレスとドメインを制限できます。 認められた送信先以外にファイルを送信することができず、 誤送信や情報漏洩を防ぎます。

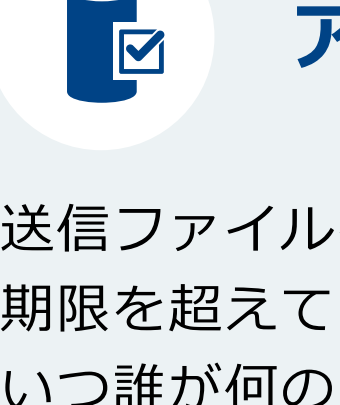

送信ファイルをアーカイブとして保存。設定したアクセス 期限を超えてもファイルを保管することができます。 いつ誰が何のファイルを送ったのかをアクセス期間を超えて 把握可能です。

## **アーカイブ ※ オプション**

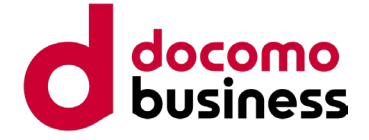

## **受信時のセキュリティ機能**

**パスワード設定**

ファイル受信用のURLにもパスワードを設定できます。 URLとパスワードの両方が揃わないとアクセスできないよう制御し、セキュリティレベルを高めます。 (パスワードは、別途、メールや電話で相手に通知)

A

## **アップロード期限の設定**

1時間~30日でアップロード期限の設定が可能です。 期間を制限することで、誤ったファイルのアップロードによる容量圧迫、 URL流出による外部からの不正アップロードを防ぎます。

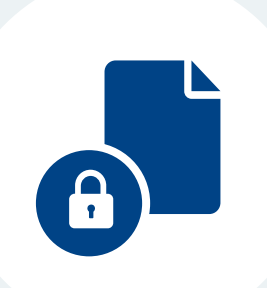

## **合言葉の設定(フィッシング対策)**

URLアクセス時に設定した合言葉が表示されます。あらかじめ共有した合言葉の表示により フィッシングサイトとの区別ができ、相手は安心してファイルをアップロードできます。 (設定した合言葉は別途、メールや電話で相手に通知)

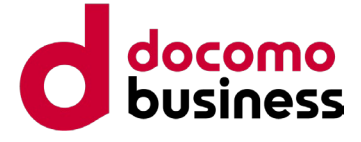

## **共有フォルダー機能 ご利用イメージ**

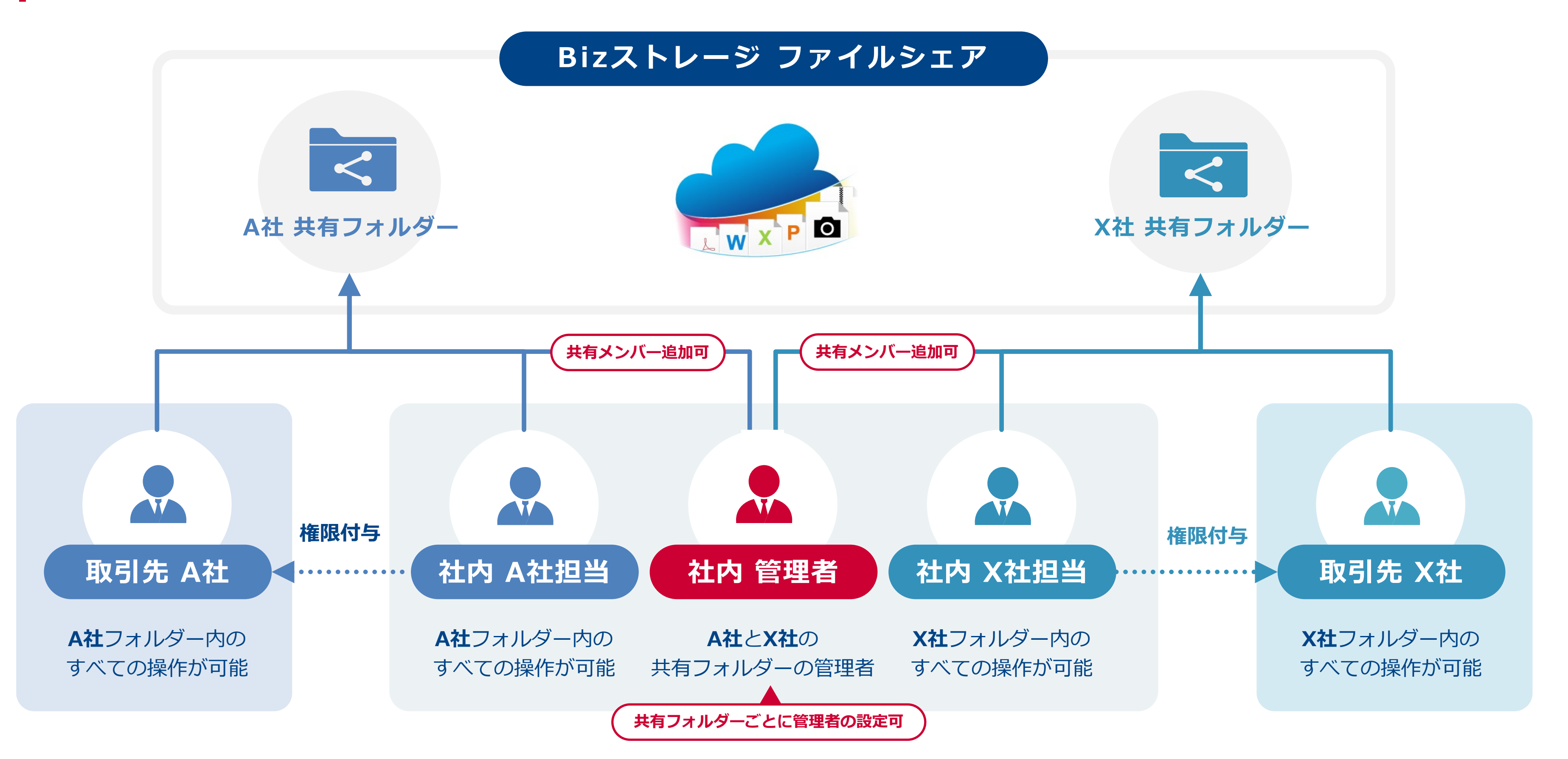

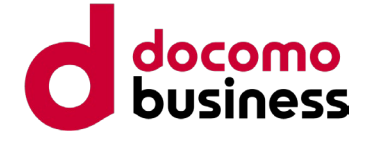

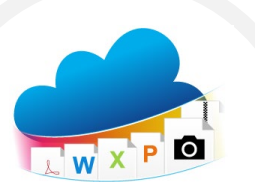

**共有フォルダーのアクセス権限設定**

### **8つのアクセス権限 アクセス権限設定の例**

**ユーザー種別 メンバー追加 権限設定 フォルダー 作成・削除 アップロード ダウンロード ファイル削除** 管理者 | ○ ○ ○ ○ **フル** │ ○ │ ○ ○ │ ○ ○ │ ○ **変更1** × ○ ○ ○ **変更2** × 作成のみ ○ × **変更3** × 削除のみ ○ ○ **変更4 | × | ×** ○ × **閲覧** | × | × | <sup>タウンロード</sup> ダウンロード<br>
のみ<br>  $\begin{array}{ccc}\n\sqrt{3} & \times & \times & \times \\
\hline\n\end{array}$  $\overline{V}$ ップロード × ボード × ボード  $\overline{y}$ のみ  $\overline{y}$   $\overline{y}$   $\over$ 一覧の出力可

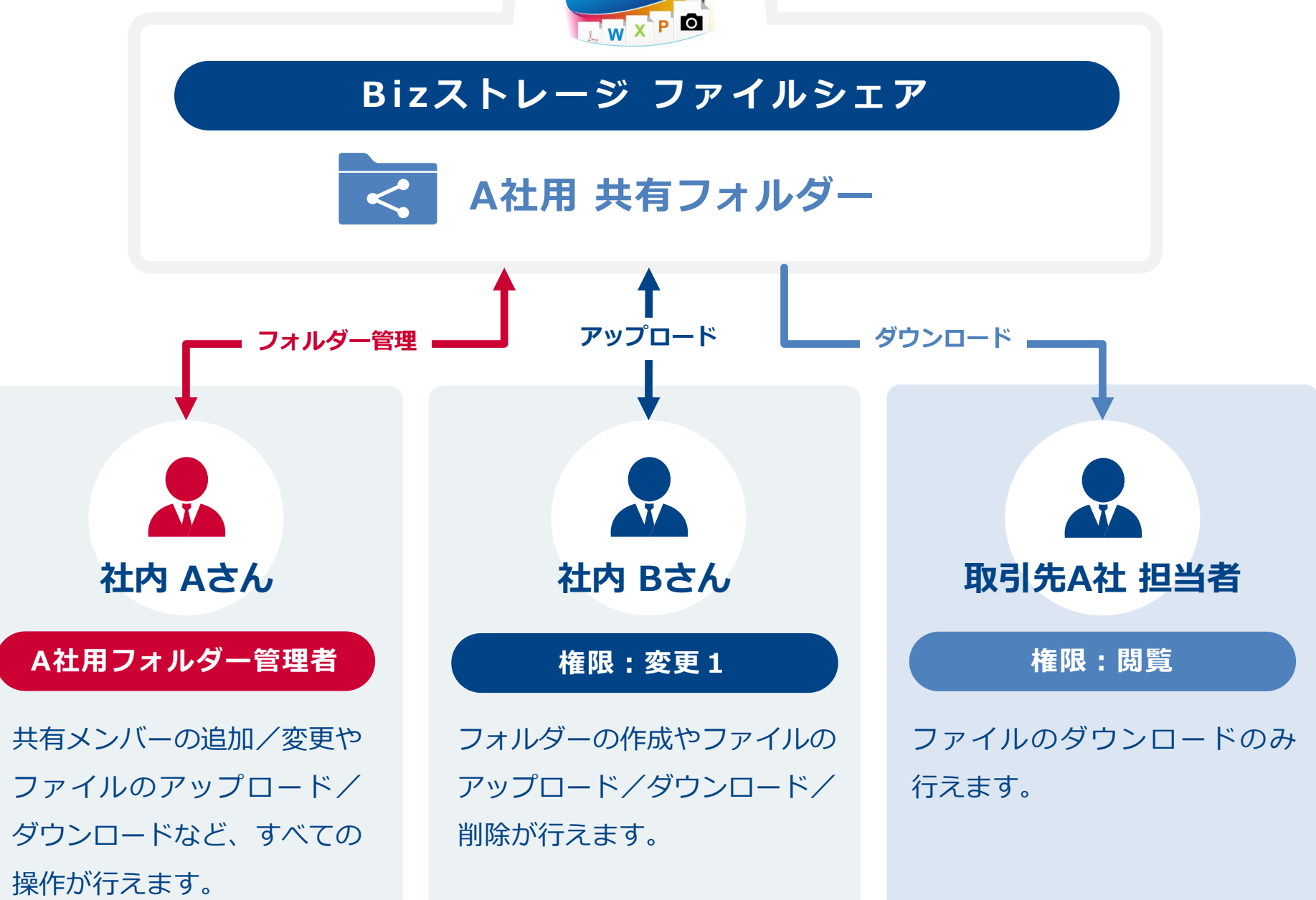

詳細:<https://www.ntt.com/business/services/application/online-storage/bst-sh/function-share-access-rights.html>

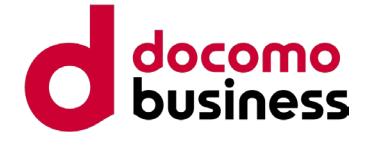

**共有フォルダーの便利機能**

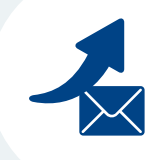

### **アップロード通知メール設定**

ファイルをアップロードする際に、自動でメール通知すること ができます。アップロードした旨を、別途連絡する必要がなく、 効率的に運用できます。

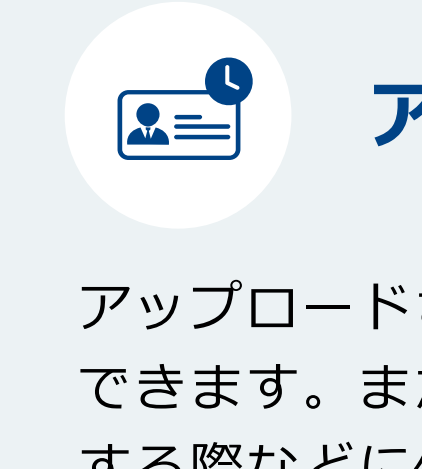

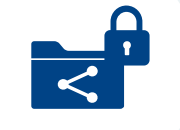

アップロードされているファイルに誰がアクセスしたかを確認 できます。まだファイルを閲覧していない人に確認依頼を する際などに便利です。

## **アクセス履歴確認**

**ファイル・フォルダーロック機能**

ファイル単位・フォルダー単位で編集ロックが可能です。 ロック中は上書き保存ができず、閲覧のみ可能です。 閲覧専用ファイルを共有したい場合などに便利です。

<u>riigi e</u>

ファイルのバージョン履歴を保管できます。 誤って上書きなどをしてしまった場合なども安心です。 (ファイル履歴は使用ディスク容量に含まれます)

### **ファイル履歴管理**

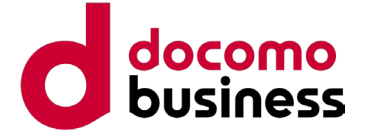

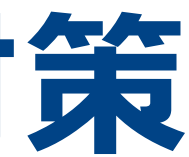

# **セキュリティ対策**

**ファイル転送 & オンラインストレージ Bizストレージ ファイルシェア ご提案資料**

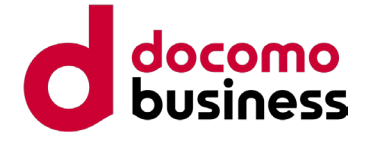

## **企業間ファイル共有のセキュリティ課題**

### **誤操作や悪意による情報漏えい**

- ✕ メールの誤送信・意図的な持ち出しによる重要情報流出
- ✕ 物理媒体の破損・紛失
- ✕ IDパスワード漏れによるなりすましログイン

## **管理・情報漏えい対応の負荷**

✕ 社外へのファイル共有がブラックボックス化。セキュリティポリシーが行き届かない

- ✕ 多機能ストレージは利便性が高い一方で、機能が多く権限設定・運用ルール設計が煩雑
- ✕ 情報漏えいや監査時のログ取得・調査に非常に手間がかかる

## **データ保管先の災害・障害による利用停止・データ消失**

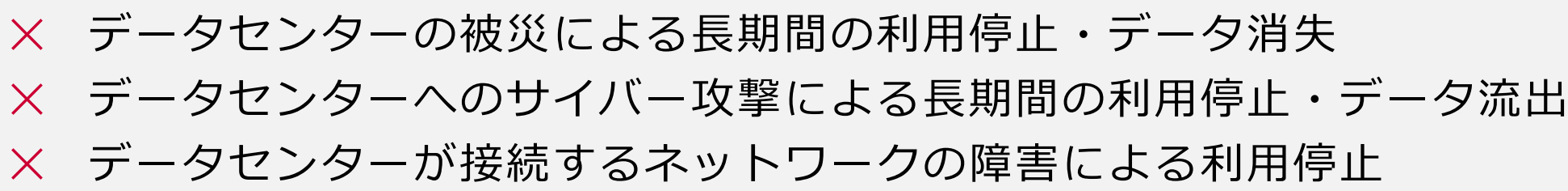

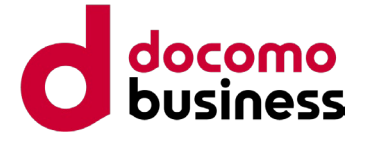

## **Bizストレージ ファイルシェアによるセキュリティ課題の解消**

## **充実したセキュリティ機能で情報漏えいを回避**

- ウイルスチェック、IPアドレス制限、2要素認証(スマホアプリ/メール)でセキュリティを強化
- ◎ 送信先制限、上長承認、パスワード保護で、誤操作・悪意による情報漏えいを回避
- ◎ 電子データによる保管で破損・紛失リスクを低減

 $\boldsymbol{\phi}^{\alpha}$ 

## **管理・情報漏えい対応の負荷軽減**

- ◎ 専用URL、企業ロゴ掲載、独自の利用規約・お知らせの表示などで、企業ごとの利用ポリシーを反映
- ◎ 社外とのファイル共有に特化した機能でシンプルな運用を実現。複雑な設定、ユーザー数管理も不要
- ◎ ログ取得・アーカイブなど管理者機能の充実で、情報漏えいや監査に即時対応

## **国内データセンター保管による障害・災害時の安定利用の提供**

- ◎ NTTコミュニケーションズが運営する高セキュリティな国内データセンターでのデータ保管
- ◎ 東日本・西日本のデータセンターでの二重管理、ディスク多重化などで災害時の安定稼働を実現
- ◎ NTTコミュニケーションズならではネットワーク環境(OCN)で、安定した通信を提供

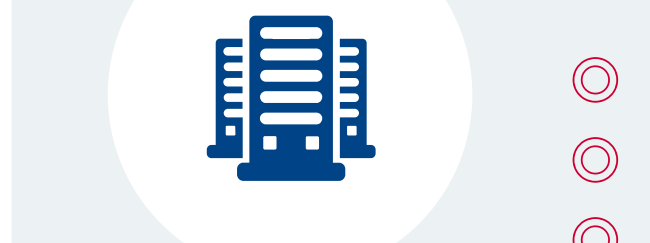

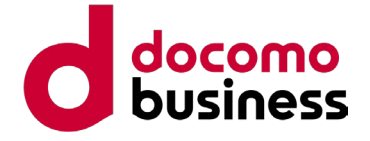

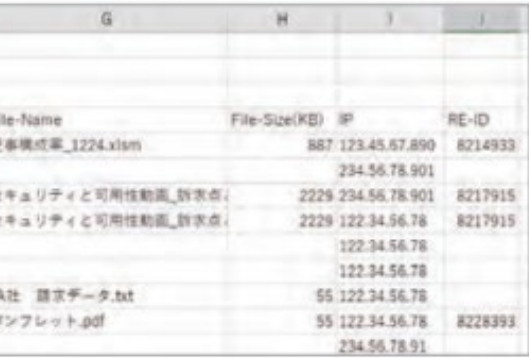

ガバナンスを利かせるための管理機能も充実しており、内部統制の強化をご支援します

## **充実の管理機能でガバナンスを強化**

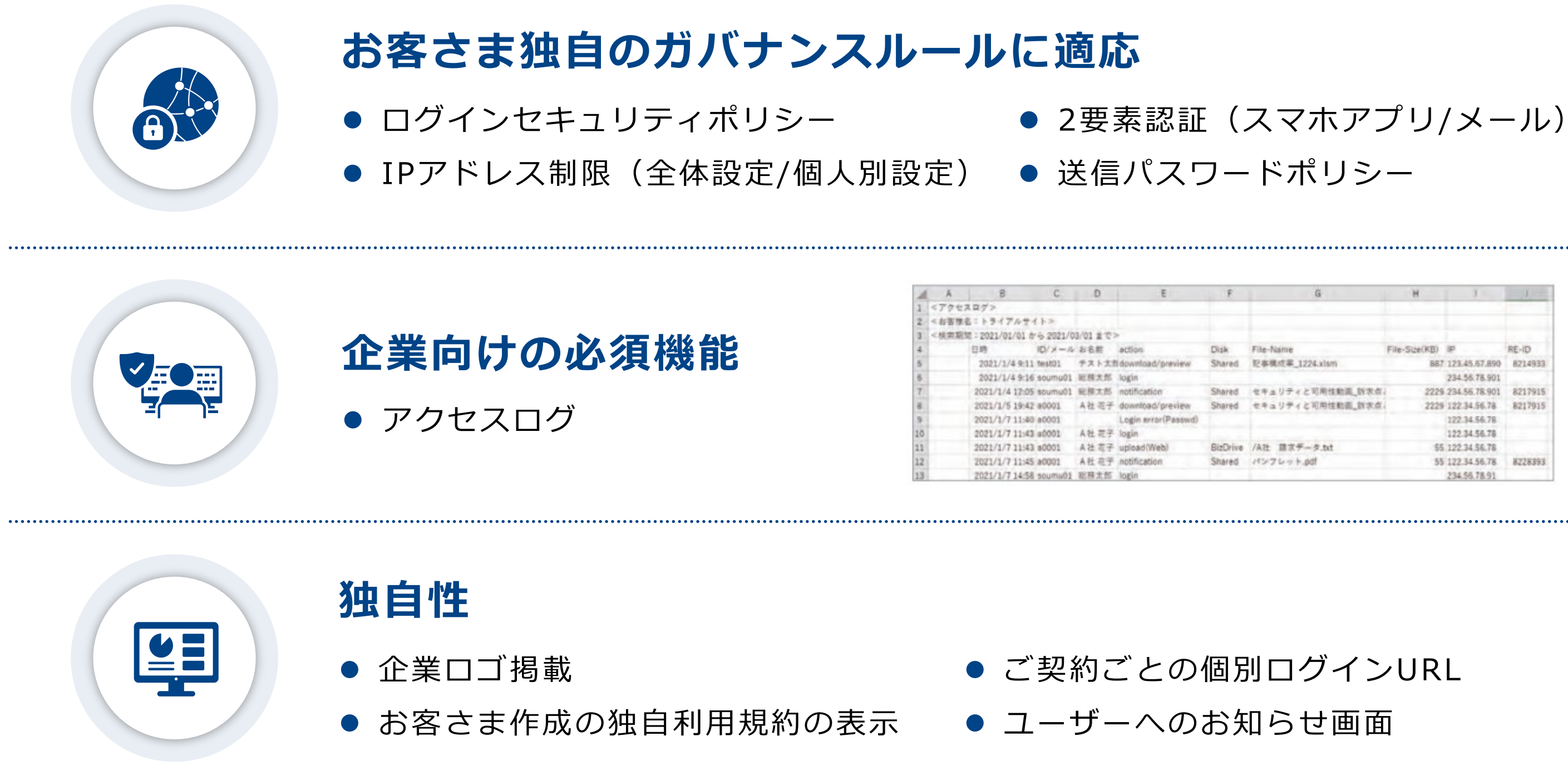

## **高い安全性を実現するシステム環境**

- **ディスク多重化 (RAID) によるデータ保管**
- **ディザスタリカバリ機能(2018年7月~)**
- **国内最大級のOCNバックボーンへ直結**

**システム冗長化、24時間体制のシステム監視**

- 
- 
- **サービスの稼働率実績を公開**
- 

**サービスの**

**信頼性・セキュリティ**

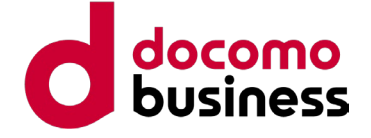

 **プライバシーマーク取得、ASP・SaaSの安全・信頼性に係る情報開示認定制度の認定取得 データセンター部門は「ISO/IEC27001/JISQ27001」認証を取得 自社統合リスクマネジメントサービス「WideAngle」より脆弱性情報を収集し随時対応 メインセンター機器 二重障害時の** ファイアウォール **サービス回復短縮**  $\left| \begin{smallmatrix} \bullet & \bullet & \bullet \\ \bullet & \bullet & \bullet \\ \bullet & \bullet & \bullet \end{smallmatrix} \right|$ ロードバランサー/SSL アクセラレーター/WAF **メインセンター被災時の ディザスタリカバリ** Webサーバー/APサーバー **バックアップセンターへ** esse **データバックアップ\*** RAIDストレージ

※原則5分間隔でバックアップを実施しますが、データ量および回線状態により5分以内にバックアップが完了することを保証するものではありません

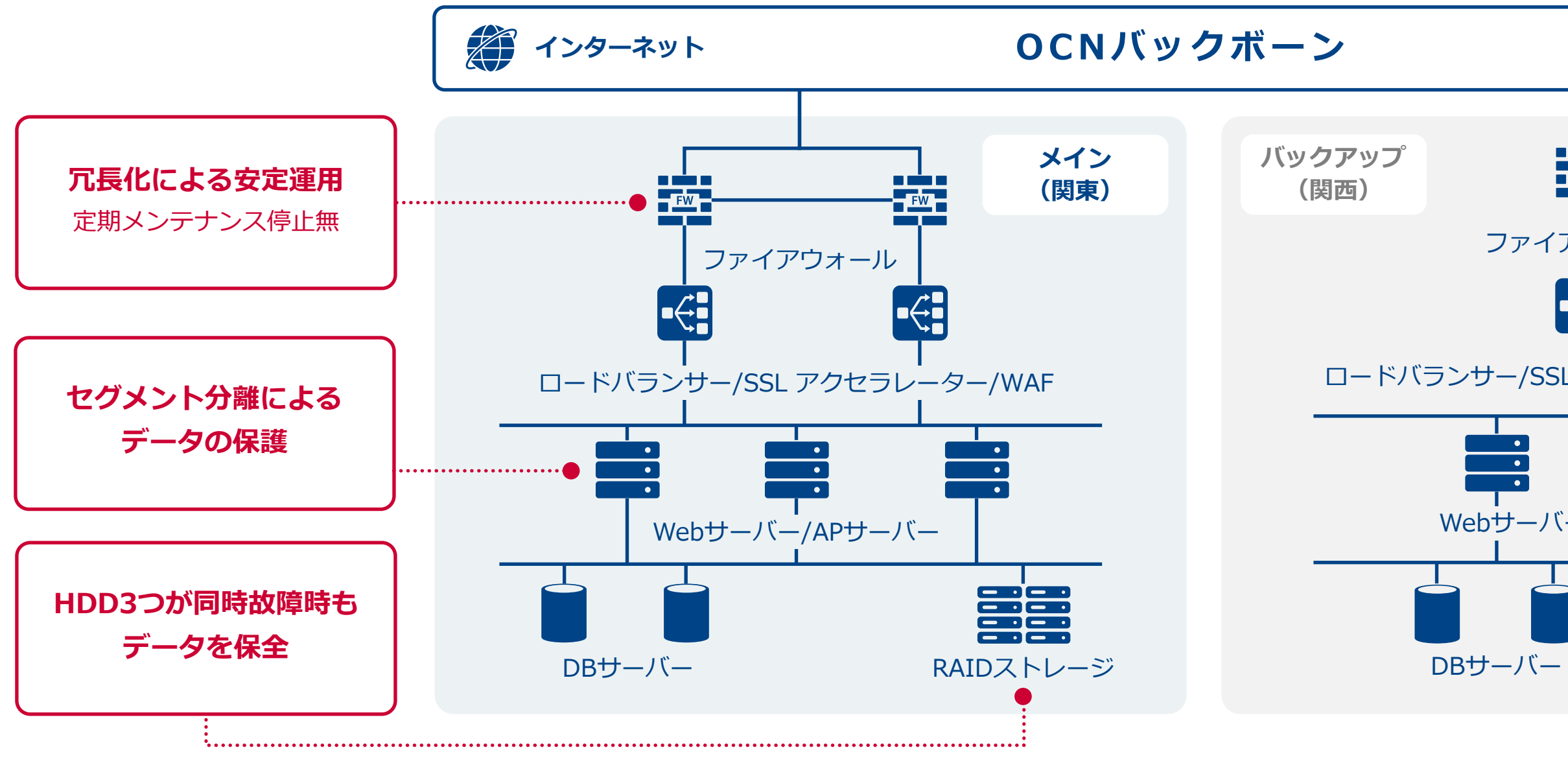

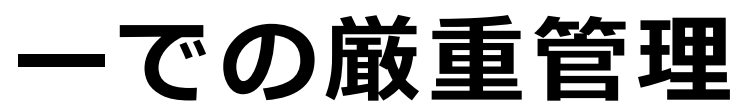

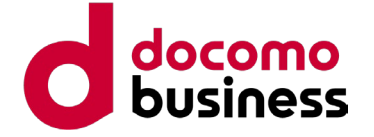

## **NTTコミュニケーションズの国内データセンターでの厳重管理**

※Bizストレージ ファイルシェアは日本国内のデータセンターで運用しております

**300項目以上定めたグローバル統一基準「データセンター設備運用基準」に準拠**

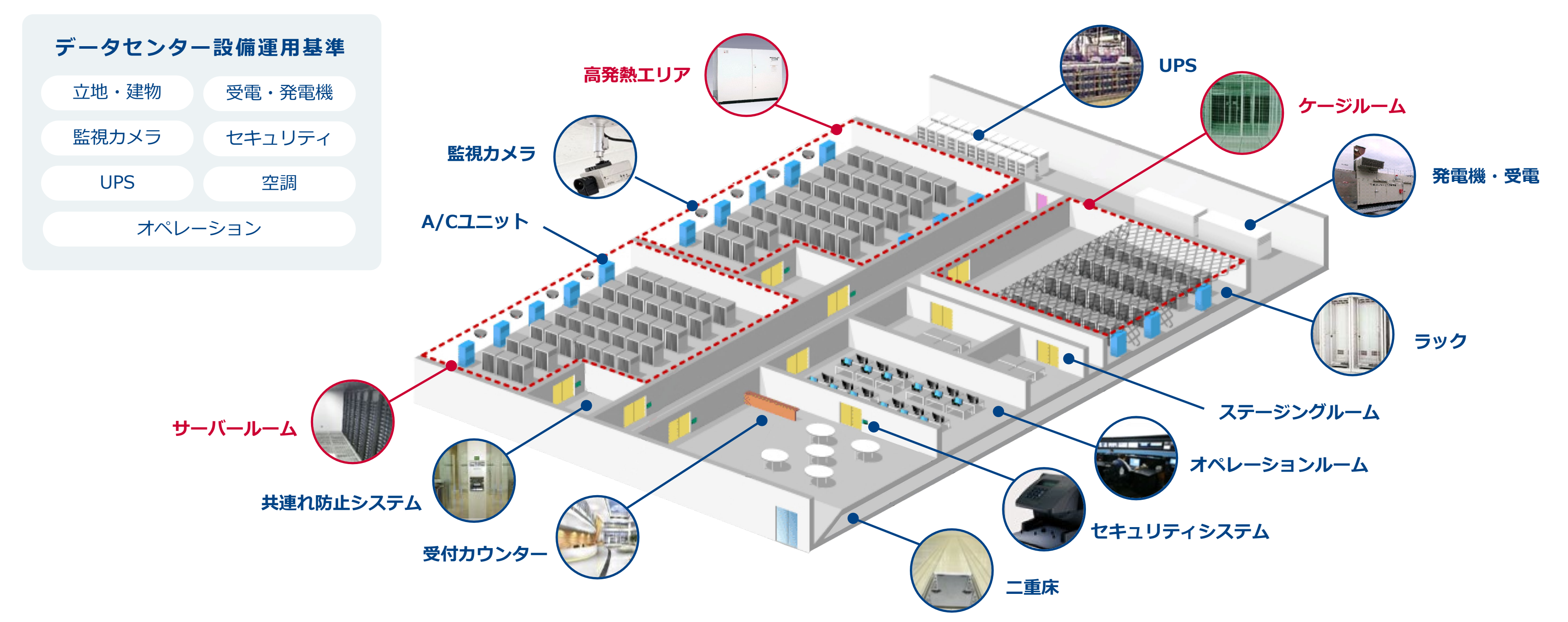

### **信頼性の高いデータセンター設備で安全に保管・運用**

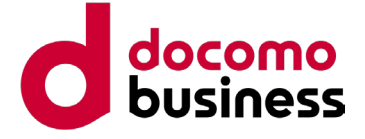

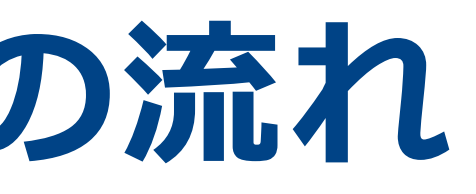

# **料金・お申し込みの流れ**

**ファイル転送 & オンラインストレージ Bizストレージ ファイルシェア ご提案資料**

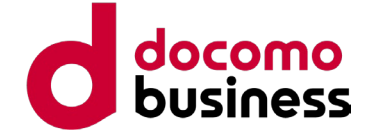

**料金メニュー(基本料金)**

### **基本料金**

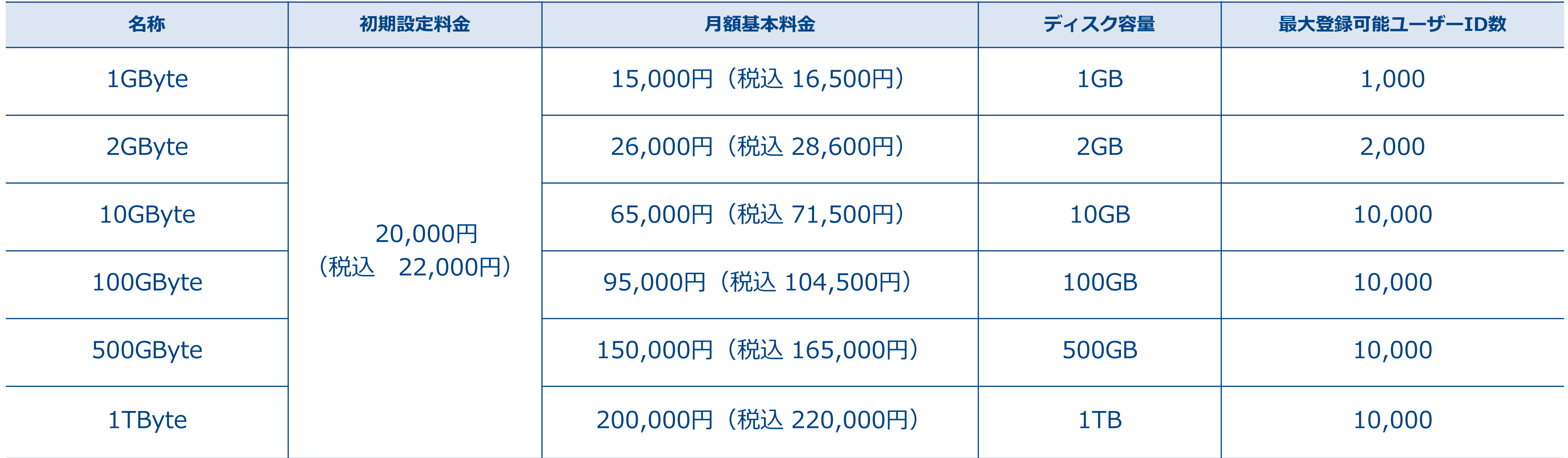

- 最低利用期間は6カ月です(導入月の利用料金は無料。解約月の利用料金は月の途中でも1カ月分頂戴します)
- サポートはシステム管理担当者専用のメールによって提供します
- 月間10インシデント※に対応します(導入月と翌月は無制限)
- 受付は24時間、回答は平日9:30~17:00で2営業日以内の返信となります
- エンドユーザー-からの問い合わせは契約企業様でご対応いただきます

※インシデント:問い合わせを単位にしたものです。やりとりが何回あっても、1つの問い合わせ内容が解決するまでを1インシデントとして算定します

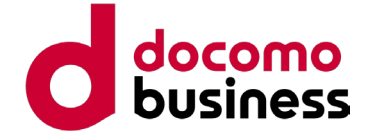

にのみ追加が可能です。

**料金メニュー(オプション)**

20,000円/月(税込 22,000円/月) ファイル送信機能(ShareDisk)で送信したファイルの原本を保管できる .00GBのアーカイブ用ディスク容量を含みます)

一定期間(一週間)内であれば、削除したデータの復活が可能です。 ファイル自動削除期間の設定が可能です。 ※ルートフォルダーを削除した場合などは、削除したデータの復活はできません

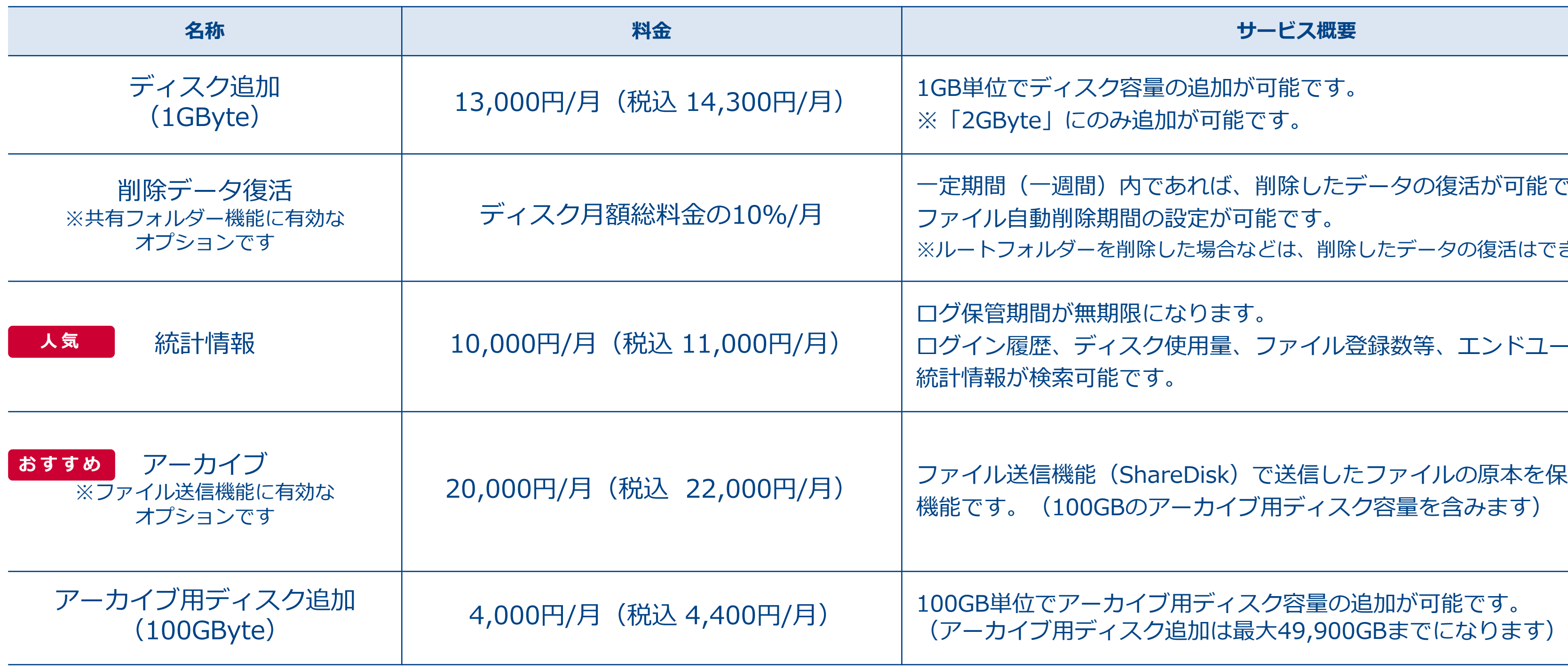

ログ保管期間が無期限になります。 ディスク使用量、ファイル登録数等、エンドユーザーの 統計情報が検索可能です。

### **有料オプション**

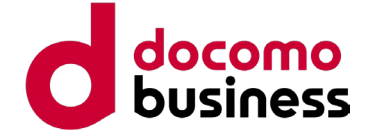

**料金メニュー(設定変更)**

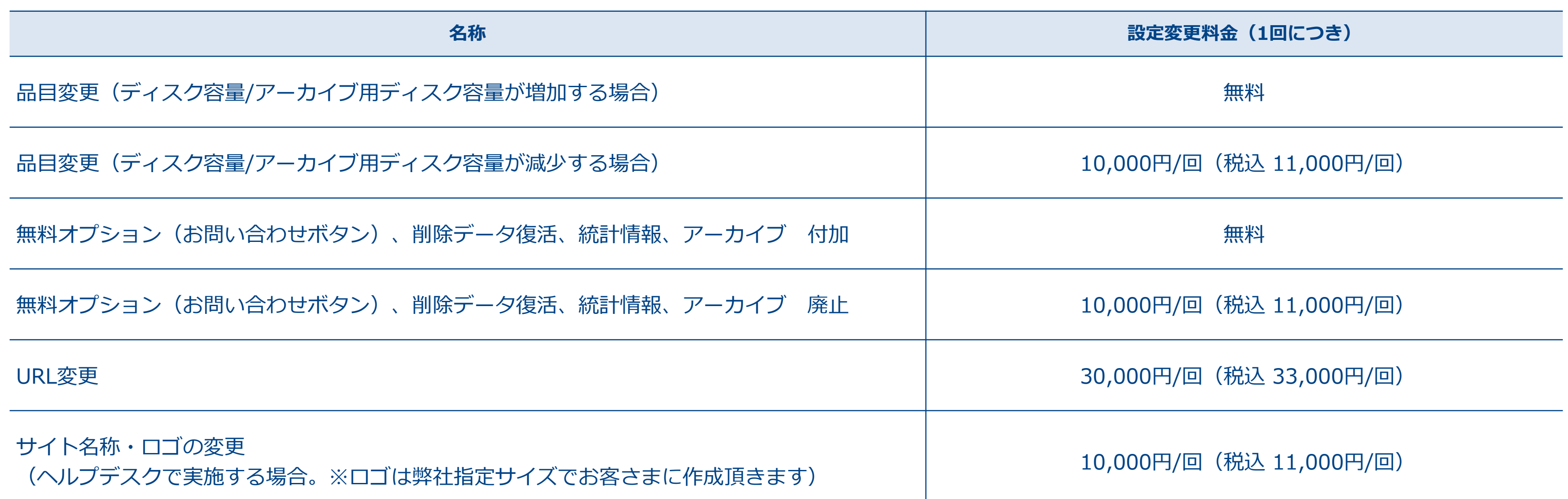

### **設定変更(サービス開始後の変更)**

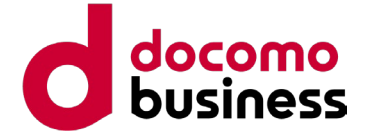

## Bizストレージ ファイルシェアを2週間無料でお試しいただけます

## **無料お試しのご案内**

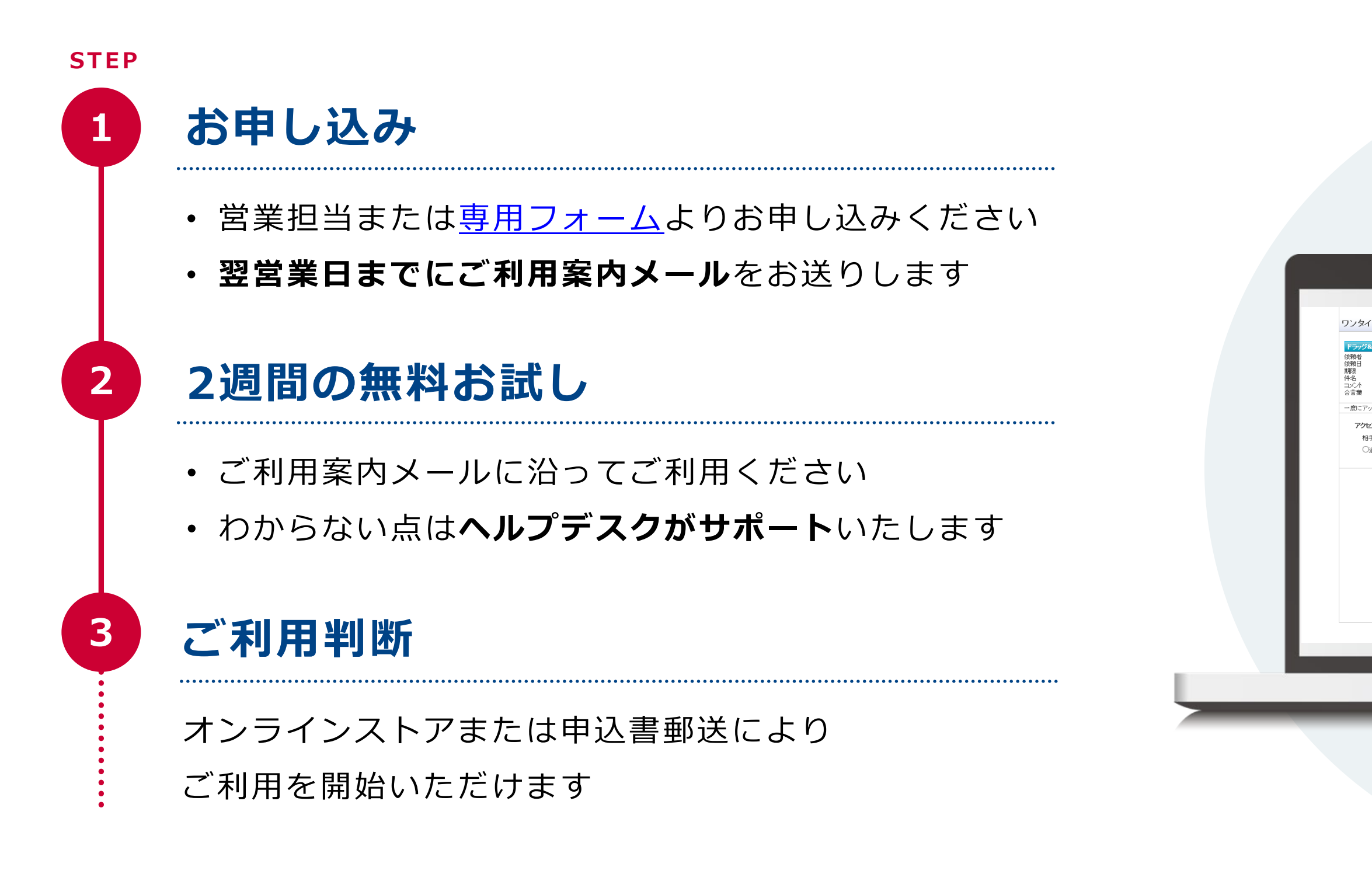

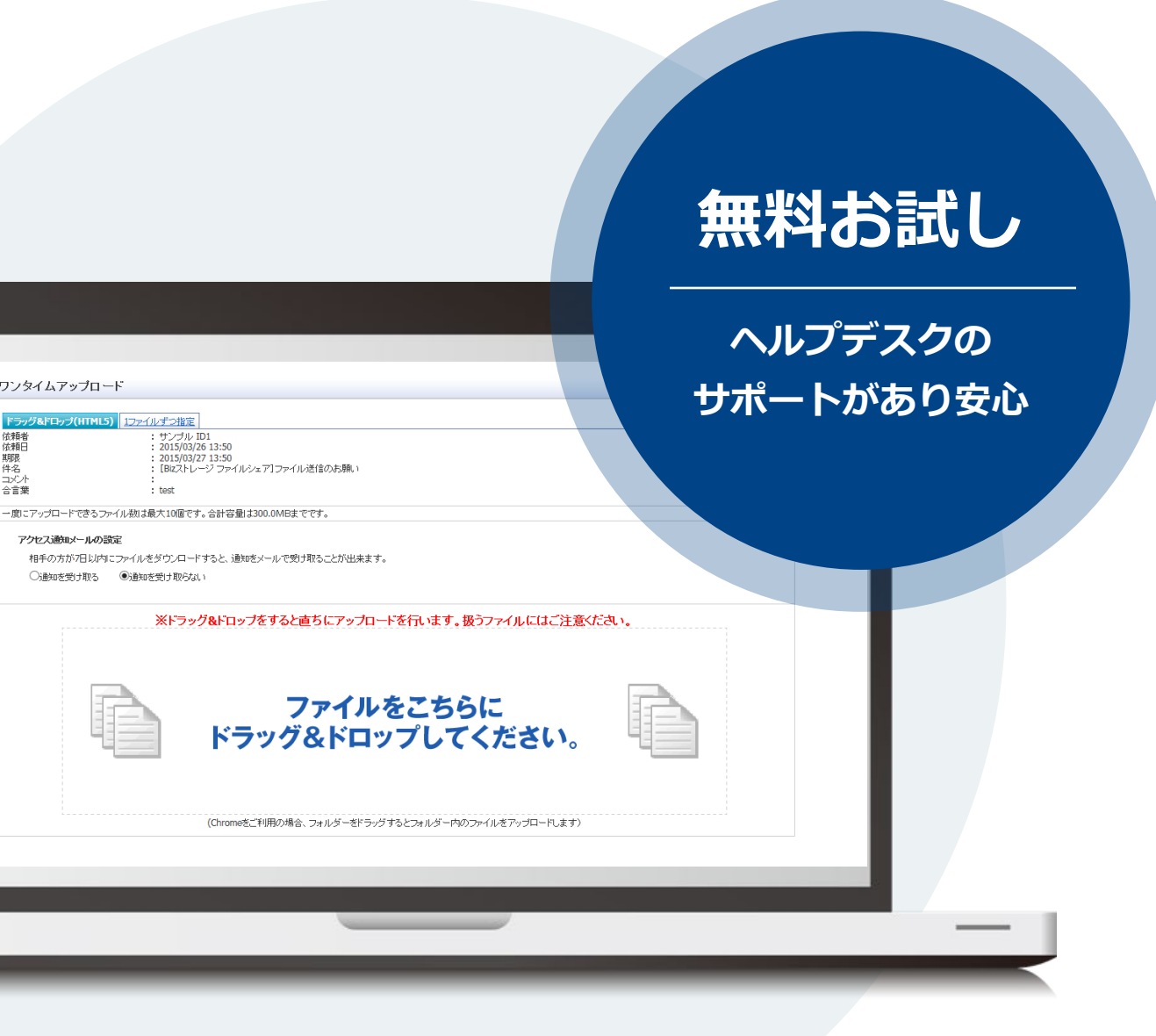

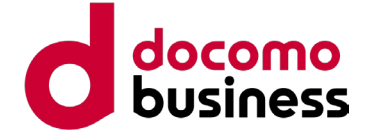

オンラインまたは書類でのお申し込み後、最短5営業日でご利用いただけます

## **ご利用開始までの流れ**

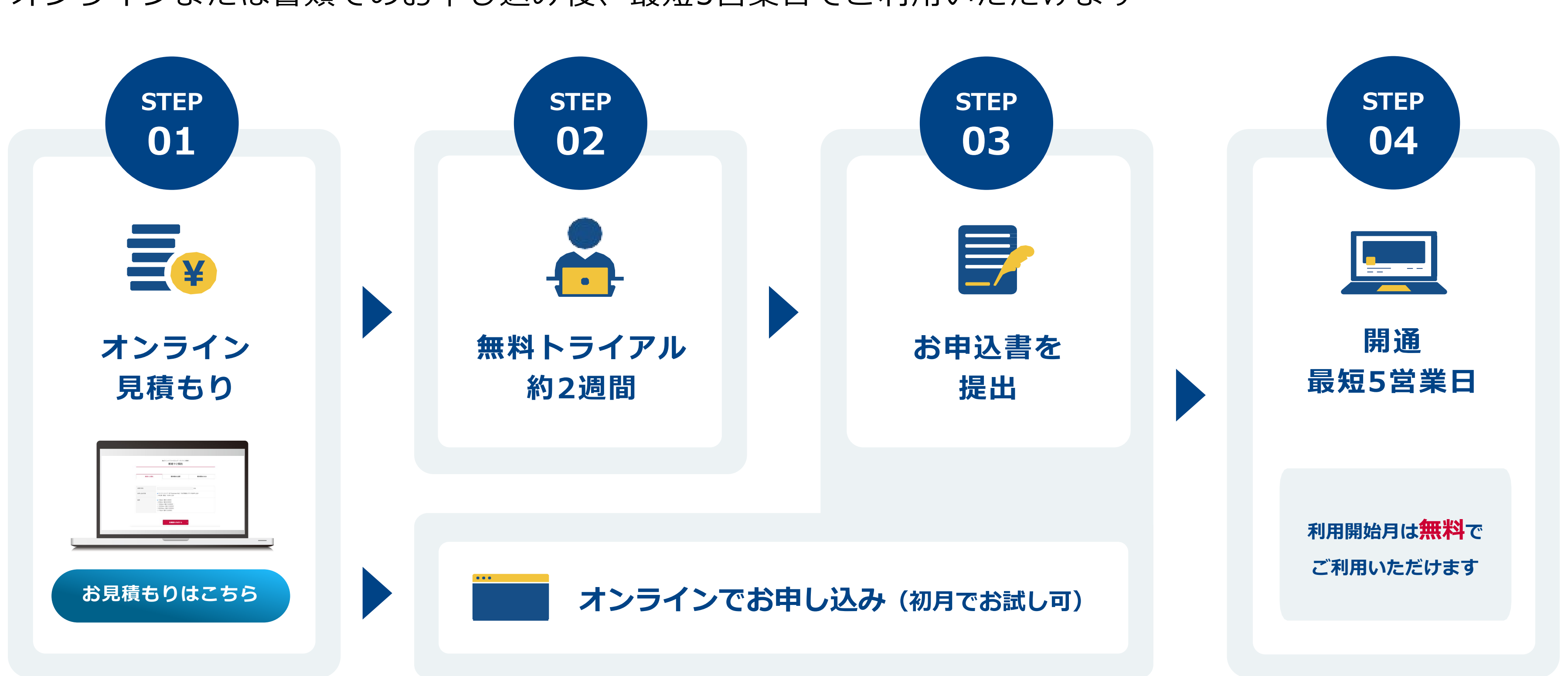

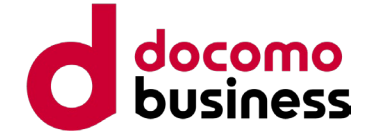

オンラインまたは書類でのお申し込み後、最短5営業日でご利用いただけます

## **ご利用開始までの流れ**

### **オンラインでお申し込み(お手軽導入プラン) 申込書でお申し込み**

(営業担当者か[、公式サイト](https://www.ntt.com/business/services/application/online-storage/bst-sh.html?utm_source=other&utm_medium=referral&utm_campaign=biz-s-fs_proposal_1_psca_other)から)

**初期設定料金 無 料** 20,000円(税込 22,000円)

開通日から6カ月間

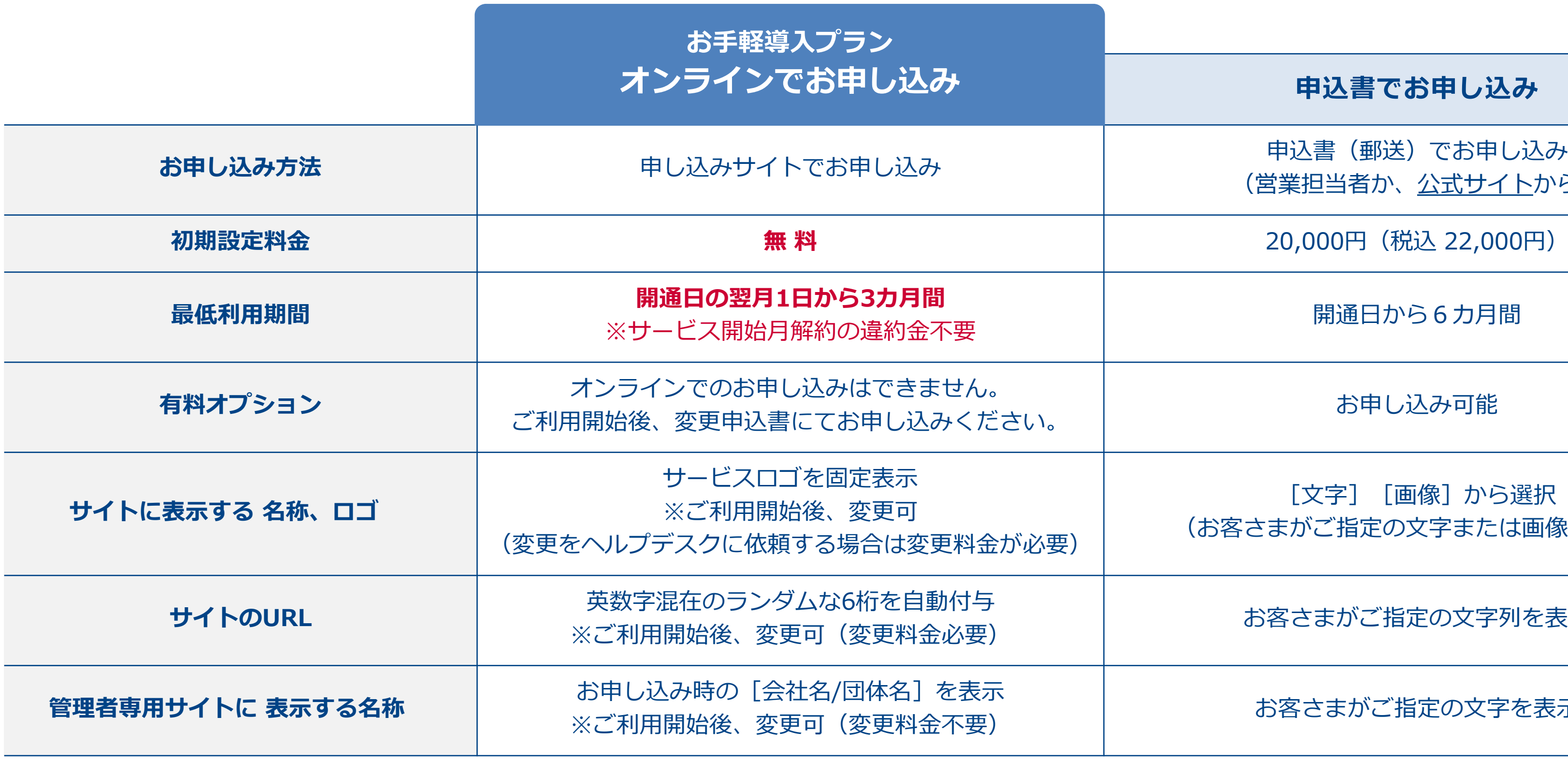

[文字][画像]から選択 (お客さまがご指定の文字または画像を表示)

お客さまがご指定の文字列を表示

お客さまがご指定の文字を表示

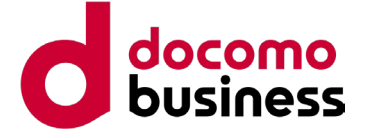

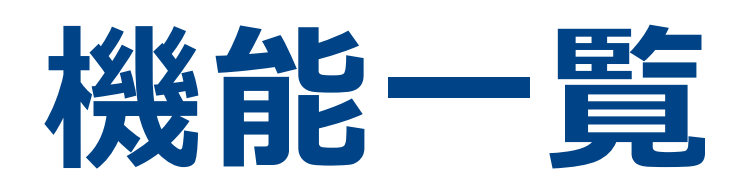

### **ファイル転送 & オンラインストレージ Bizストレージ ファイルシェア ご提案資料**

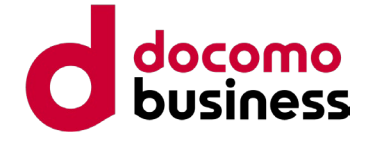

### を送信できます ウンロードしてもらう仕組みです

メールや電話で送信先に通知してください

## **ファイル送信 機能一覧 1/2**

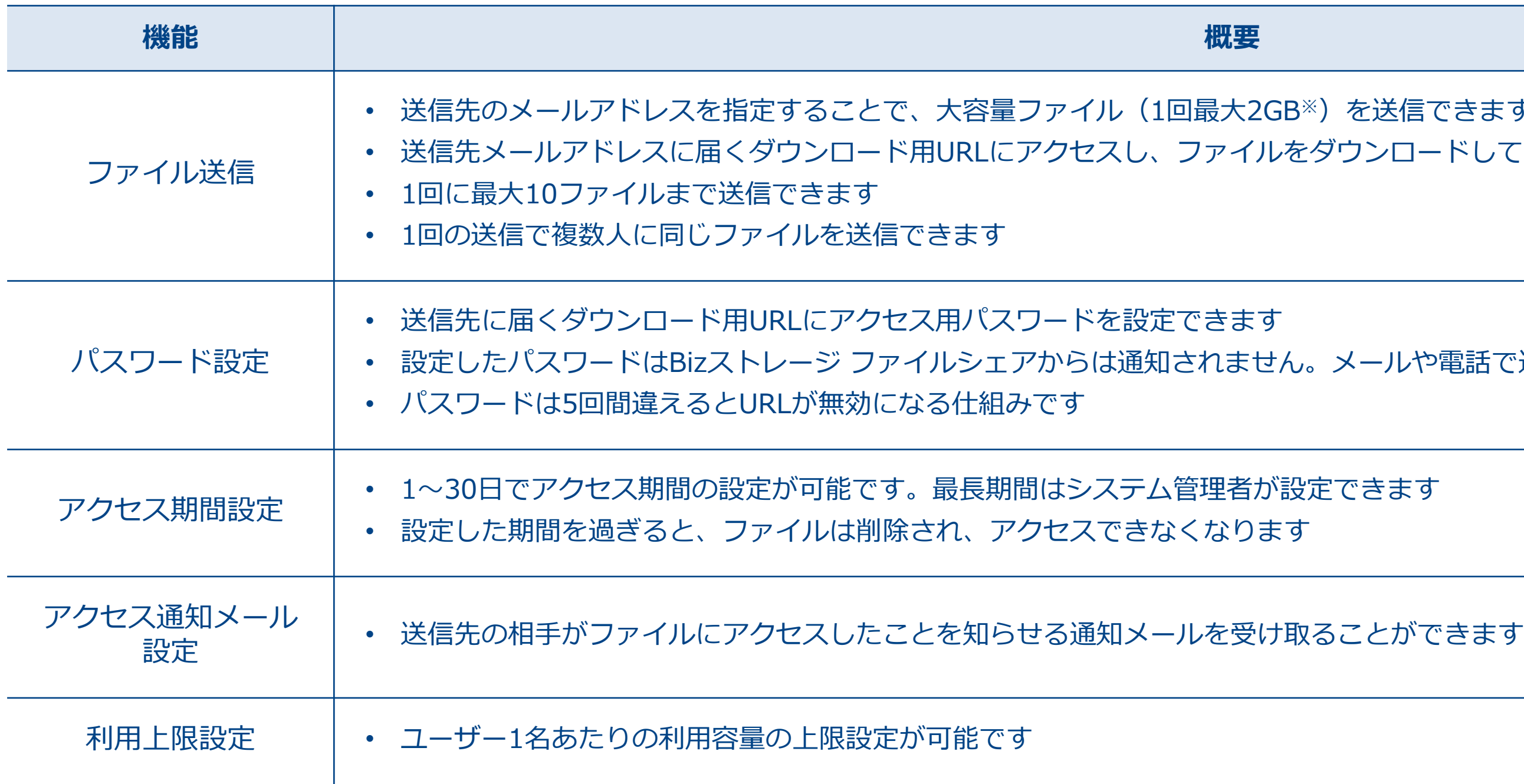

※ディスク容量1GByteをご契約の場合は、最大1GBとなります

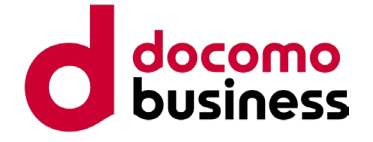

## **ファイル送信 機能一覧 2/2**

長を選択してファイルを送信します • ユーザーがファイルを送信すると、一旦、上長による承認待ちとなり、上長は承認・否認・保留を行えます

イルを送信する際には設定されているすべての上長にもファイ

·は許可されたメールアドレス・ドメイン以外にはファイルを

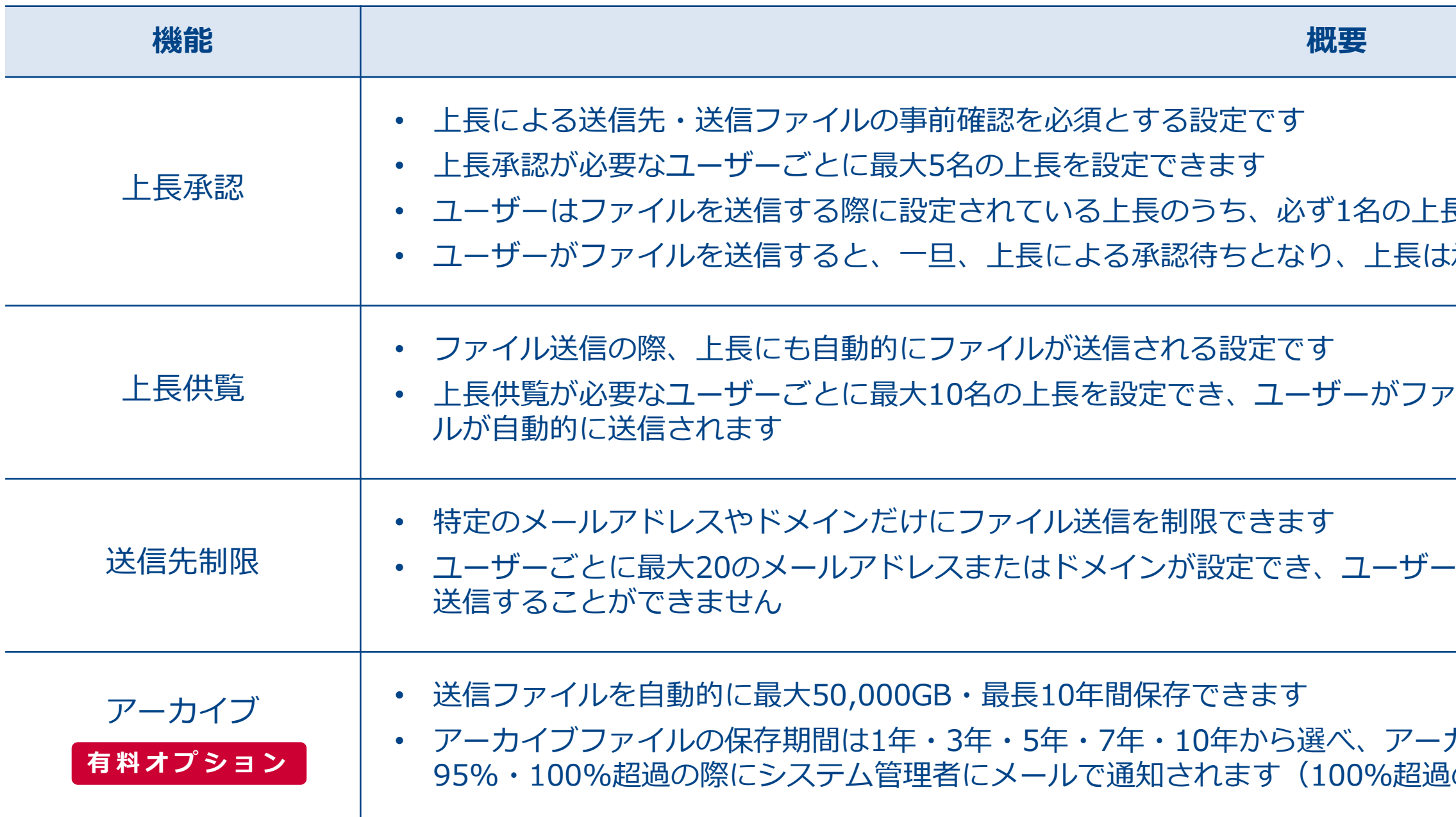

• アーカイブファイルの保存期間は1年・3年・5年・7年・10年から選べ、アーカイブ用ディスクの使用容量が50%・70%・80%・90%・ **有料オプション** 95%・100%超過の際にシステム管理者にメールで通知されます(100%超過の場合は古いファイルから削除されます)
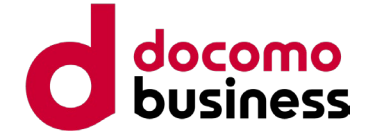

### **ファイル受信 機能一覧**

回最大2GB※) を受信できます ファイルをアップロードしてもらう仕組みです • ファイルがアップロードされた際に届く通知メールに記載のURLからファイルをダウンロードします

メールや電話で送信先に通知してください

者が設定できます

能だす。相手は表示された合言葉が一致していることで、 |ードできます。フィッシング対策として有効です ルや電話で送信先に通知してください

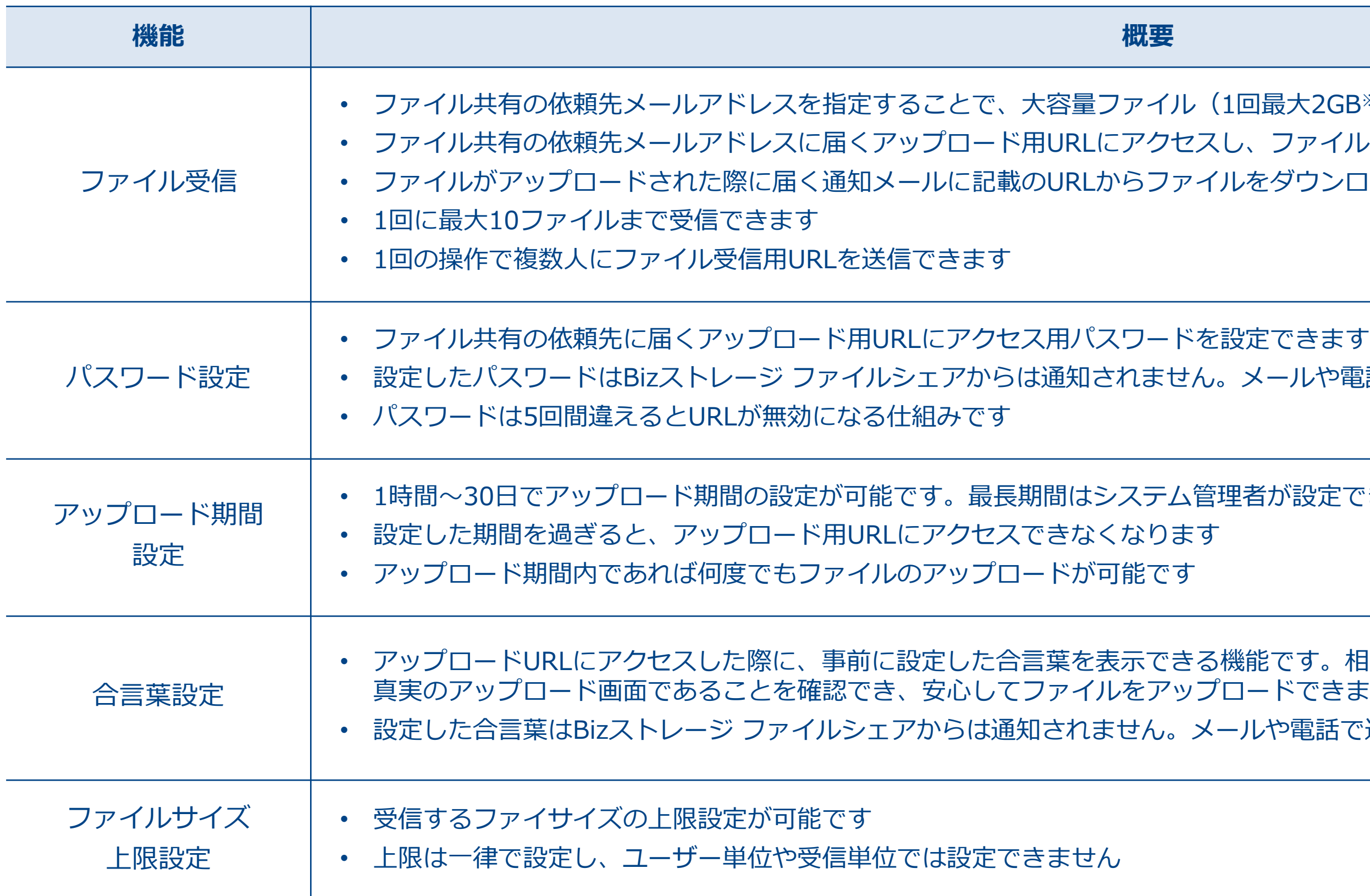

※ディスク容量1GByteをご契約の場合は、最大1GBとなります

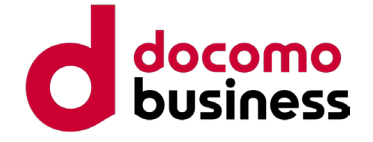

### トルダー) を利用できます 移動などが可能です

動等の権限を細かく設定できます

のいずれかに設定できます

などから操作する設定が可能です

**共有フォルダー 機能一覧 1/2**

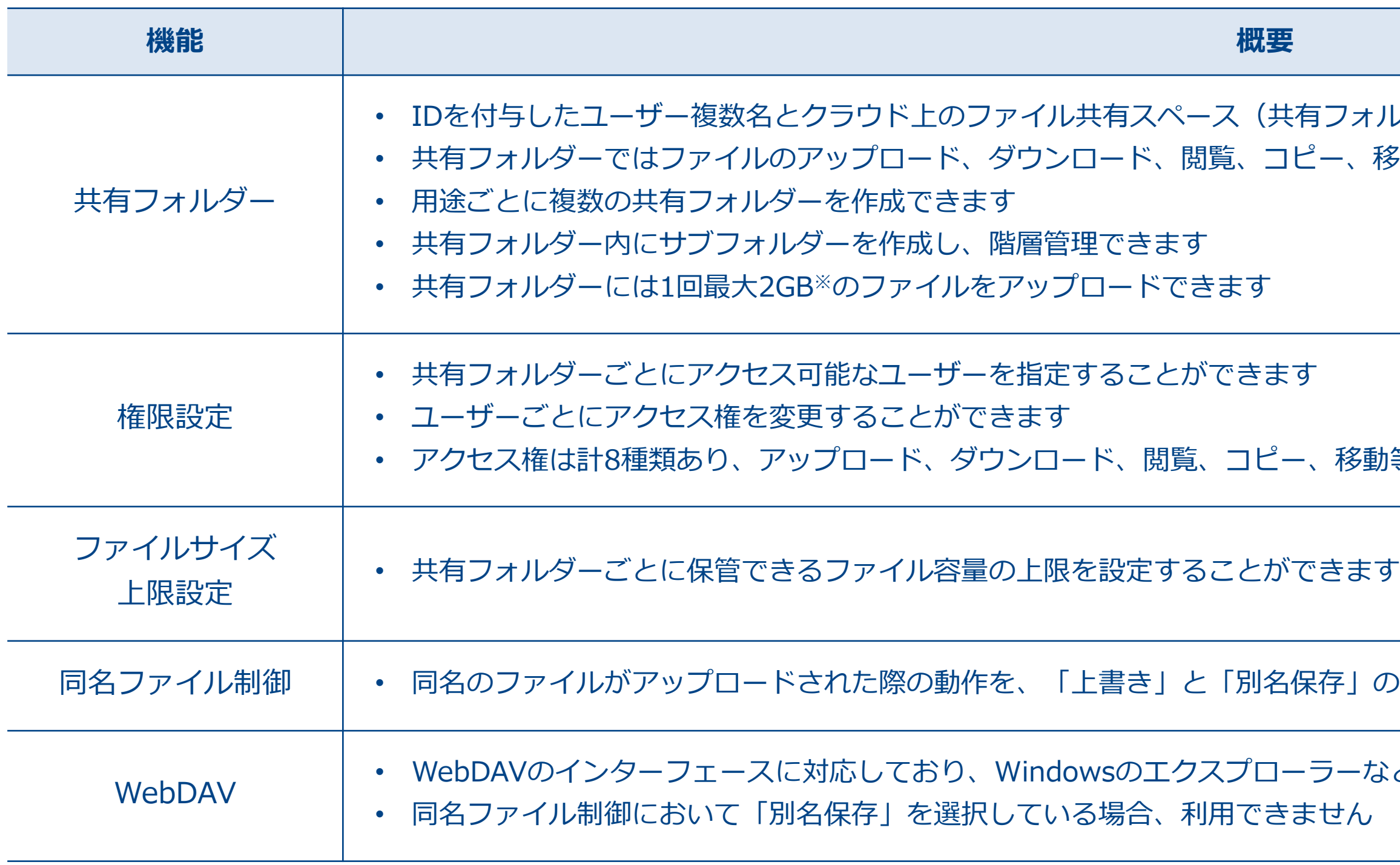

※ディスク容量1GByteをご契約の場合は、最大1GBとなります

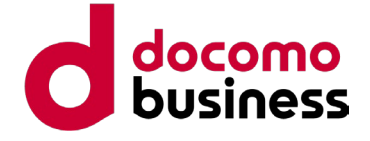

/では利用不可)

**共有フォルダー 機能一覧 2/2**

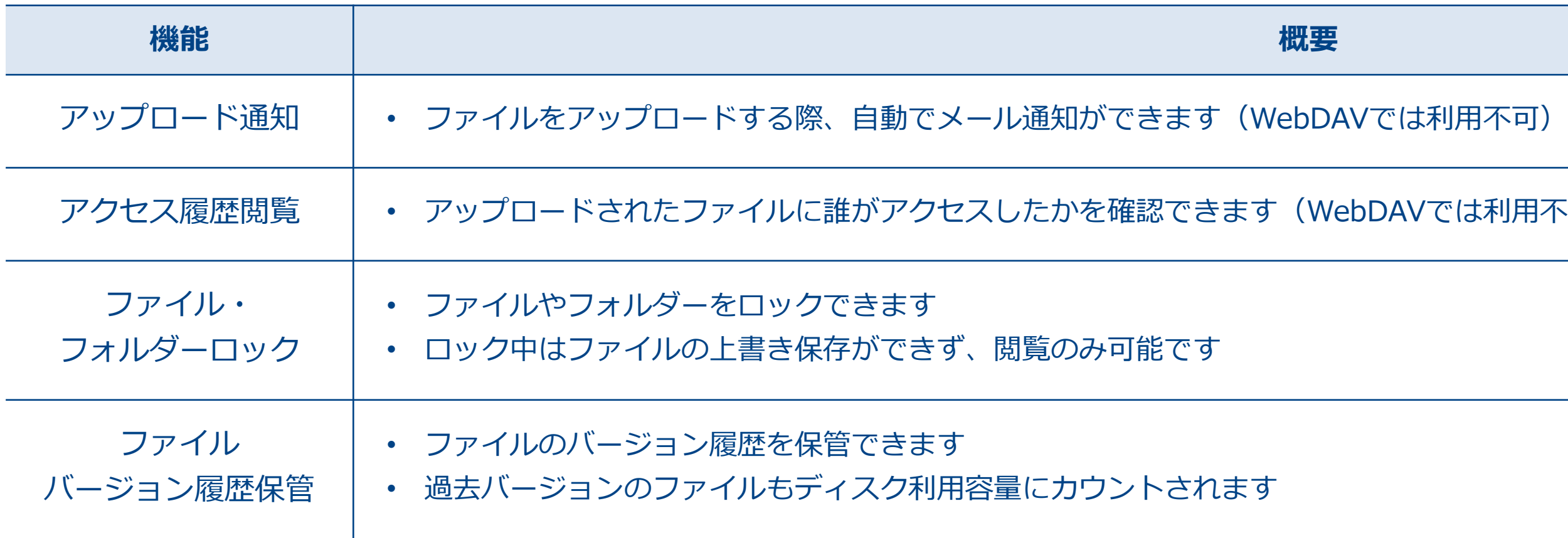

© NTT Communications Corporation All Rights Reserved. **40**

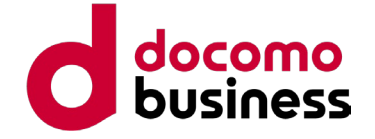

- 面が端末に最適化された表示になります い上長承認画面、共有フォルダー機能におけるファイル選択に
- 力イズなどは端末に依存します

専用URLとして利用できます

合、復活できない場合があります

· キュントンの国教を有限です<br>全オプトンのエントンのエクを検索可能

**その他 機能一覧**

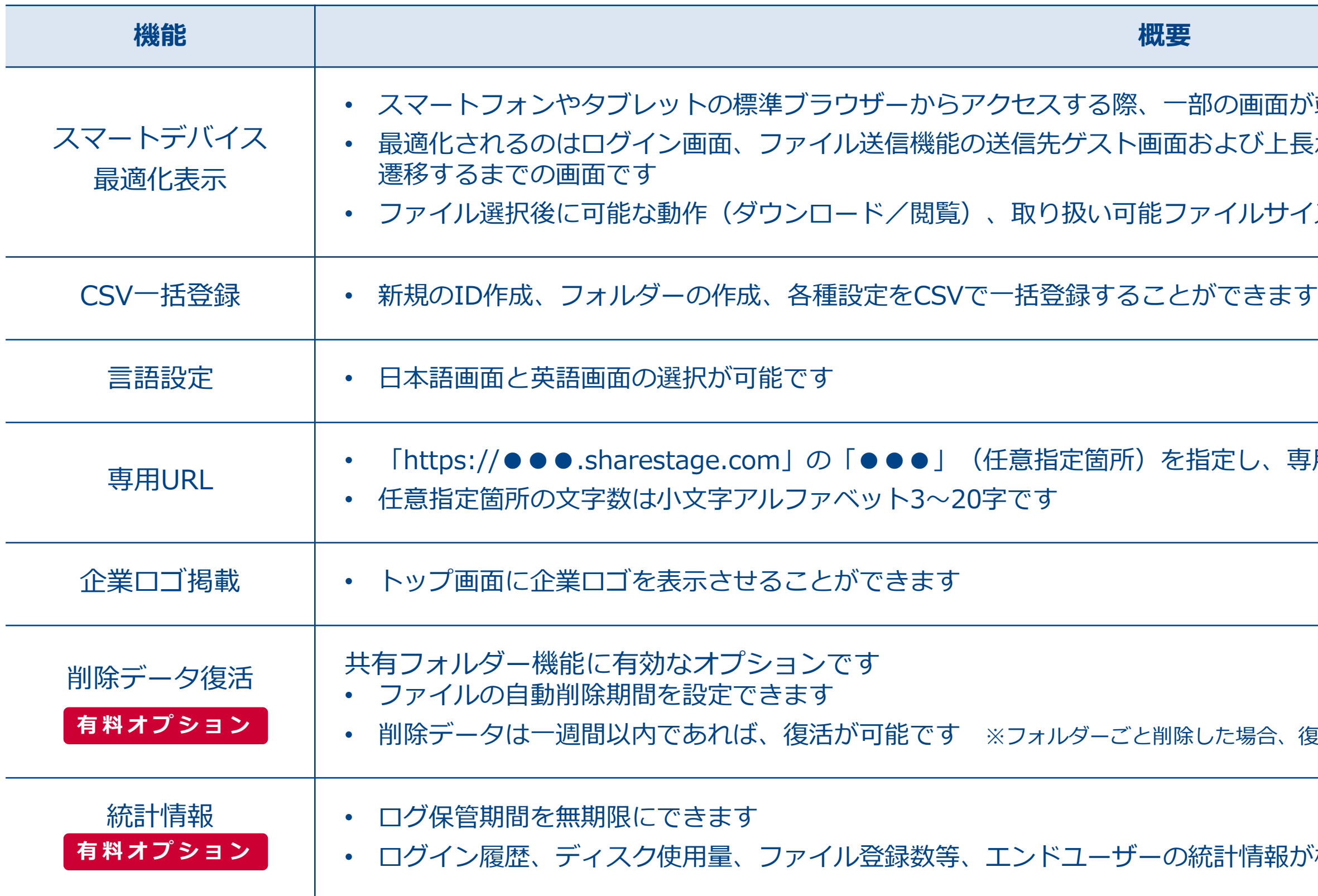

© NTT Communications Corporation All Rights Reserved. **41**

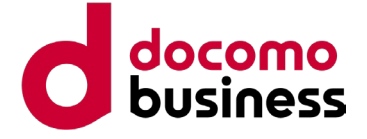

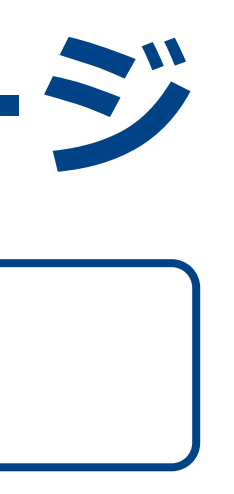

# **操作画面イメージ 社内ユーザー**

**ファイル転送 & オンラインストレージ Bizストレージ ファイルシェア ご提案資料**

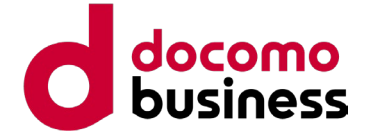

**ユーザー画面イメージ:ログイン**

### **貴社URLの設定**

**https://●●●.sharestage.com/**

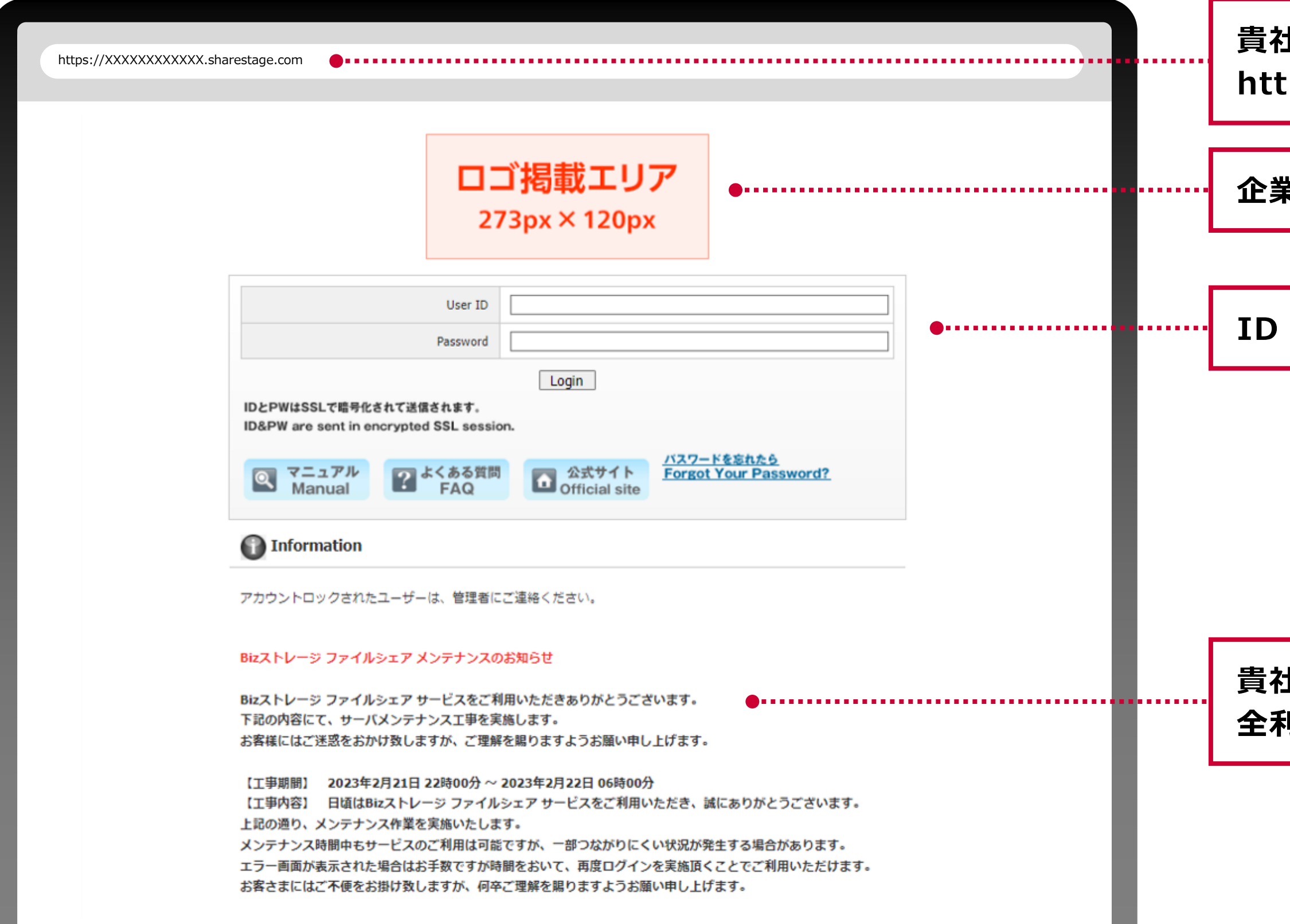

**企業ロゴの表示**

**ID・パスワードによる認証**

### **貴社(もしくはNTTコミュニケーションズ)から 全利用者へのお知らせスペース**

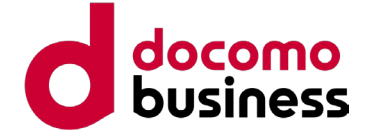

**ユーザー画面イメージ:ホーム**

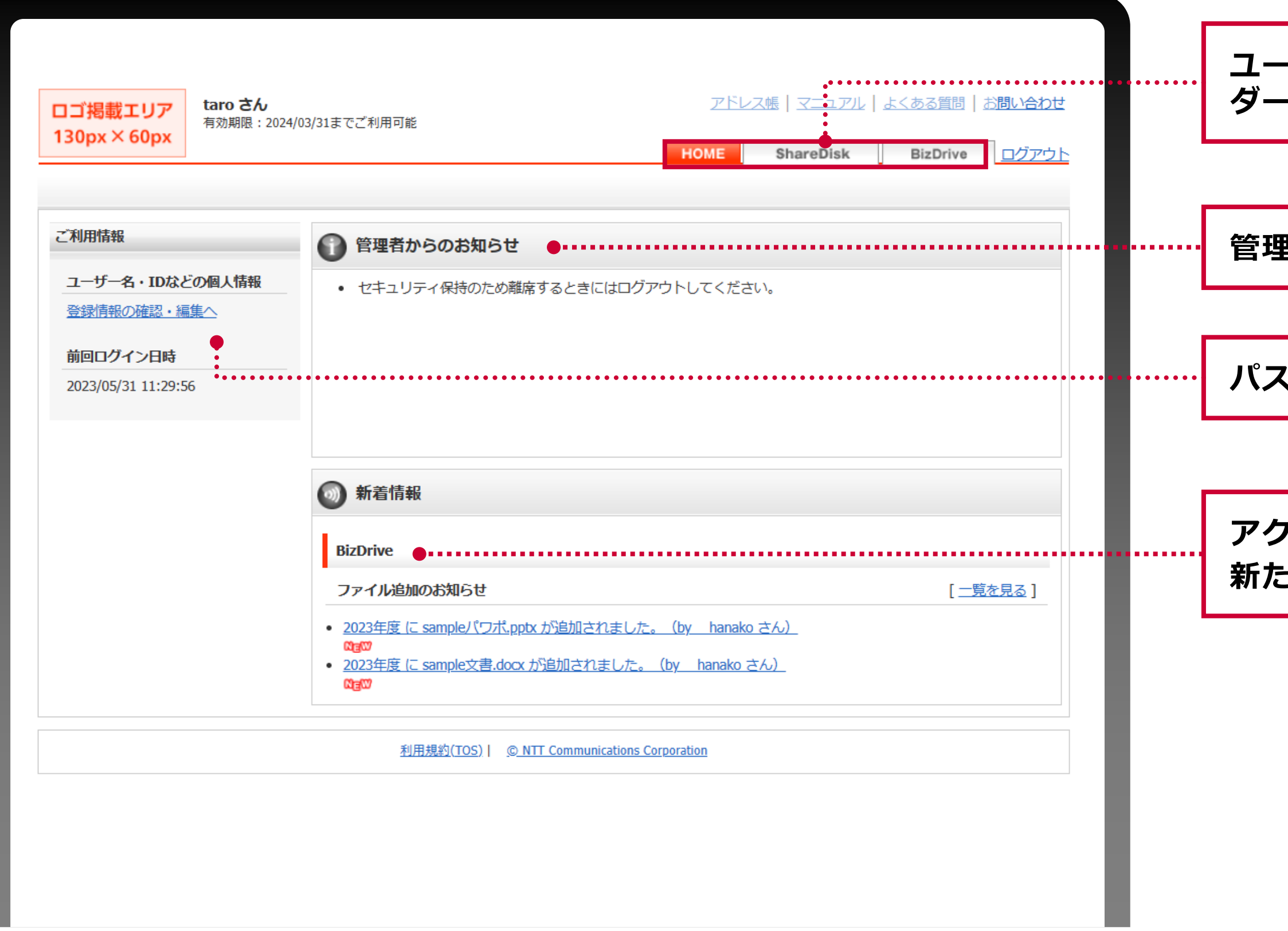

**管理者からのお知らせスペース**

**パスワードや登録メールアドレスの変更**

**アクセス可能なフォルダーに 新たなファイルがアップされた場合に表示されます**

### **ユーザーが利用可能な機能(送受信・共有フォル ダーのいずれかまたは両方)が表示されます**

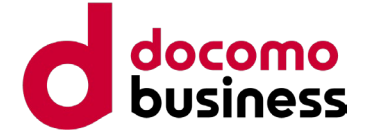

**ユーザーが上長承認機能の承認者に はれていると表示されます** 

## **ユーザー画面イメージ:ファイル送受信履歴**

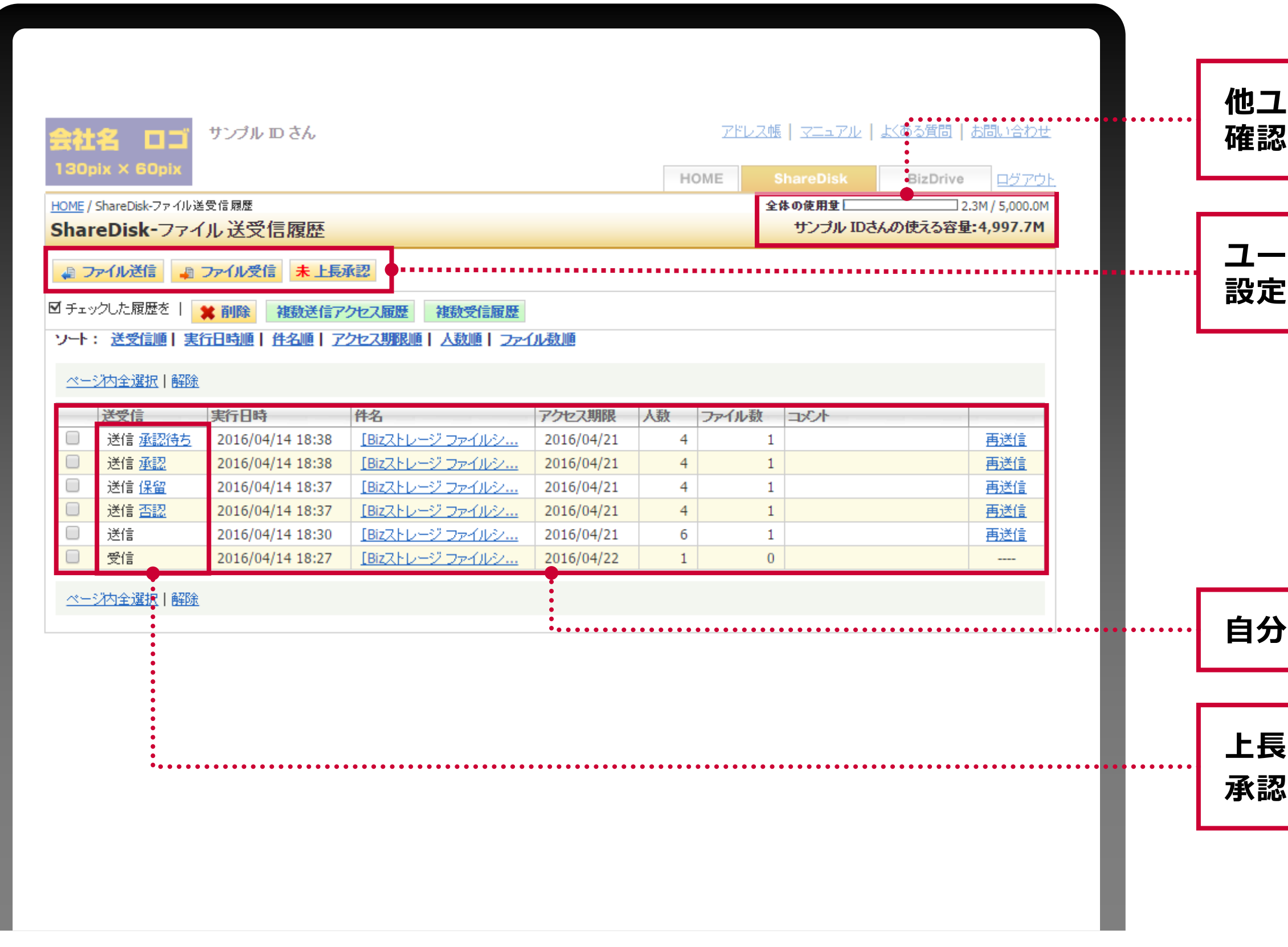

**他ユーザーの利用状況も含めた容量の使用状況を 確認できます**

**自分が送受信をしている一覧が表示されます**

**上長承認が設定されている場合には、 承認状況が表示されます**

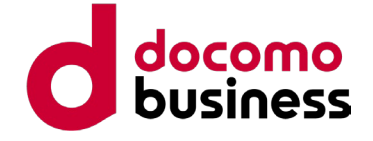

## **ユーザー画面イメージ:ファイル送信 1/2**

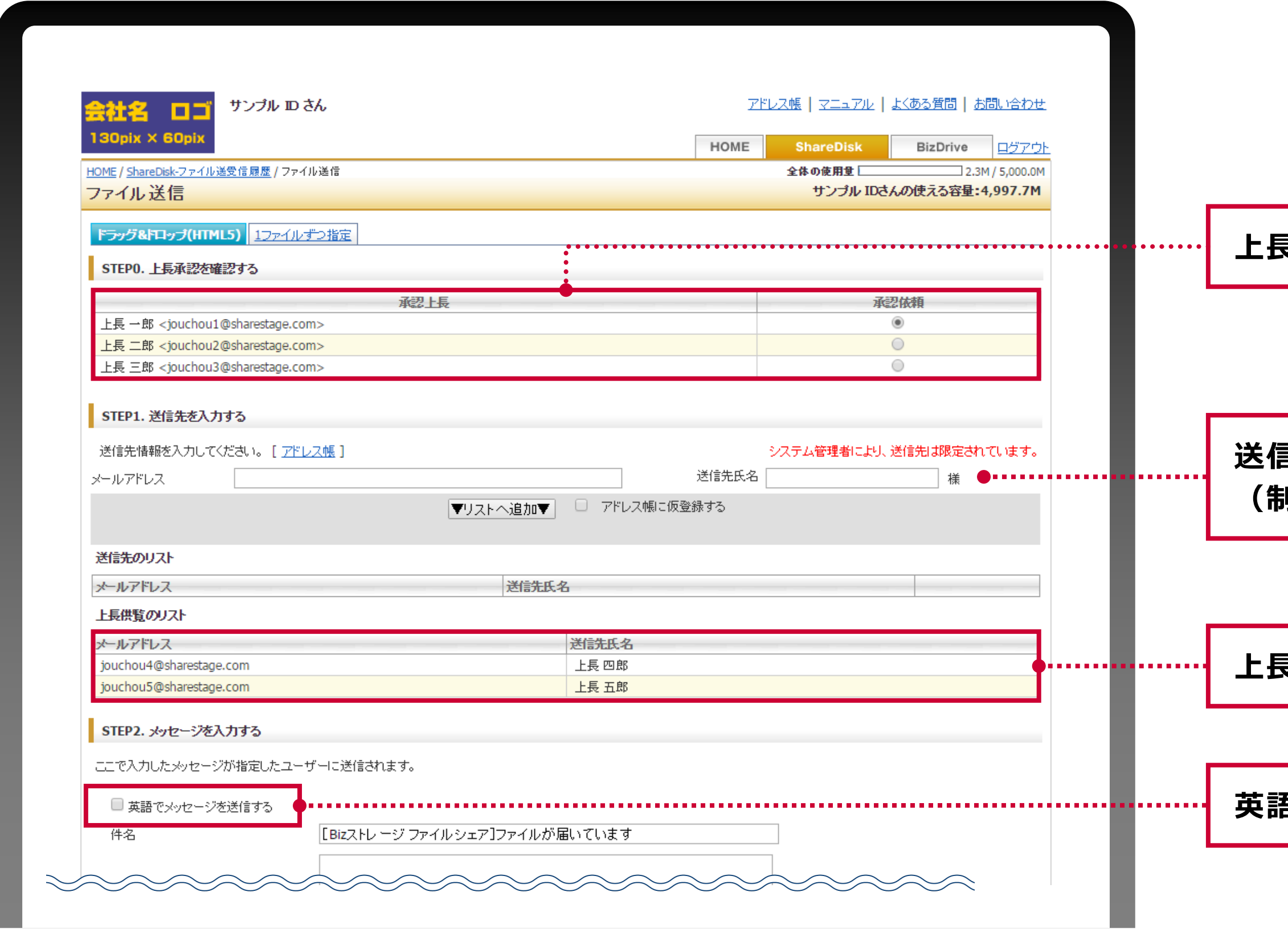

### **上長承認が設定されている場合は、承認上長を表示**

**送信先制限が設定されている場合に表示 (制限内容は表示されません)**

**上長供覧が設定されている場合は、供覧上長を表示**

**英語テンプレートの選択も可能**

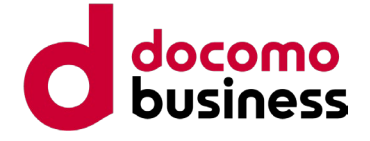

**ユーザー画面イメージ:ファイル送信 2/2**

**、ワード設定が可能 (設定したパスワードはメールや電話で通知します)**

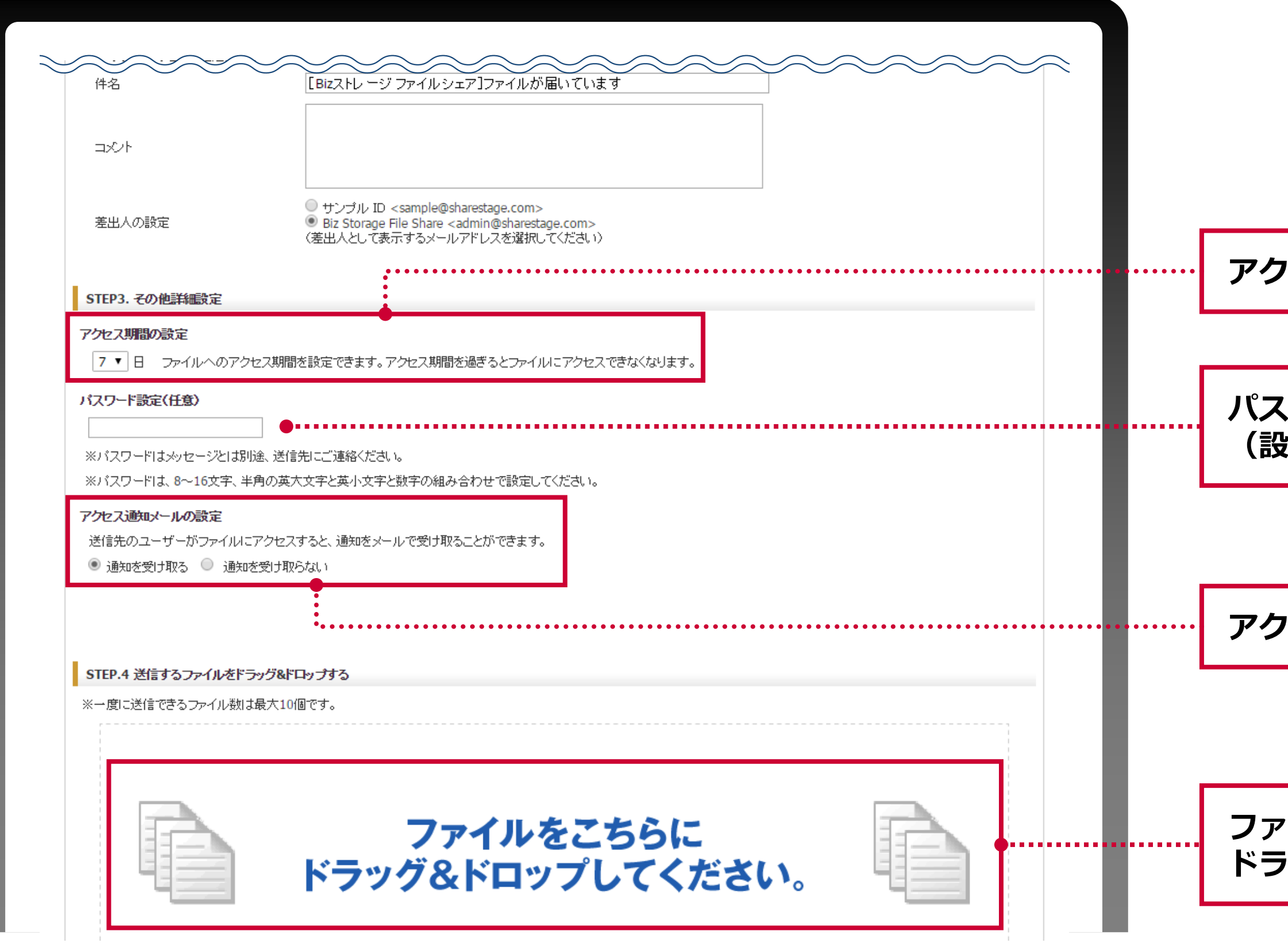

**アクセス期間は1日~30日で選択可能**

**ファイルは同時に10個まで送信可能 ドラッグ&ドロップで簡単に添付できます**

**アクセスメールの受信設定が可能**

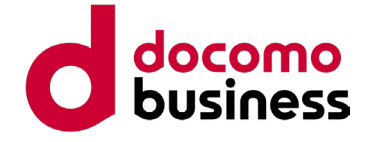

**(参考)ファイル受信者に届く通知メール**

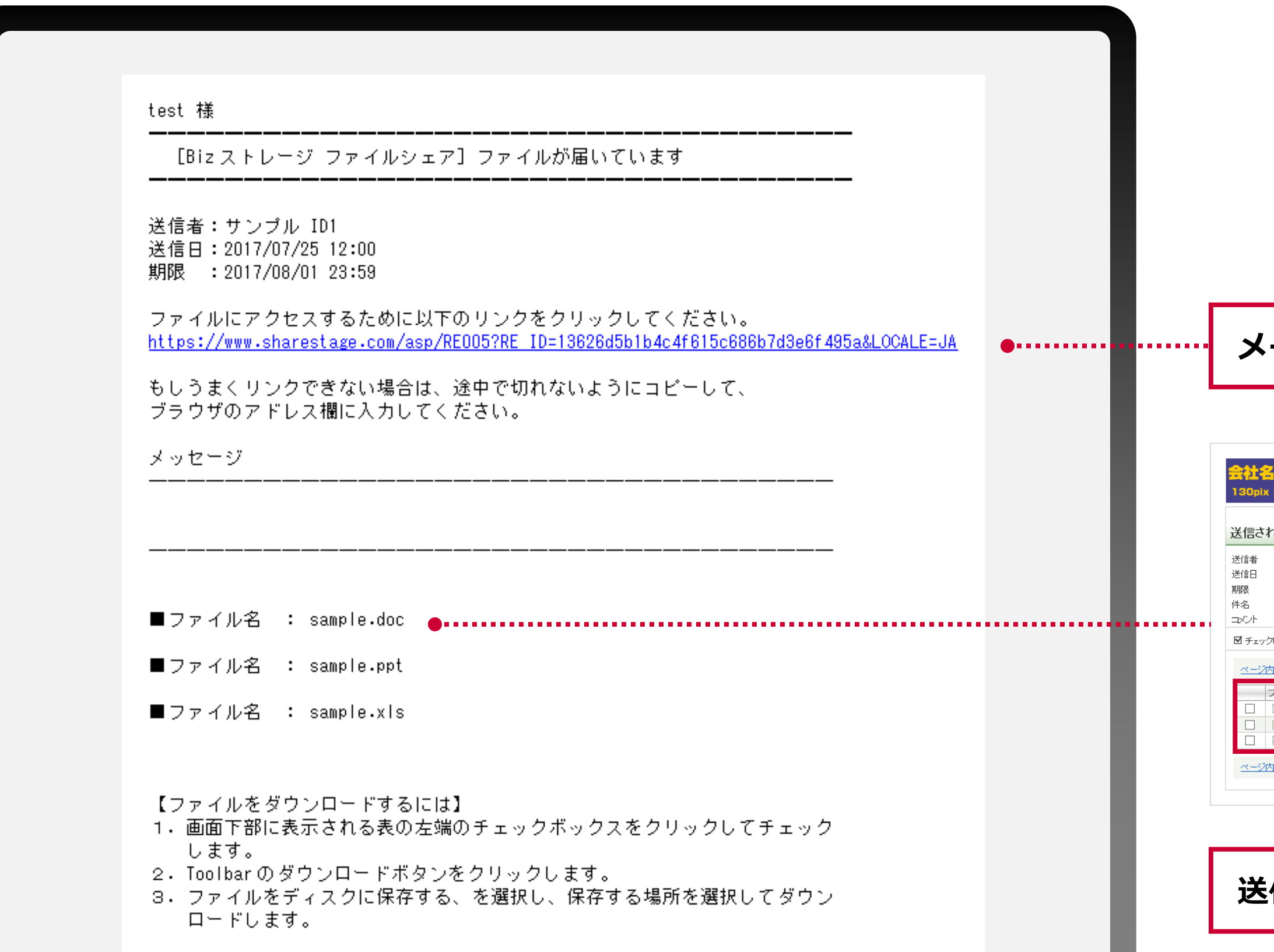

### **メールに記載されたURLからファイルをダウンロード**

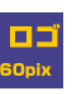

### ぴこファイル

- : サンブルID1
- $: 2015/03/2614:01$
- $: 2015/04/0223:59$
- : [Bizストレージ ファイルシェア]ファイルが届いています

### したファイルを | ♥ ダウンロード

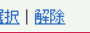

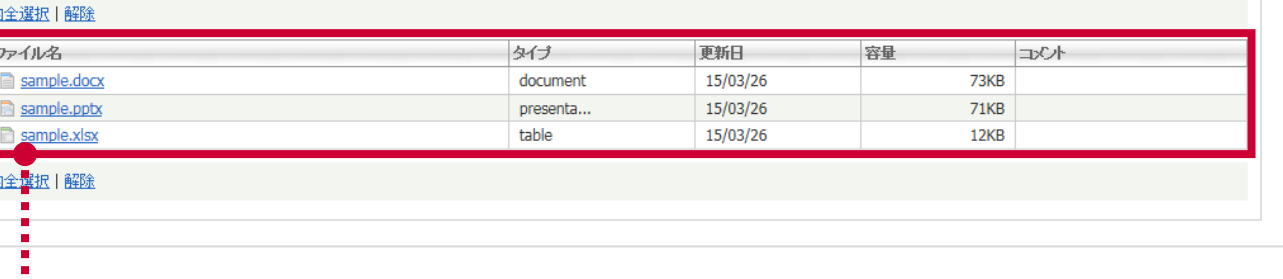

### **送信した情報は管理画面でも確認が可能**

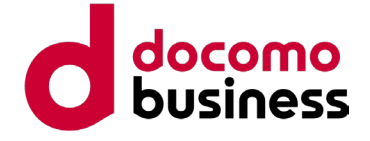

### **ユーザー画面イメージ:上長承認**

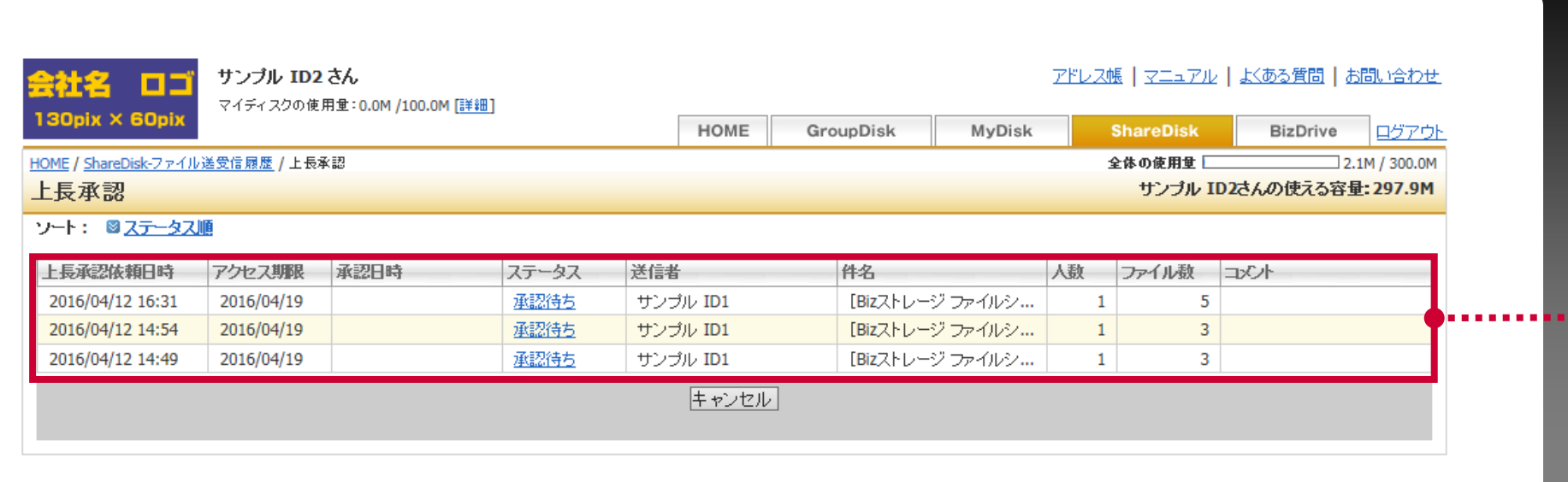

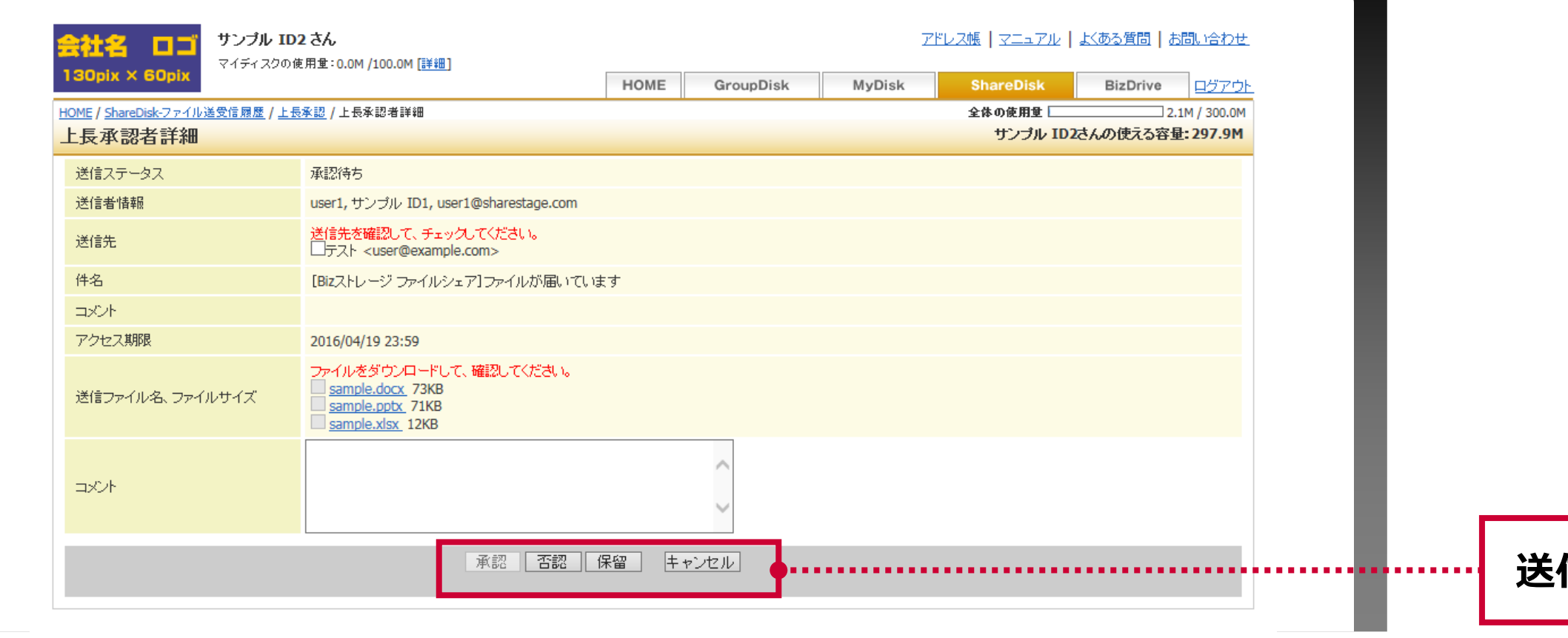

. . . . . . .

### **自分に届いている承認依頼の一覧が表示されます**

**送信内容を確認して承認/否認/保留を行います**

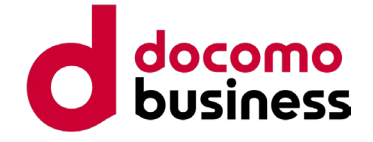

## **ユーザー画面イメージ:ファイル受信**

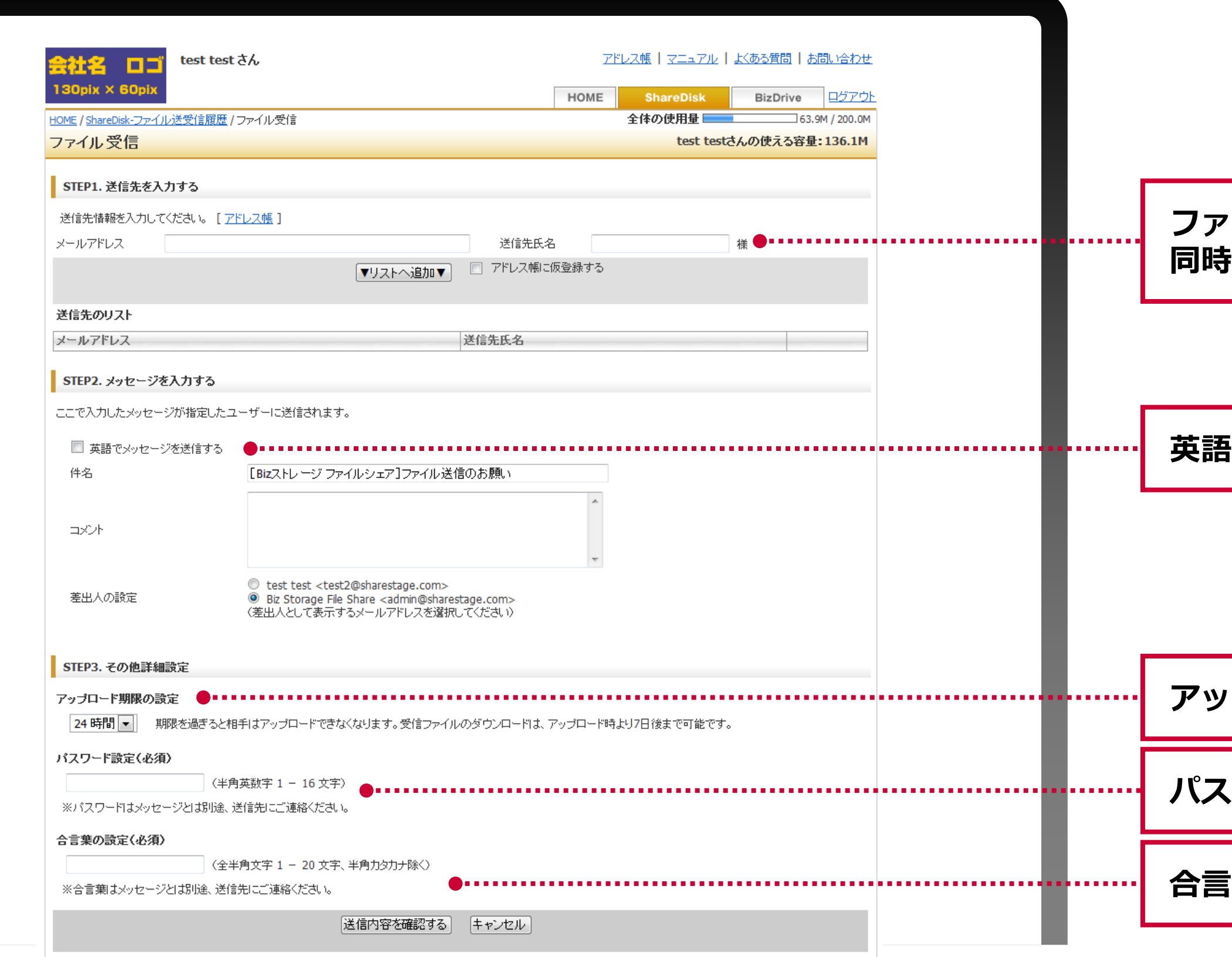

### **ファイルをアップロードしてもらいたい複数宛先に 同時送信も可能**

**英語テンプレートの選択も可能**

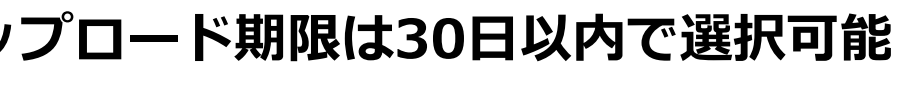

**、ワード設定** 

**「葉を設定(パスワードと同じにしない)** 

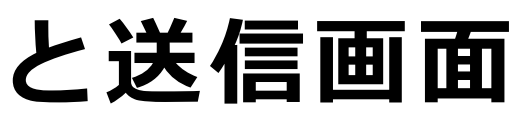

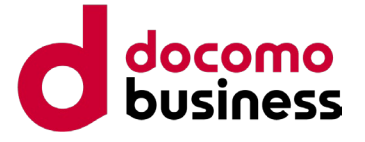

### **(参考)ファイル送信依頼先に届く通知メールと送信画面**

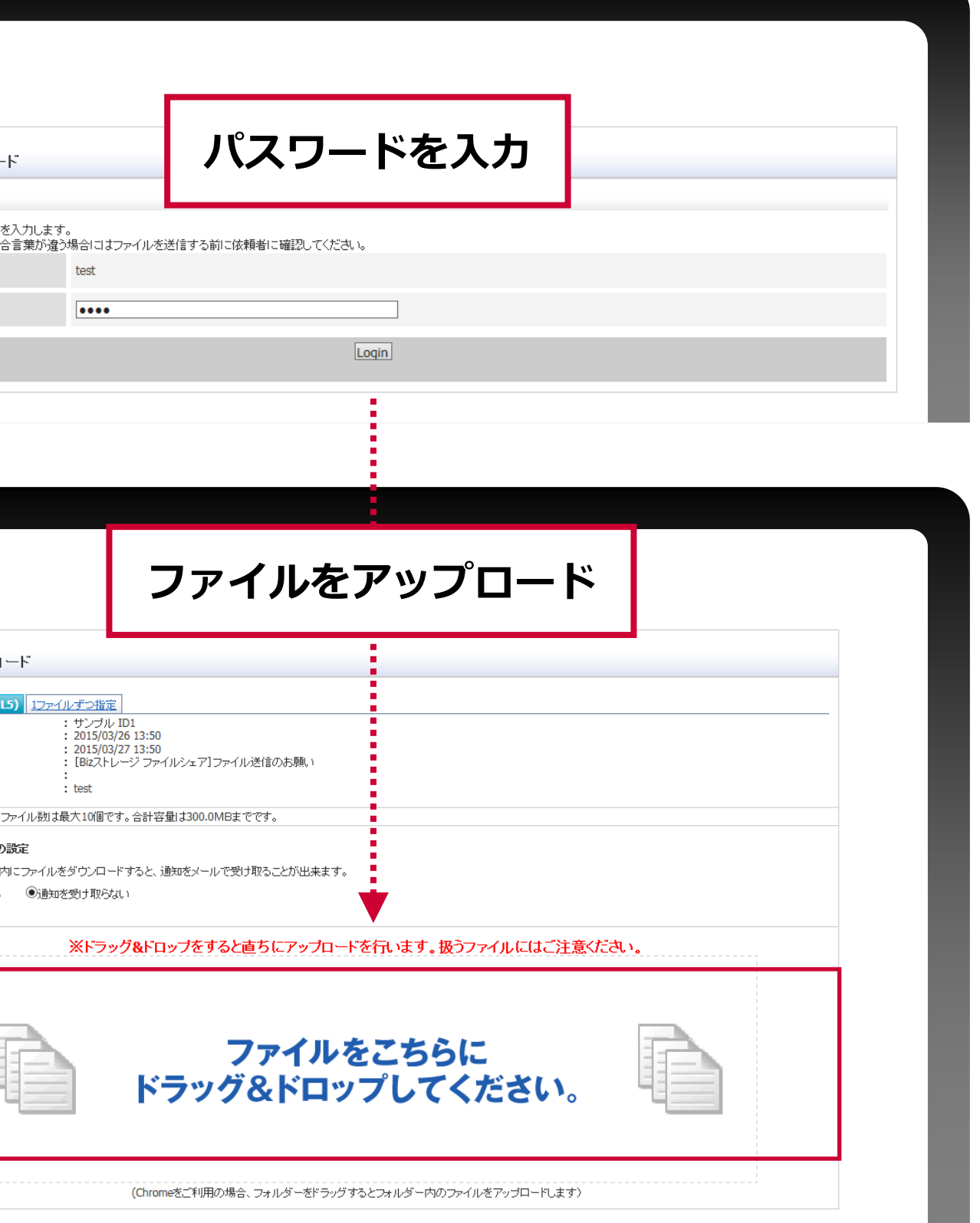

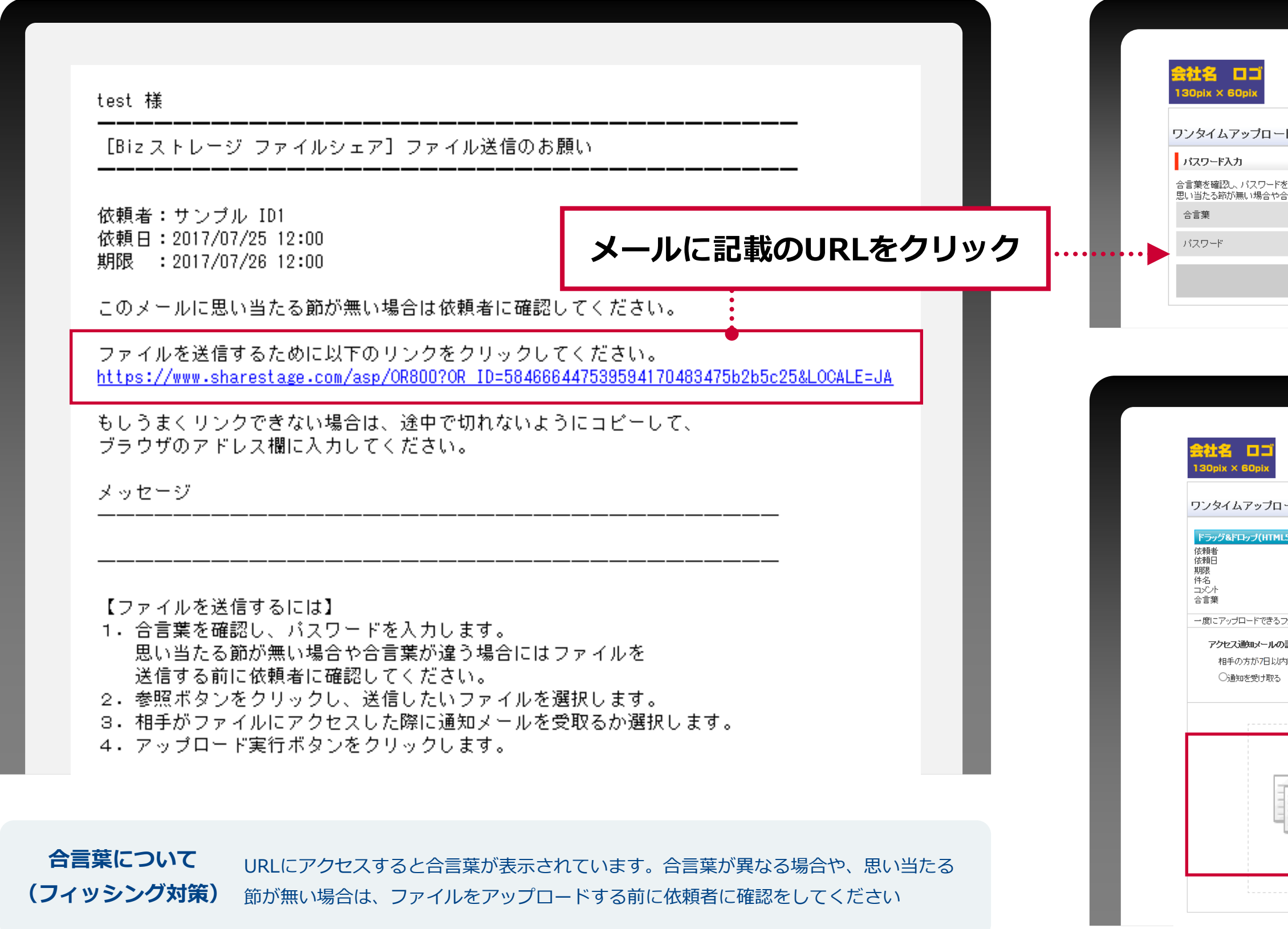

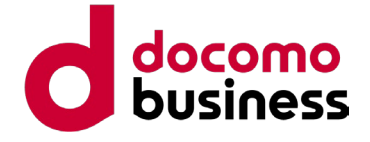

**ユーザー画面イメージ:共有フォルダー一覧**

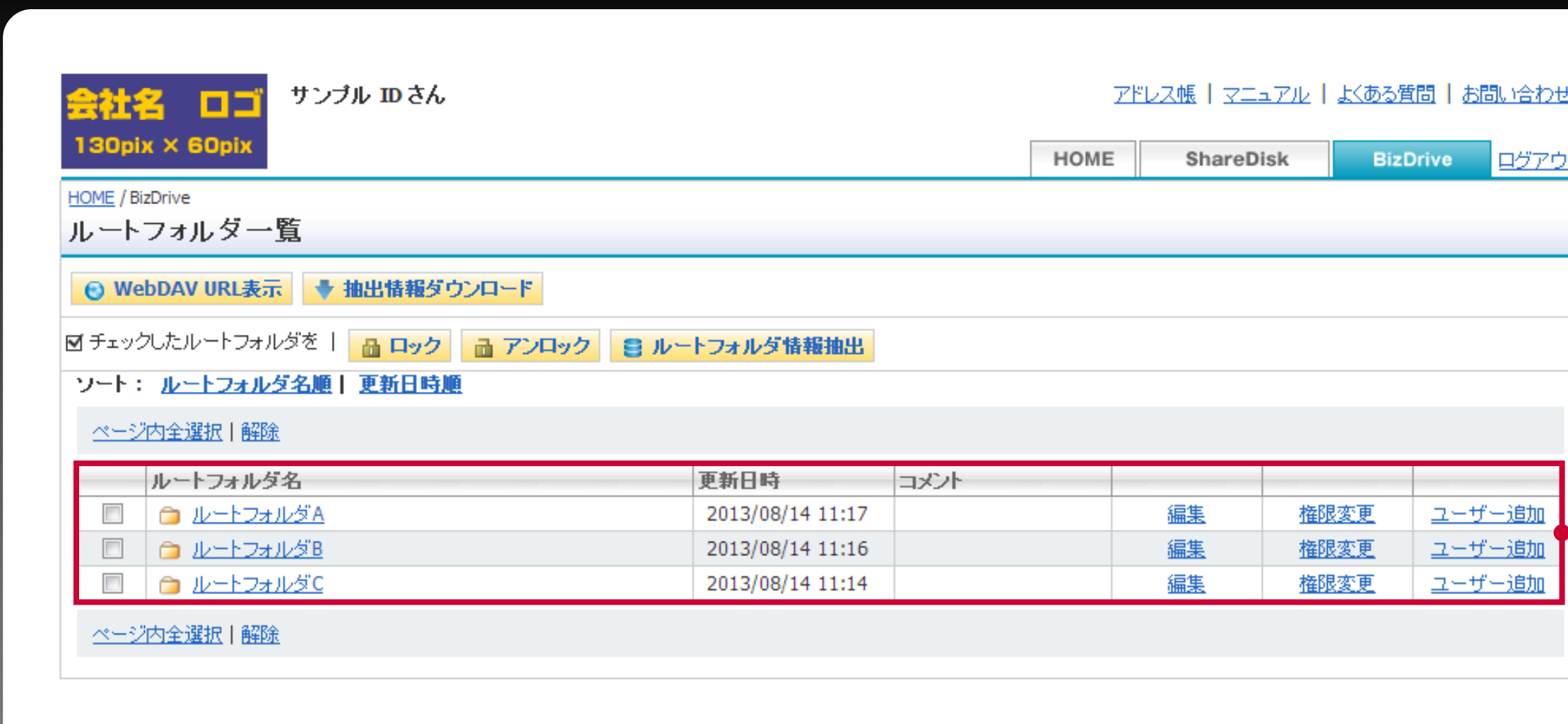

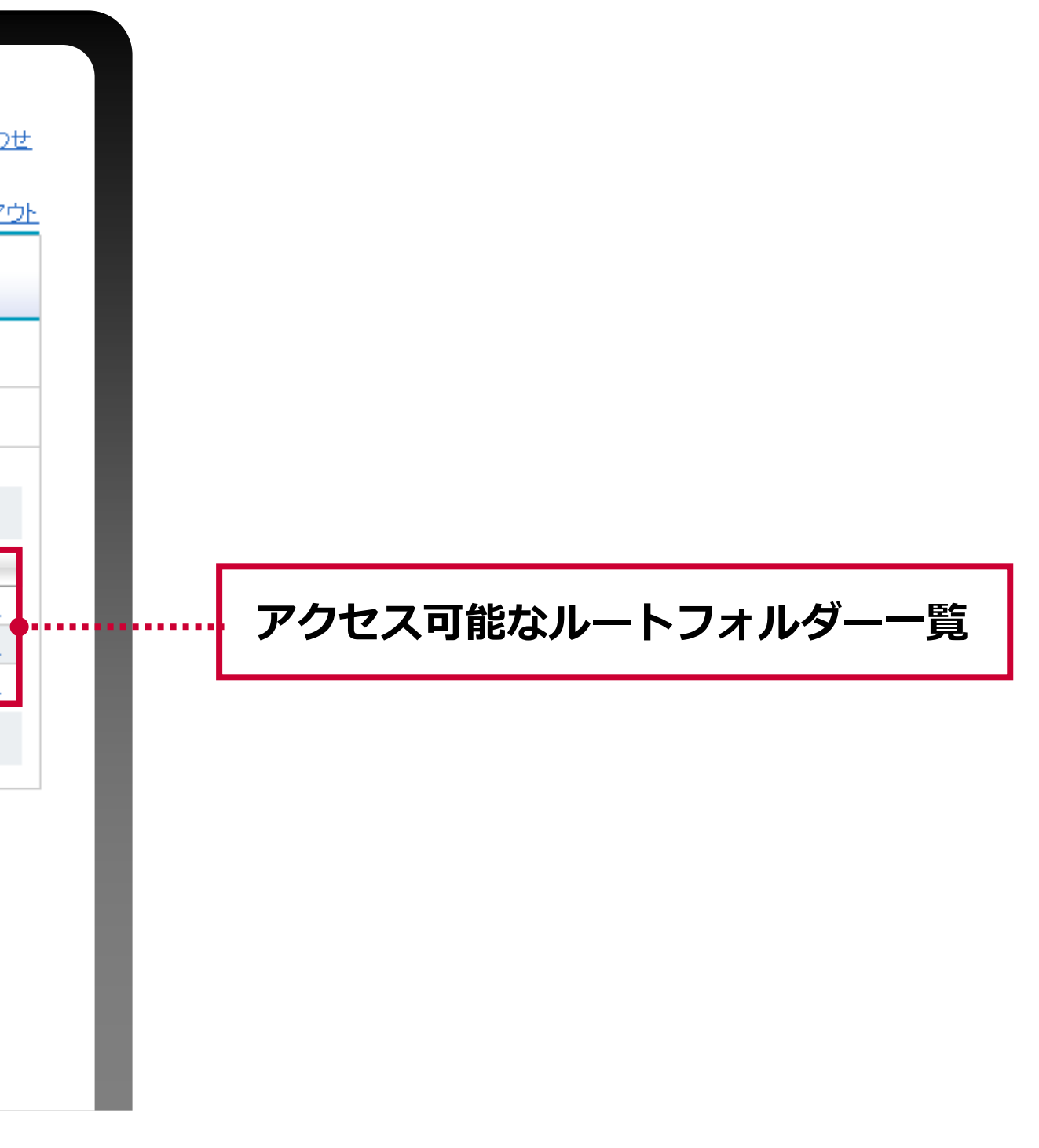

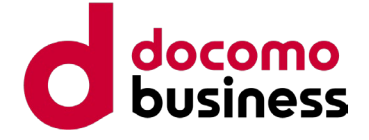

## **ユーザー画面イメージ:共有フォルダー内TOP**

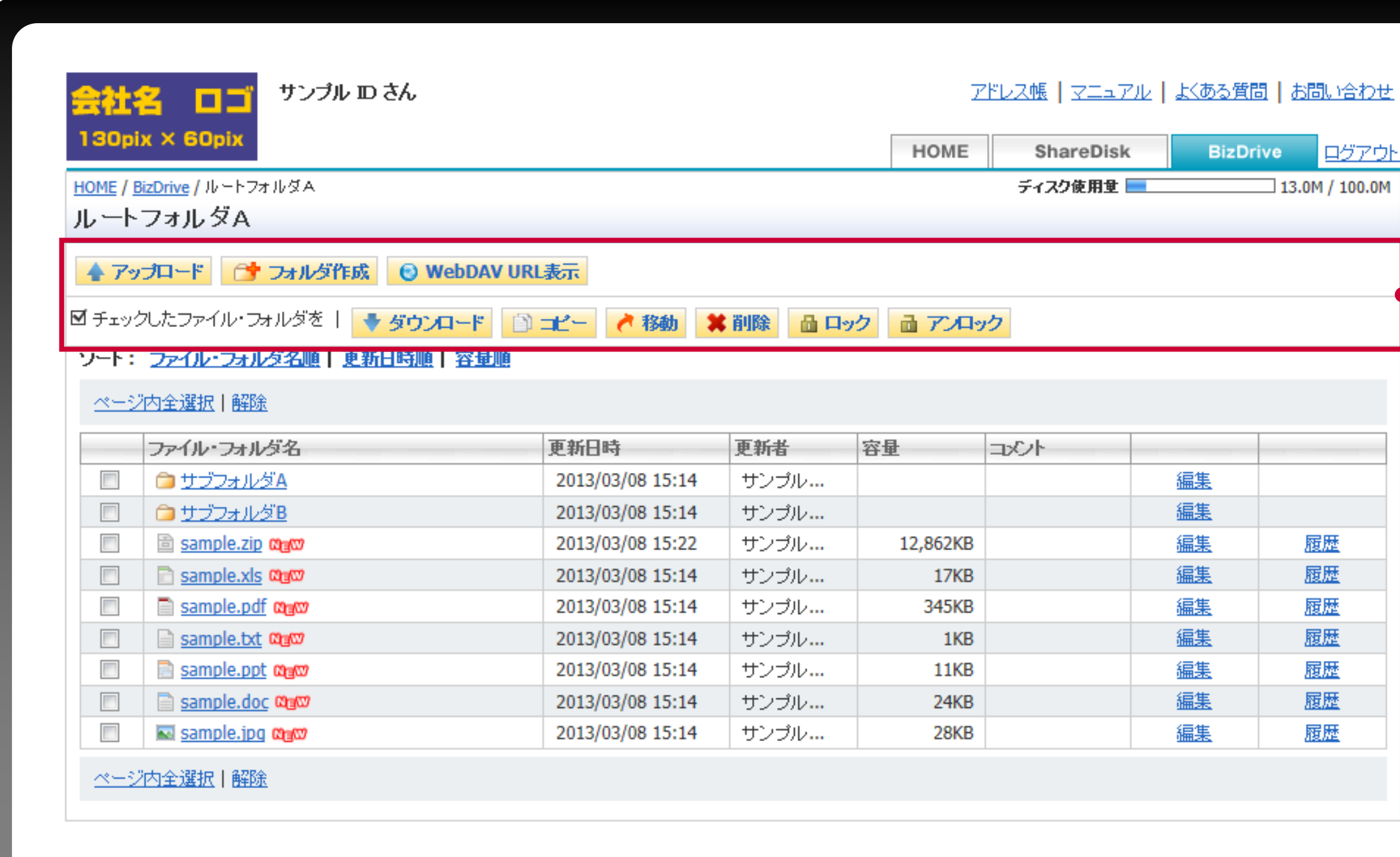

![](_page_51_Picture_4.jpeg)

![](_page_52_Picture_3.jpeg)

## **ユーザー画面イメージ:共有フォルダーへのアップロード**

![](_page_52_Picture_23.jpeg)

![](_page_53_Picture_3.jpeg)

## **ユーザー画面イメージ:共有フォルダーへのアップロード通知**

![](_page_53_Picture_22.jpeg)

![](_page_54_Picture_4.jpeg)

## **ユーザー画面イメージ:共有フォルダー内のファイル履歴確認**

![](_page_54_Picture_24.jpeg)

※ファイル履歴は、システム管理者が世代設定をしている場合にご利用になれます。履歴ファイルのファイル容量もディスク容量に含まれます

![](_page_55_Picture_3.jpeg)

**.......** 

![](_page_55_Picture_4.jpeg)

**ユーザー画面イメージ:フォルダー・ファイルの編集ロック**

![](_page_55_Picture_56.jpeg)

**フォルダー・ファイルにロックを かけることができます**

**ロック中は鍵アイコンが表示されます カーソルを合わせるとロックを設定した ユーザーが表示されます**

**ロック中のファイルはダウンロードが 可能ですが上書きはできません**

**ロック中のフォルダー配下の ファイルはダウンロードは可能ですが、 アップロードはできません**

※アンロックはロックを設定した本人またはフル権限者以上が可能です

![](_page_56_Picture_3.jpeg)

## **ユーザー画面イメージ:フォルダー情報とユーザーの編集**

![](_page_56_Picture_17.jpeg)

l.

© NTT Communications Corporation All Rights Reserved. **58**

![](_page_57_Picture_4.jpeg)

![](_page_57_Figure_5.jpeg)

# **操作画面イメージ**

**ファイル転送 & オンラインストレージ Bizストレージ ファイルシェア ご提案資料**

**システム管理者**

![](_page_58_Picture_4.jpeg)

![](_page_58_Picture_5.jpeg)

![](_page_58_Picture_6.jpeg)

### ユーザー管理、ディスク容量管理など、ブラウザーから操作可能です

![](_page_58_Picture_30.jpeg)

## **システム管理者画面イメージ:ホーム画面**

![](_page_59_Picture_4.jpeg)

![](_page_59_Picture_129.jpeg)

多数ID発行時はCSVファイルを作成して一括登録が可能です (CSVファイルによる一括削除も可能です。)少数ID作成時は画面から入力して作成します

![](_page_59_Picture_130.jpeg)

**・・・パスワード設定(未入力の場合自動生成) L**

## **システム管理者画面イメージ:ID発行**

**ユーザー管理画面を開く**

![](_page_60_Picture_4.jpeg)

![](_page_60_Picture_5.jpeg)

### ShareDiskやBizDriveへの容量割り当てなどを行います

![](_page_60_Picture_20.jpeg)

## **システム管理者画面イメージ:ディスク割り当て**

![](_page_61_Picture_9.jpeg)

## **システム管理者画面イメージ:ユーザー検索**

- ユーザーのタイプ変更・削除
- ユーザーのアカウントロック状態・解除 ShareDisk利用有無変更
- ユーザーIDの有効期限変更

### • ユーザー毎の利用状況(使用ディスク容量、最終ログインなど)

![](_page_61_Picture_57.jpeg)

- 
- 
- BizDrive利用有無変更

![](_page_61_Picture_58.jpeg)

![](_page_62_Picture_3.jpeg)

![](_page_62_Picture_4.jpeg)

![](_page_62_Picture_5.jpeg)

## **システム管理者画面イメージ:パスワードポリシー設定**

![](_page_62_Picture_18.jpeg)

![](_page_63_Picture_4.jpeg)

![](_page_63_Picture_5.jpeg)

![](_page_63_Picture_19.jpeg)

ルートフォルダー管理:フォルダー共有で利用するルートフォルダーの作成、変更、削除、管理者の編集

![](_page_63_Picture_20.jpeg)

## **システム管理者画面イメージ:共有フォルダー設定**

![](_page_64_Picture_6.jpeg)

![](_page_64_Picture_7.jpeg)

## **システム管理者画面イメージ:ファイル送受信 機能設定**

- ユーザーごとに利用可能なファイル送受信容量の設定
- 一度に送信可能な合計ファイルサイズの上限値の設定
- 送信ファイルの有効期間の設定

![](_page_64_Picture_44.jpeg)

![](_page_64_Picture_8.jpeg)

![](_page_65_Picture_5.jpeg)

![](_page_65_Figure_2.jpeg)

上長承認/上長供覧/送信先制限設定:CSV一括登録、設定状況出力

## **システム管理者画面イメージ:ファイル送受信 追加設定**

![](_page_66_Picture_6.jpeg)

![](_page_66_Picture_7.jpeg)

## **システム管理者画面イメージ:アーカイブ設定 ※有料オプション**

- 現在のアーカイブ状況
- 保存期間設定 (1/3/5/7/10年)
- アーカイブ削除日時(指定日以前のアーカイブファイル

![](_page_66_Picture_39.jpeg)

![](_page_67_Picture_5.jpeg)

![](_page_67_Picture_6.jpeg)

### アクセスログ一覧をCSVファイルでダウンロードできます。当日~先月のログデータを取得可能です

※ 統計情報(有料オプション)のご契約でオプションご契約日以降の**ログデータが無期限で参照可能**になります。システム管理者様によるログ保管作業が軽減されます

![](_page_67_Figure_3.jpeg)

## **システム管理者画面イメージ:アクセスログ検索**

### **主なaction表示項目**

- Login
- login(receive)
- logout
- Login error(Passwd)
- Upload
- download/preview
- delete
- move
- copy
- Recommend
- notification
- receive
- virus(download/preview)
- virus(upload)
- ログイン
- ファイル送信相手のログイン
- ログアウト
- ログインエラー (パスワード入力ミス)
- アップロード
- ダウンロード/閲覧
- 削除
- 移動
- コピー
- おすすめ
- ShareDiskによる送信
- MyDisk、ShareDiskによる受信
- ダウンロード時にウィルスを検出
- アップロード時にウィルスを検出

![](_page_68_Picture_5.jpeg)

![](_page_68_Picture_6.jpeg)

統計情報をご契約のお客さまのみご利用可能 なメニューです。「ディスク使用量」「ファ イルアクセス数」に、BizDrive、ShareDiskで の統計は含まれません

統計情報をご契約のお客さまは、「アク セスログ検索」「管理者操作ログ検索」 「日別ShareDisk最大使用容量検索」の ログ参照期間がオプションご契約日以降 無期限になります。システム管理者様に よるログ保管作業が軽減されます

![](_page_68_Figure_3.jpeg)

### **システム管理者画面イメージ:統計情報 ※有料オプション**

### **ログ検索メニュー**

### **統計情報メニュー**

ber en

![](_page_69_Picture_4.jpeg)

• 1週間以内であれば、システム管理者により削除したデータを 復活させることができます

• BizDriveではルートフォルダーを削除した場合は復活ができません • GroupDisk/MyDiskではIDを削除した場合は復活ができません

• ファイル自動削除期間を設定することができます ディスクの効率的運用、不必要なファイルの長期放置防止になります • ShareDiskは標準機能としてファイルが自動削除されます

### **システム管理者画面イメージ:削除データ復活 ※有料オプション**

![](_page_69_Picture_61.jpeg)

### **ファイルの保管期間を設定**

![](_page_70_Picture_4.jpeg)

![](_page_70_Picture_5.jpeg)

お申込み時に、以下の無料オプションについて利用可否を選択していただきます

![](_page_70_Picture_29.jpeg)

## **無料オプション:エンドユーザーからの問い合わせ受付**

### **エンドユーザーからフォーム入力で 問い合わせメールを受けることのできる 機能の利用可否選択ができます**

© NTT Communications Corporation All Rights Reserved. **72**

![](_page_71_Picture_3.jpeg)

# **Appendix**

**ファイル転送 & オンラインストレージ Bizストレージ ファイルシェア ご提案資料**
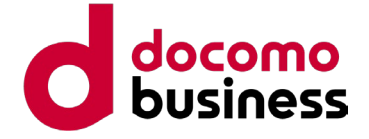

スマートフォン/タブレットの標準ブラウザーからサービスサイトにアクセスをした場合、一部の画面が スマートフォン向けに最適化表示されます

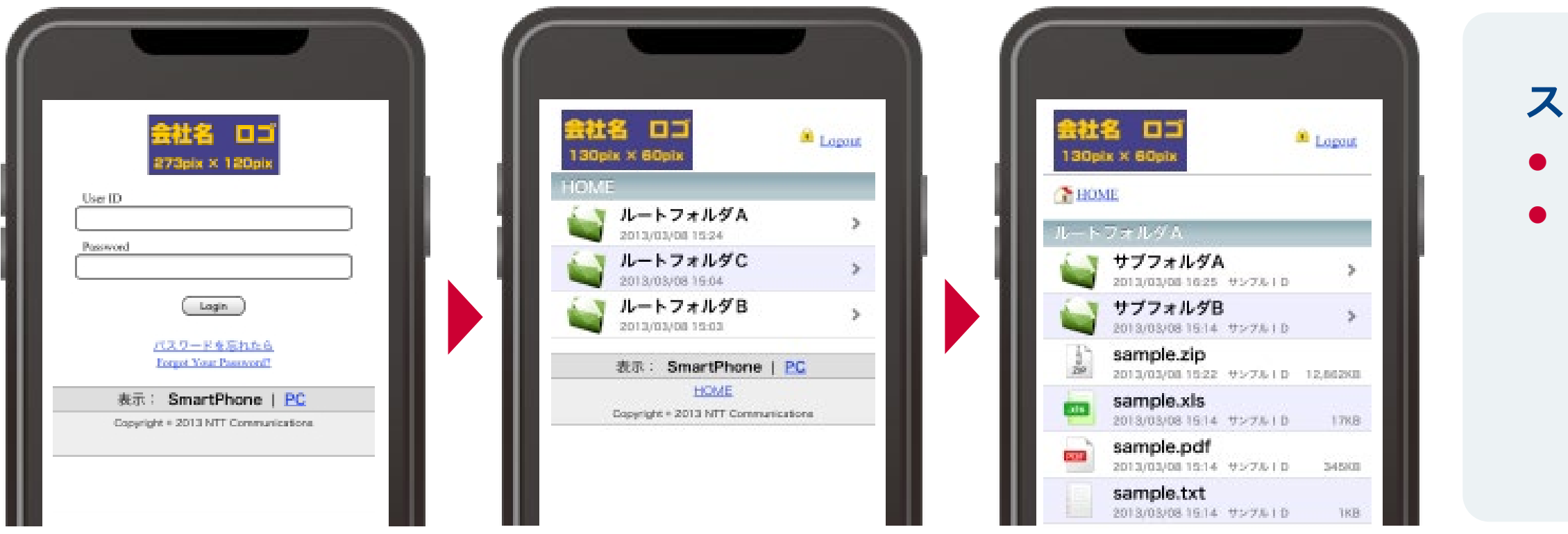

# **スマートデバイス向け最適化表示**

### **スマートフォンの推奨環境**

● iOS端末 (iPhone等) iOS9.x 以上 / 端末標準搭載ブラウザー ● Android端末 AndroidOS ver5.0 以上 / 端末標準搭載ブラウザー

● スマートフォン/タブレットよりPC画面表示で利用することも可能ですが動作保証をするものではありません

- ファイル選択後のダウンロード/閲覧の動作は端末環境に依存します (iPhone/iPadはプレビュー表示。Androidはファイルがダウンロードされます)
- サイズや形式によるダウンロード/閲覧の可否は端末環境に依存します
- 
- 標準ブラウザーでの利用になりますので、SSLやウイルスチェックは可能ですが キャッシュコントロールは端末に依存します

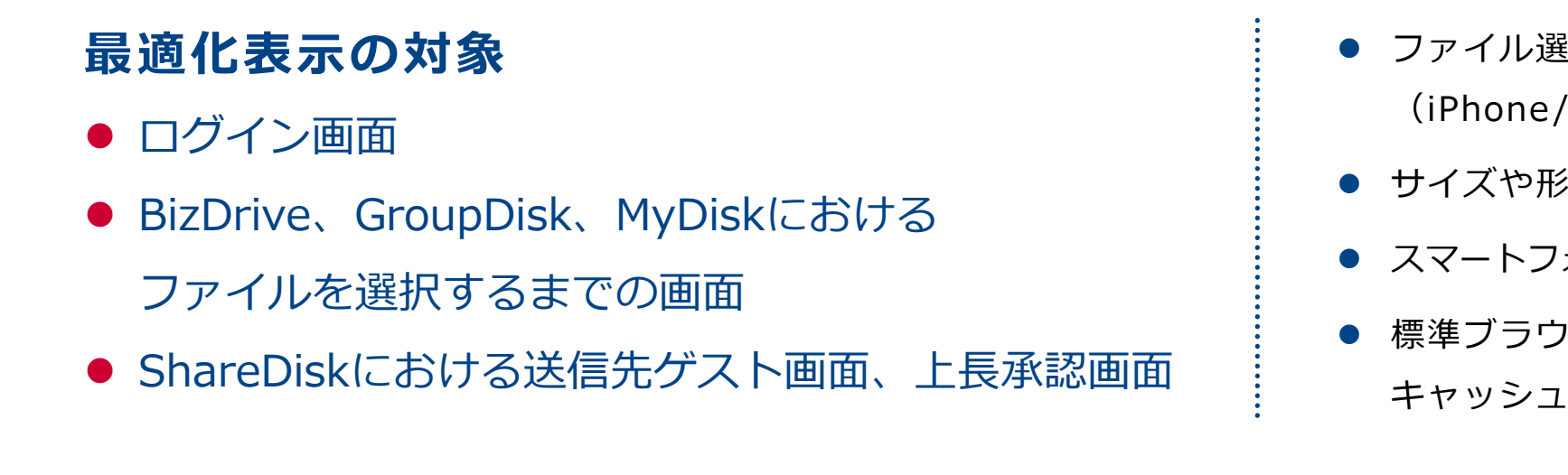

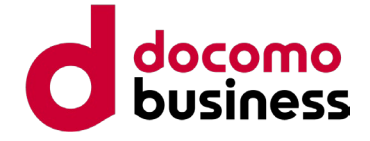

## **ご利用にあたっての注意点**

### **同名ファイルアップロード時の動作について 1**

ShareDisk/GroupDisk/MyDiskではファイルは別名保存されます。後からアップロードされたファイルのファイル名に数字の連番が自動付与されます。BizDriveでは、 ルートフォルダーの設定において上書き/別名の選択が可能です。上書きを設定している場合には、ブラウザーからのアップロードにおいて上書きの警告は表示されません のでご注意ください。誤上書き時のためにファイル履歴世代数を設定してのご利用をお勧めします。

Webブラウザーを利用した什組みになっており再送制御機能等がございませんので、アップロード/ダウンロードが30分以内で完了する程度を目安としてご利用ください。 お客さまのご利用環境(帯域やトラフィック)によっては、光の回線であれば1GB程度までのファイルのご利用も可能ですが、ご利用を保証するものではございません。 お申込み前に無料トライアルにてお確かめください。ただし、大容量ファイルの扱いはお客さまNWにも負荷がかかりますので、お客さまNW管理者の指示にしたがってください。 ( ShareDisk:最大2GB 、BizDrive:最大2GB※、一括ダウンロード:最大2GB/300ファイル)※WebDAVでは1GB以上のファイルは扱えない場合があります。

### **ファイルサイズの制限 2**

#### **WebDAVの利用について 3**

BizDriveではWebDAVによる接続が可能ですが、容量の大きなファイルの直接操作は通信時間による遅延等が発生しますのでご注意ください。 また、WebDAVクライアントにより操作時の送信コマンド等に違いがあることも確認されておりますのでご注意ください。 ブラウザーでのご利用においてファイルを直接編集することはできませんので、ファイルを一度ダウンロードして編集をしてから再度アップロードをしてください。

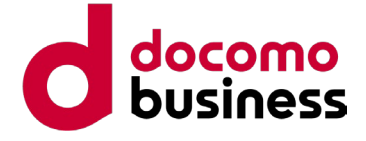

サービス詳細に関するお問い合わせは、下記までお願いいたします

## **お問い合わせ先**

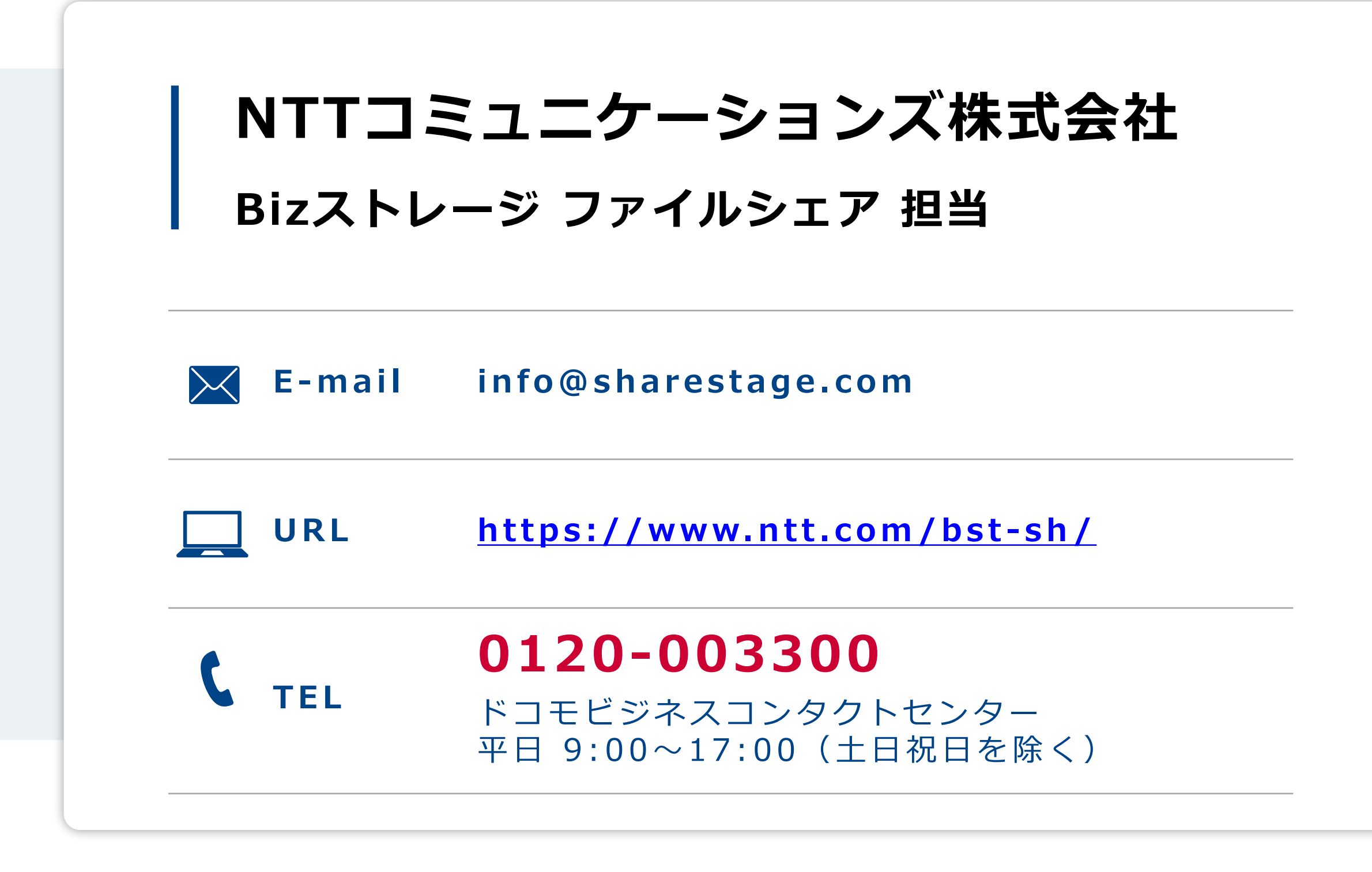

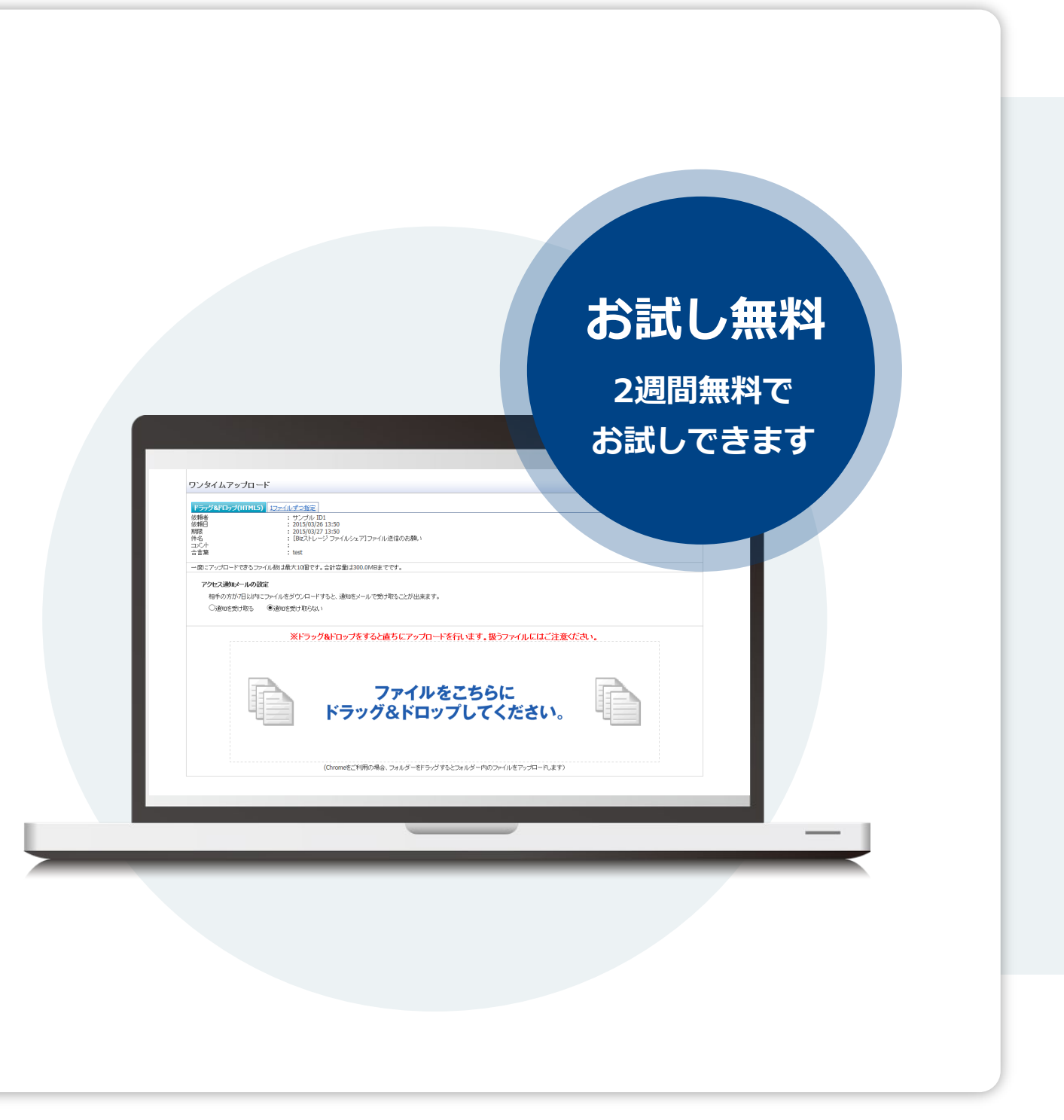